# LISA'13

27<sup>th</sup> Large Installation System Administration Conference November 3-8, 2013 . Washington, D.C.

## Blazing Performance with Flame Graphs

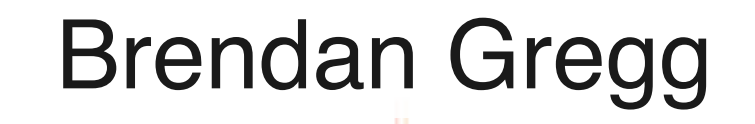

`row\_se.. mysqld`row\_..

row\_search\_for\_mysql

mysgld, Z14join read prevP11READ R..

ZN11ha\_innobase13general\_f.. \_ZN11ha\_innobase10index\_pre..

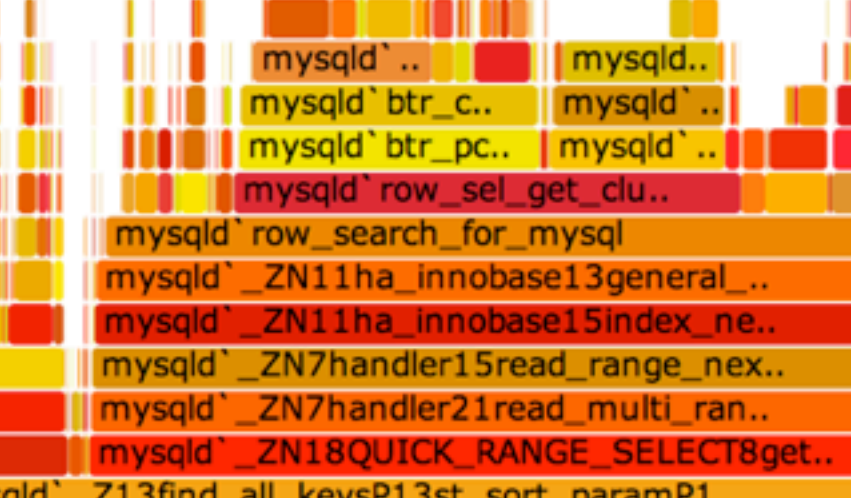

mysal

mysald

### An Interactive Visualization for Stack Traces

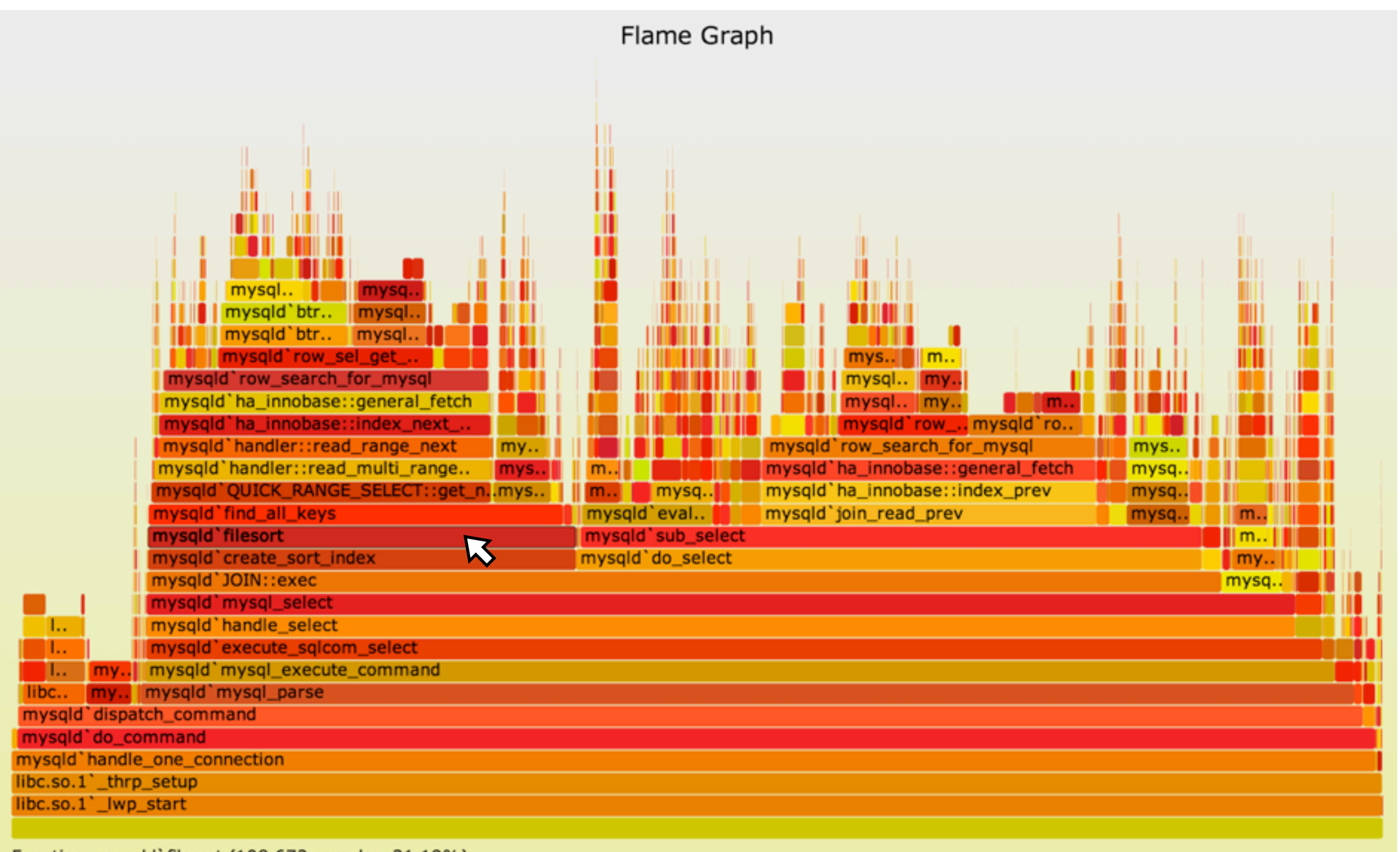

Function: mysqld'filesort (108,672 samples, 31.19%)

### My Previous Visualizations Include

• Latency Heat Maps (and other heat map types), including:

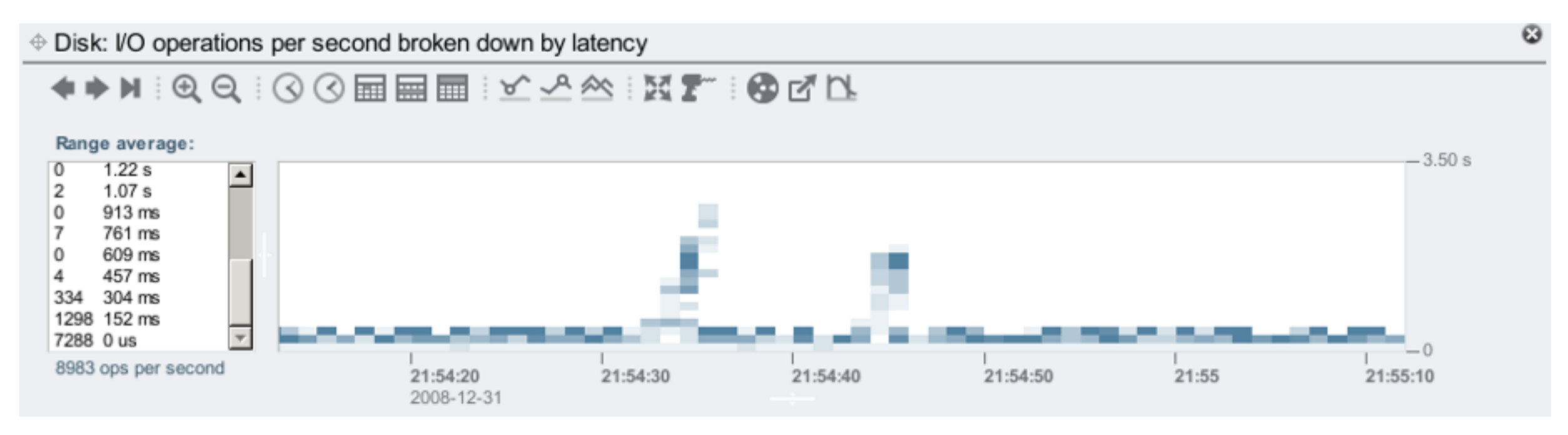

#### • Quotes from LISA'13 yesterday:

- "Heat maps are a wonderful thing, use them" Caskey Dickson
- "If you do distributed systems, you need this" Theo Schlossnagle
- I did heat maps and visualizations in my LISA'10 talk

### Audience

- This is for developers, sysadmins, support staff, and performance engineers
	- This is a skill-up for everyone: beginners to experts
- This helps analyze all software: kernels and applications

### whoami

- G'Day, I'm Brendan
- Recipient of the LISA 2013 Award for Outstanding Achievement in System Administration! (Thank you!)
- Work/Research: tools, methodologies, visualizations
- Author of Systems Performance, primary author of DTrace (Prentice Hall, 2011)
- Lead Performance Engineer @joyent; also teach classes: Cloud Perf coming up: [http://www.joyent.com/developers/training-services](http://www.joyent.com/developers/training-services/cloud-performance)

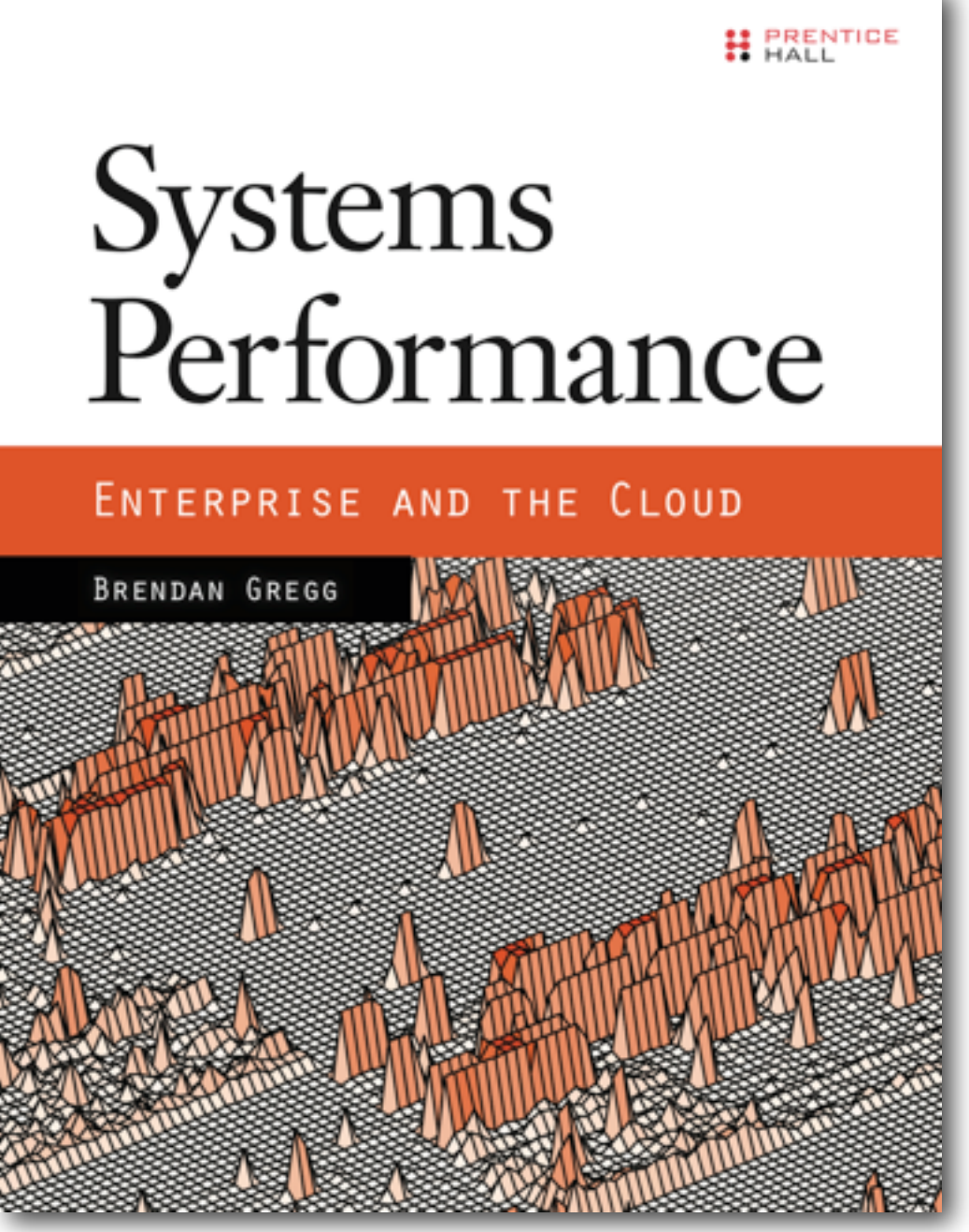

### Joyent

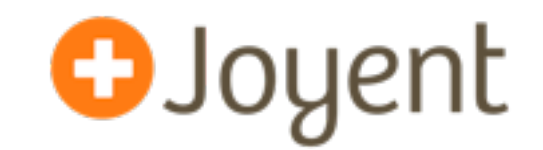

- High-Performance Cloud Infrastructure
	- Public/private cloud provider
- OS-Virtualization for bare metal performance
- KVM for Linux guests
- Core developers of SmartOS and node.js
- Office walls decorated with Flame Graphs:

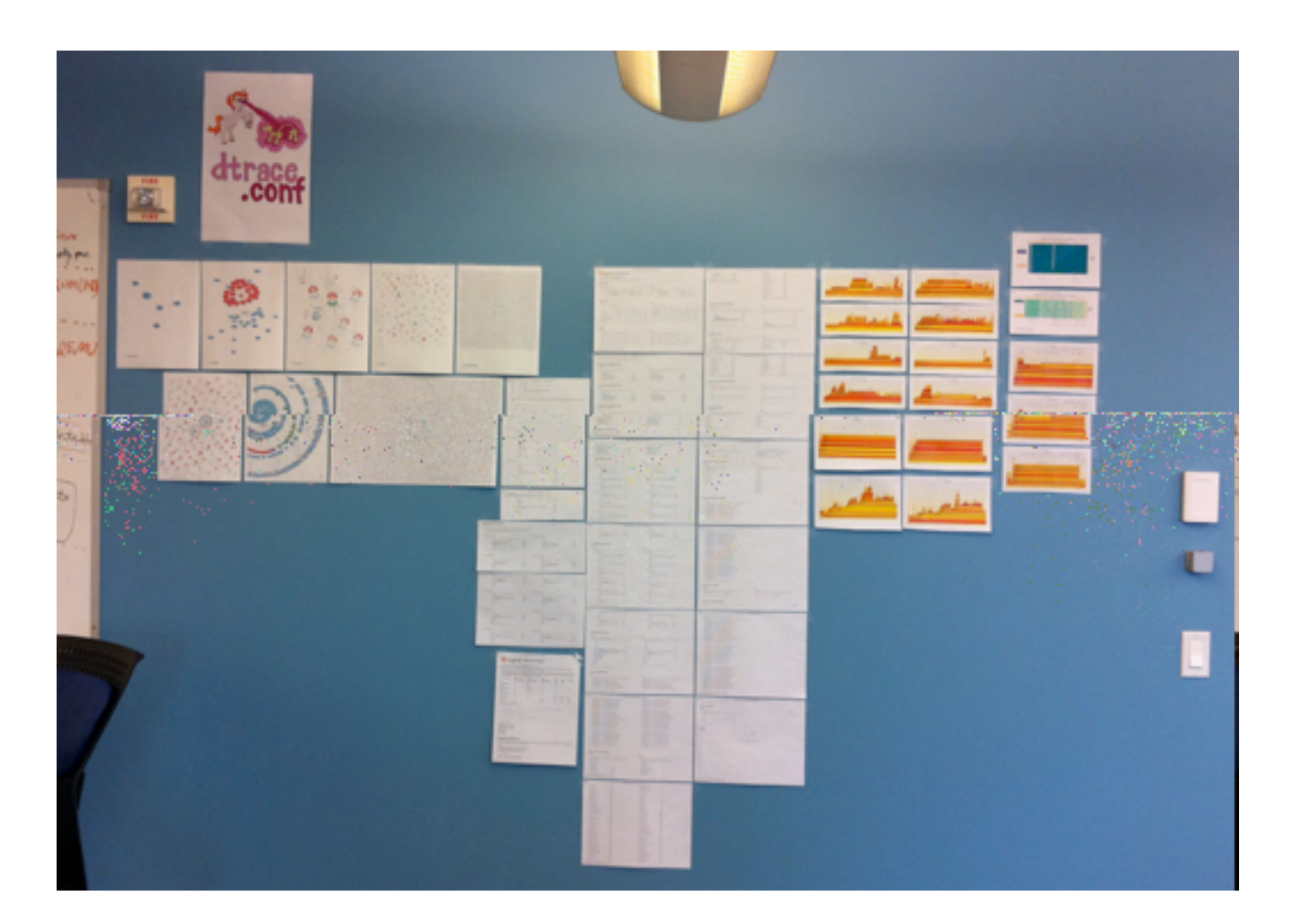

### Agenda: Two Talks in One

- 1. CPU Flame Graphs
	- Example
	- Background
	- Flame Graphs
	- Generation
	- Types: CPU
- 2. Advanced Flame Graphs
	- Types: Memory, I/O, Off-CPU, Hot/Cold, Wakeup
	- Developments
- SVG demos: [https://github.com/brendangregg/FlameGraph/demos](https://github.com/brendangregg/FlameGraph)

### CPU Flame Graphs

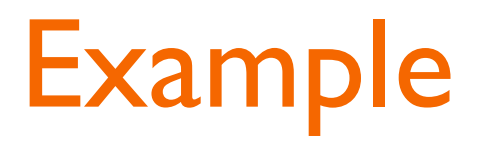

### Example

- As a short example, I'll describe the real world performance issue that led me to create flame graphs
- Then I'll explain them in detail

### Example: The Problem

- A production MySQL database had poor performance
- It was a heavy CPU consumer, so I used a CPU profiler to see why. It sampled stack traces at timed intervals
- The profiler condensed its output by only printing unique stacks along with their occurrence counts, sorted by count
- The following shows the profiler command and the two most frequently sampled stacks...

### Example: CPU Profiling

```
# dtrace -x ustackframes=100 -n 'profile-997 /execname == "mysqld"/ {
     @[ustack()] = count(); } tick-60s { exit(0); }'
dtrace: description 'profile-997 ' matched 2 probes
CPU ID FUNCTION: NAME
  1 75195 :tick-60s
[...]
            libc.so.1`__priocntlset+0xa
            libc.so.1`getparam+0x83
            libc.so.1`pthread_getschedparam+0x3c
            libc.so.1`pthread_setschedprio+0x1f
            mysqld`_Z16dispatch_command19enum_server_commandP3THDPcj+0x9ab
            mysqld`_Z10do_commandP3THD+0x198
            mysqld`handle_one_connection+0x1a6
            libc.so.1`_thrp_setup+0x8d
            libc.so.1`_lwp_start
           4884
            mysqld`_Z13add_to_statusP17system_status_varS0_+0x47
            mysqld`_Z22calc_sum_of_all_statusP17system_status_var+0x67
            mysqld`_Z16dispatch_command19enum_server_commandP3THDPcj+0x1222
            mysqld`_Z10do_commandP3THD+0x198
            mysqld`handle_one_connection+0x1a6
            libc.so.1`_thrp_setup+0x8d
            libc.so.1`_lwp_start
           5530
```
### Example: CPU Profiling

```
# dtrace -x ustackframes=100 -n 'profile-997 /execname == "mysqld"/ {
     @[ustack()] = count(); } tick-60s { exit(0); }'
dtrace: description 'profile-997 ' matched 2 probes
CPU ID FUNCTION: NAME
  1 75195 :tick-60s
[...]
            libc.so.1`__priocntlset+0xa
            libc.so.1`getparam+0x83
            libc.so.1`pthread_getschedparam+0x3c
            libc.so.1`pthread_setschedprio+0x1f
            mysqld`_Z16dispatch_command19enum_server_commandP3THDPcj+0x9ab
            mysqld`_Z10do_commandP3THD+0x198
            mysqld`handle_one_connection+0x1a6
            libc.so.1`_thrp_setup+0x8d
            libc.so.1`_lwp_start
           4884
            mysqld`_Z13add_to_statusP17system_status_varS0_+0x47
            mysqld`_Z22calc_sum_of_all_statusP17system_status_var+0x67
            mysqld`_Z16dispatch_command19enum_server_commandP3THDPcj+0x1222
            mysqld`_Z10do_commandP3THD+0x198
            mysqld`handle_one_connection+0x1a6
            libc.so.1`_thrp_setup+0x8d
           libc.so.1`_lwp_start
           5530
   Stack
   Trace
                                  - # of occurrences
                                                          Profiling
                                                          Command
                                                            (DTrace)
```
- Over 500,000 lines were elided from that output ("*[...]*")
- Full output looks like this...

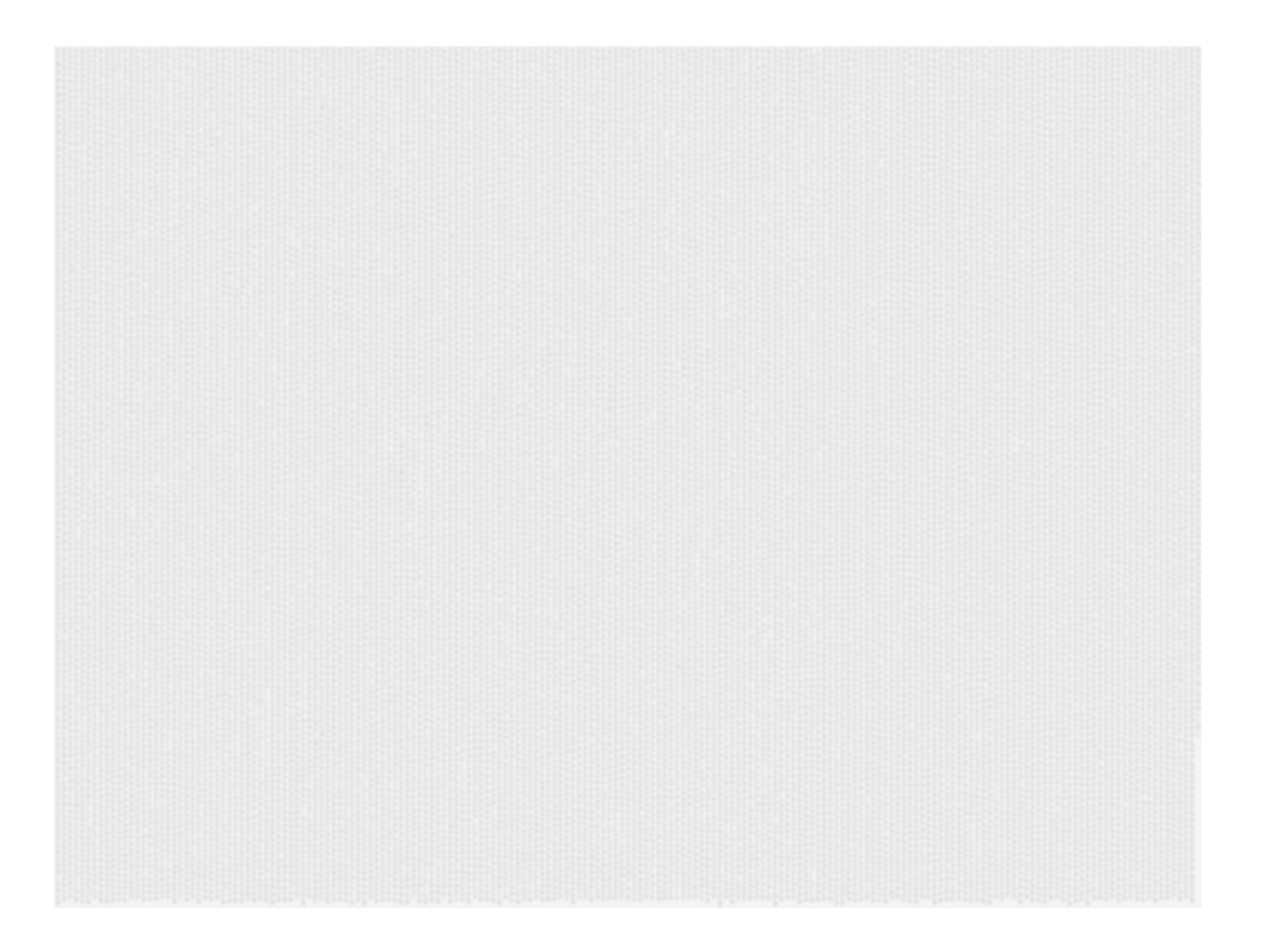

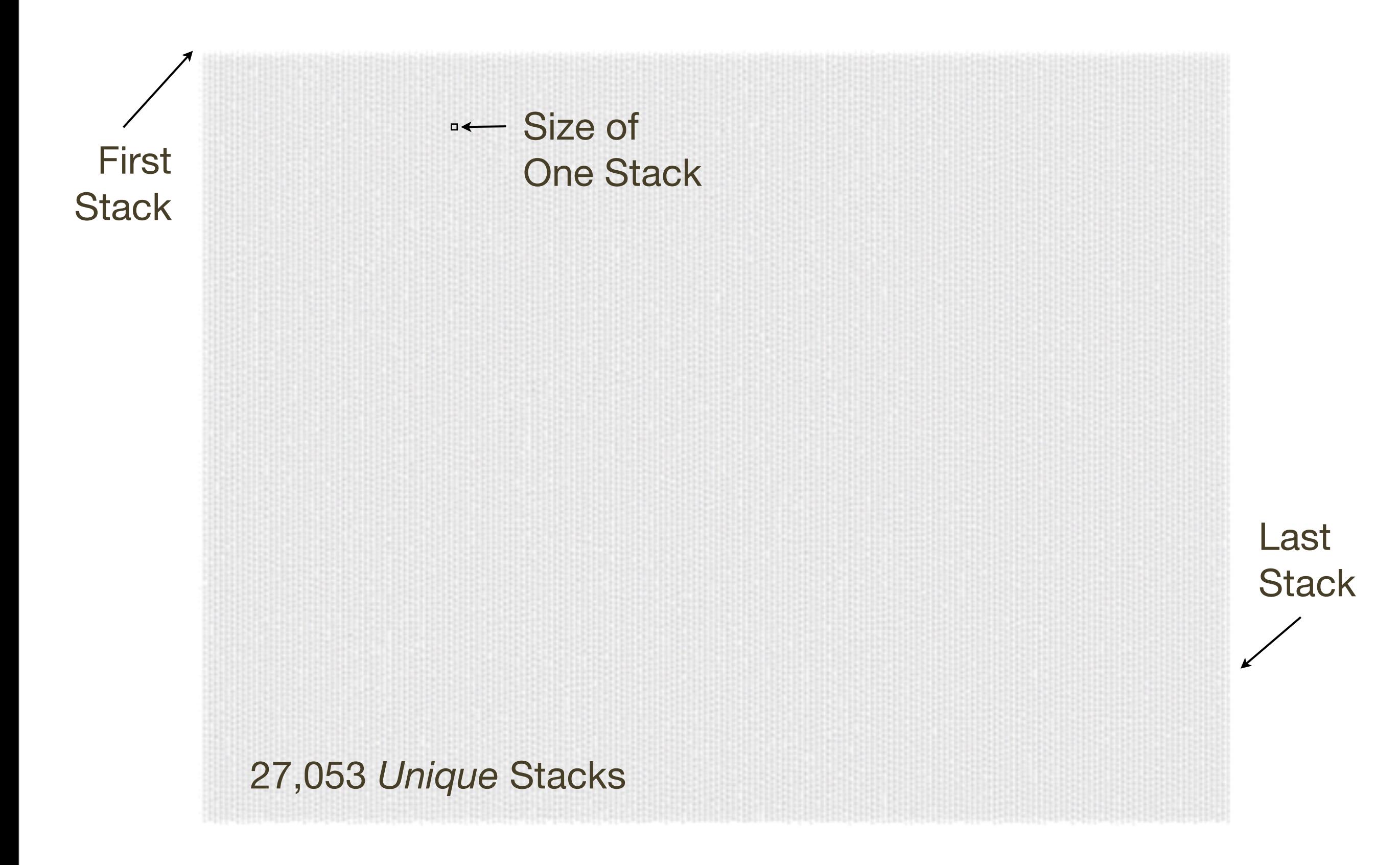

- The most frequent stack, printed last, shows CPU usage in add\_to\_status(), which is from the "show status" command. Is that to blame?
- Hard to tell it only accounts for  $\langle 2\%$  of the samples
- I wanted a way to quickly understand stack trace profile data, without browsing 500,000+ lines of output

### Example: Visualizations

• To understand this profile data quickly, I created visualization that worked very well, named "Flame Graph" for its resemblance to fire (also as it was showing a "hot" CPU issue)

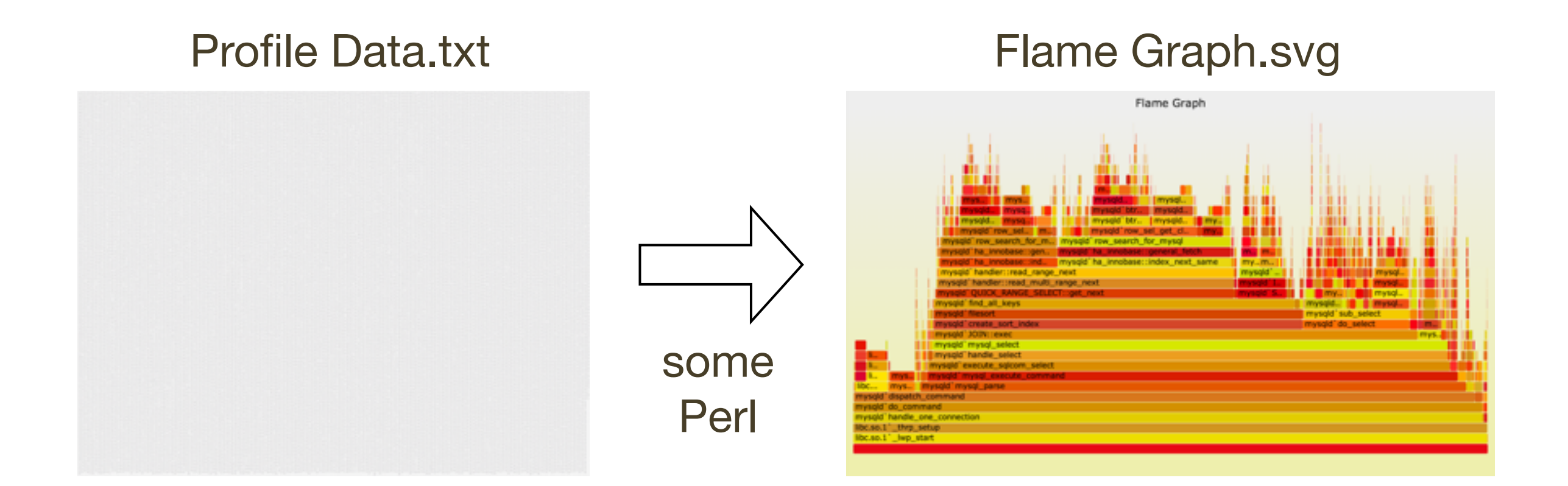

### Example: Flame Graph

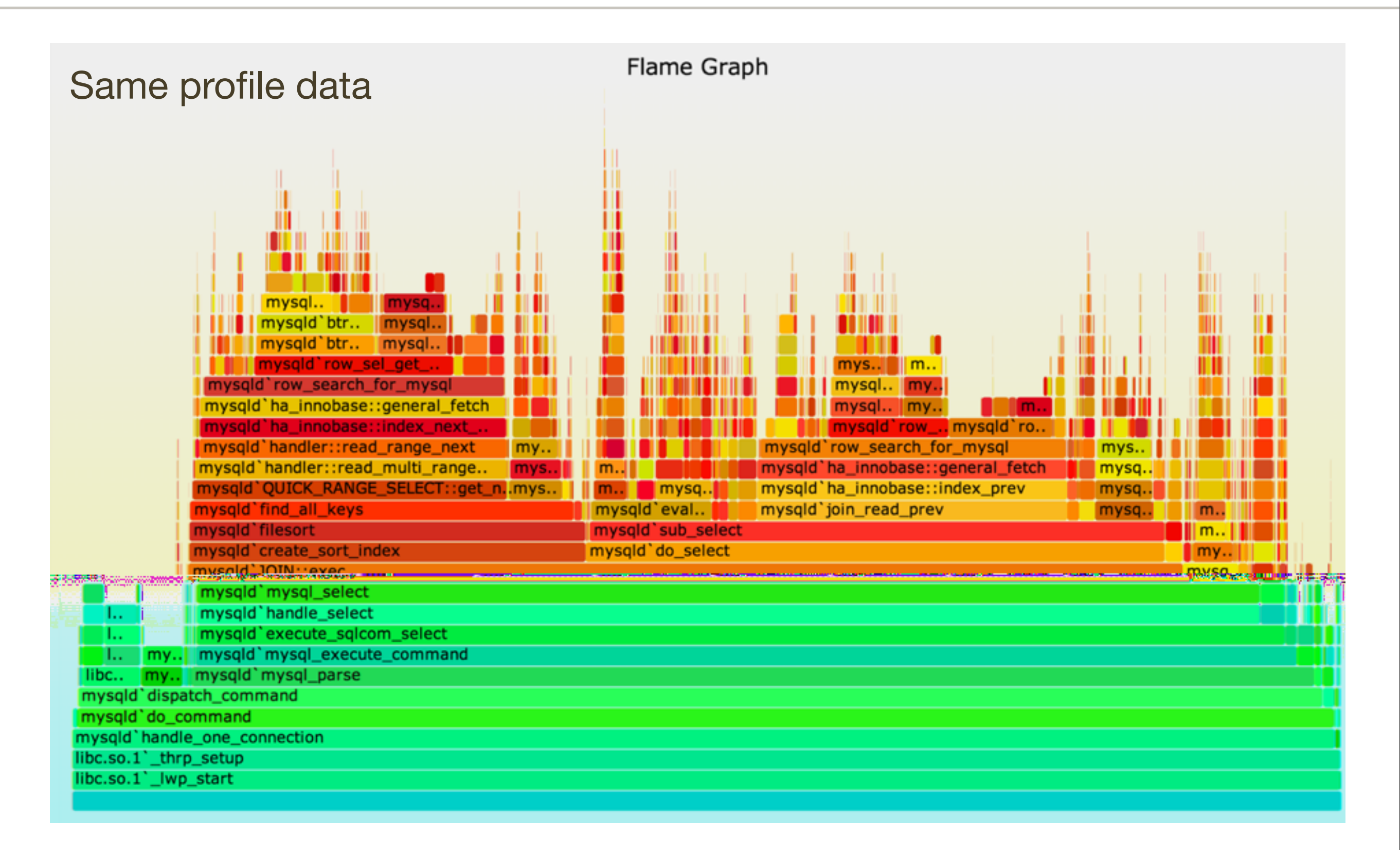

### Example: Flame Graph

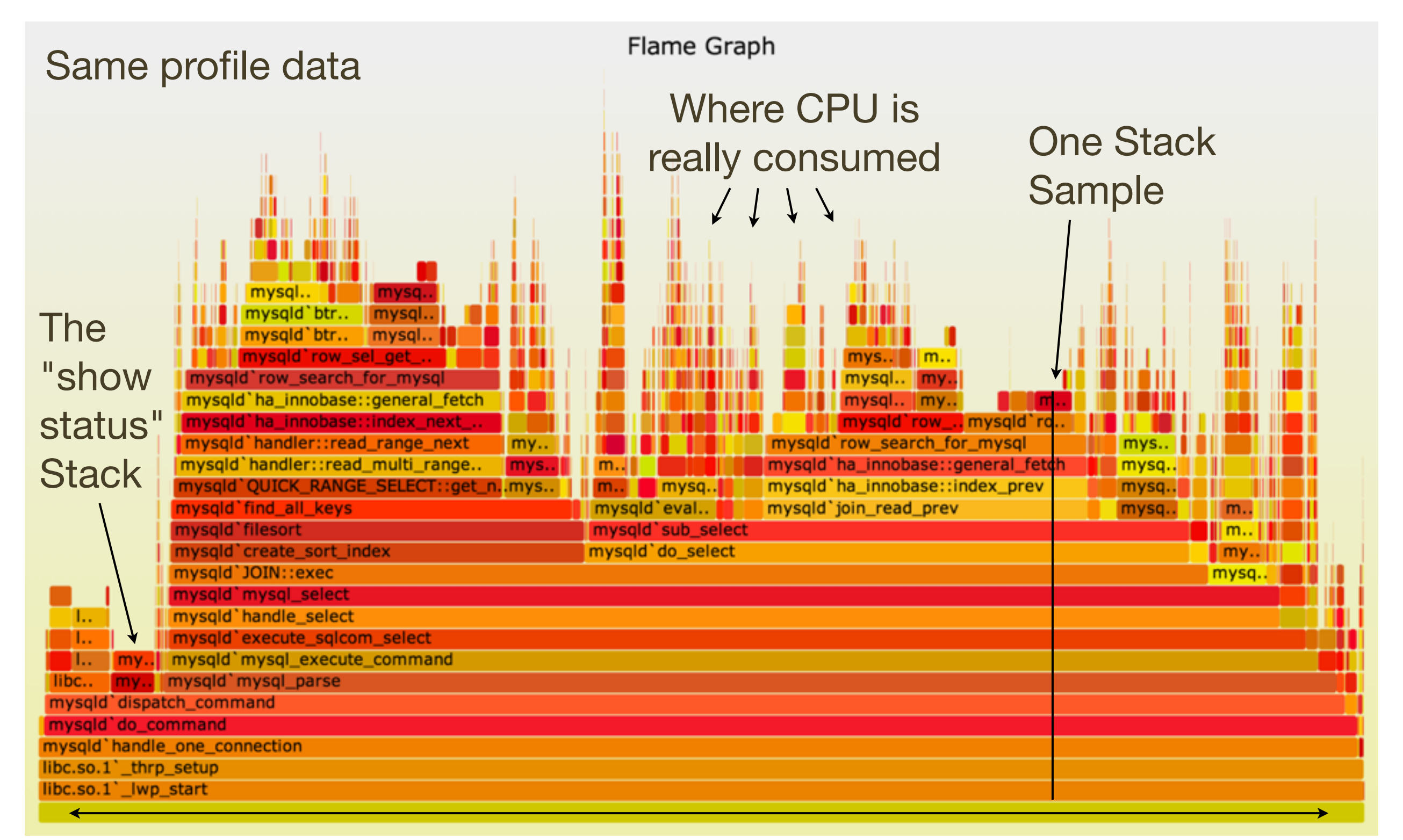

#### All Stack Samples

### Example: Flame Graph

- All data in one picture
- Interactive using JavaScript and a browser: mouse overs
- Stack elements that are frequent can be seen, read, and compared visually. Frame width is relative to sample count
- CPU usage was now understood properly and quickly, leading to a 40% performance win

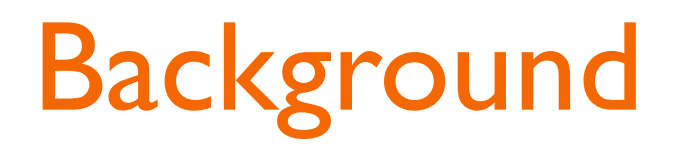

### Background: Stack Frame

- A stack frame shows a location in code
- Profilers usually show them on a single line. Eg:

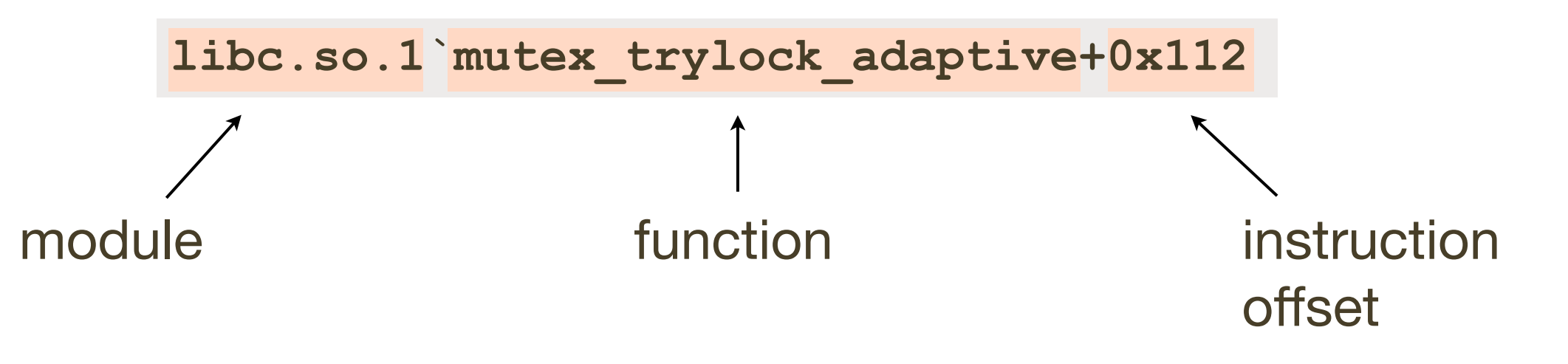

### Background: Stack Trace

• A stack trace is a list of frames. Their index is the *stack depth*:

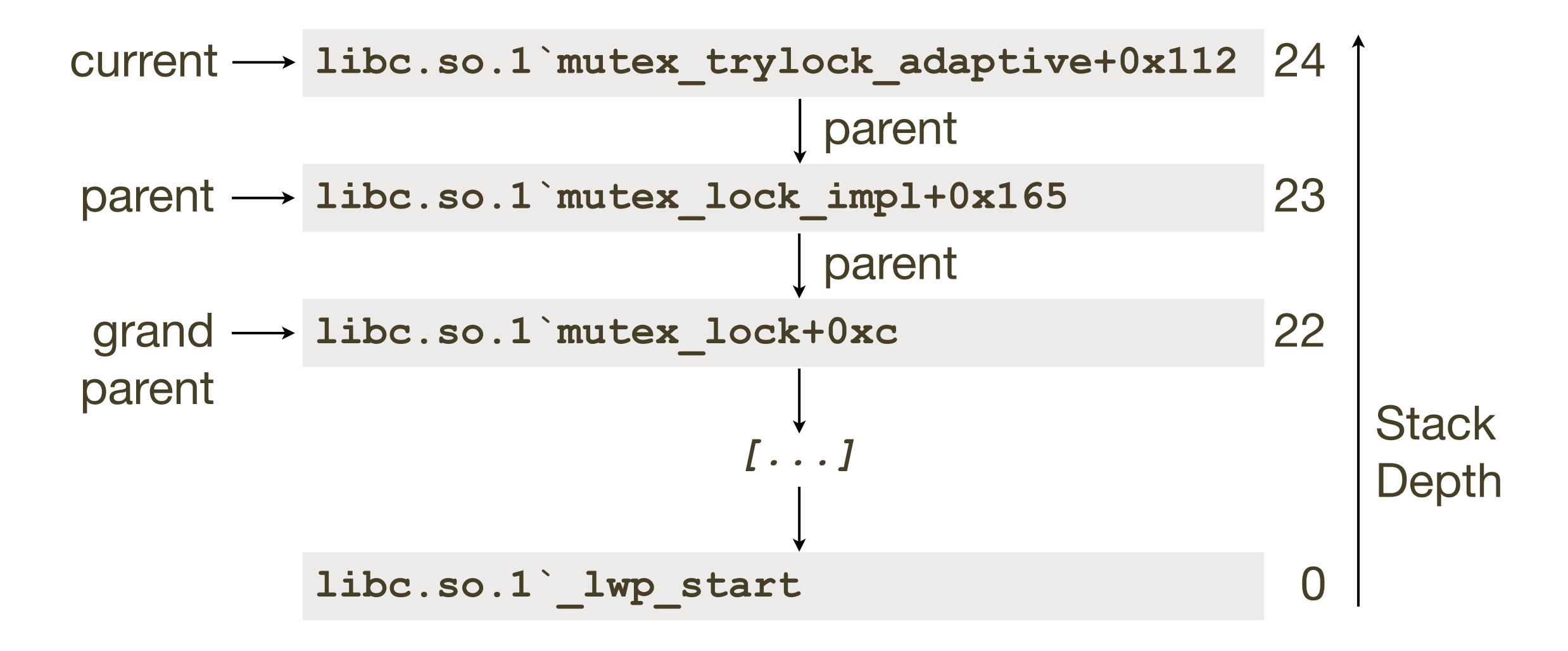

### Background: Stack Trace

#### • One full stack:

```
libc.so.1`mutex_trylock_adaptive+0x112
libc.so.1`mutex_lock_impl+0x165
libc.so.1`mutex_lock+0xc
mysqld`key_cache_read+0x741
mysqld`_mi_fetch_keypage+0x48
mysqld`w_search+0x84
mysqld`_mi_ck_write_btree+0xa5
mysqld`mi_write+0x344
mysqld`ha_myisam::write_row+0x43
mysqld`handler::ha_write_row+0x8d
mysqld`end_write+0x1a3
mysqld`evaluate_join_record+0x11e
mysqld`sub_select+0x86
mysqld`do_select+0xd9
mysqld`JOIN::exec+0x482
mysqld`mysql_select+0x30e
mysqld`handle_select+0x17d
mysqld`execute_sqlcom_select+0xa6
mysqld`mysql_execute_command+0x124b
mysqld`mysql_parse+0x3e1
mysqld`dispatch_command+0x1619
mysqld`do_handle_one_connection+0x1e5
mysqld`handle_one_connection+0x4c
libc.so.1`_thrp_setup+0xbc
libc.so.1`_lwp_start
```
### Background: Stack Trace

#### • Read top-down or bottom-up, and look for key functions

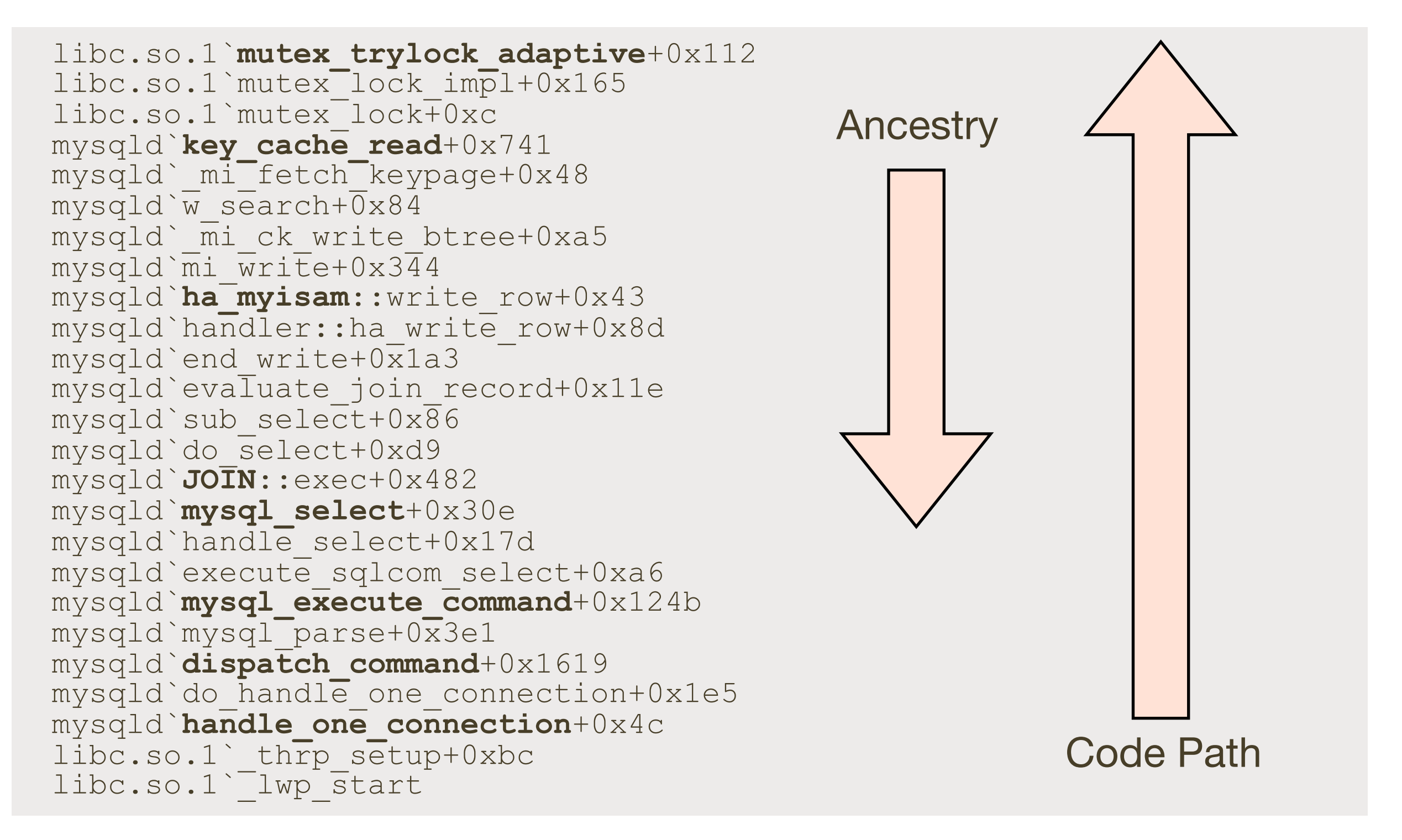

### Background: Stack Modes

- Two types of stacks can be profiled:
	- user-level for applications (user mode)
	- kernel-level for the kernel (kernel mode)
- During a system call, an application may have both

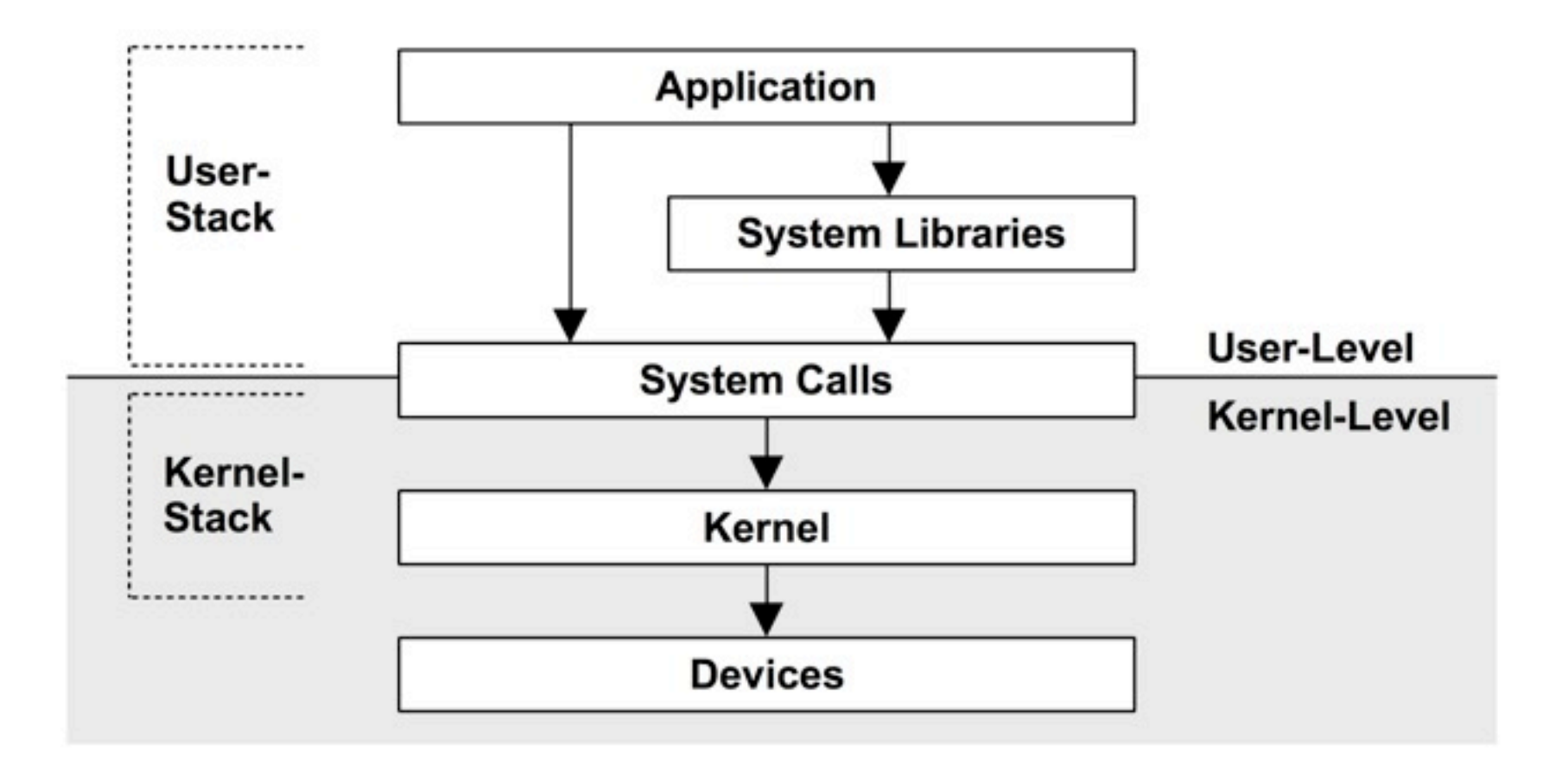

### Background: Software Internals

- You don't need to be a programmer to understand stacks.
- Some function names are self explanatory, others require source code browsing (if available). Not as bad as it sounds:
	- MySQL has  $\sim$ 15,000 functions in  $>$  0.5 million lines of code
	- The earlier stack has 20 MySQL functions. To understand them, you may need to browse only 0.13% (20 / 15000) of the code. Might take hours, but it is doable.
- If you have C++ signatures, you can use a demangler first:

```
mysqld`_ZN4JOIN4execEv+0x482
                  gc++filt, demangler.com
mysqld`JOIN::exec()+0x482
```
### Background: Stack Visualization

- Stack frames can be visualized as rectangles (boxes)
- Function names can be truncated to fit
- In this case, color is chosen randomly (from a warm palette) to differentiate adjacent frames

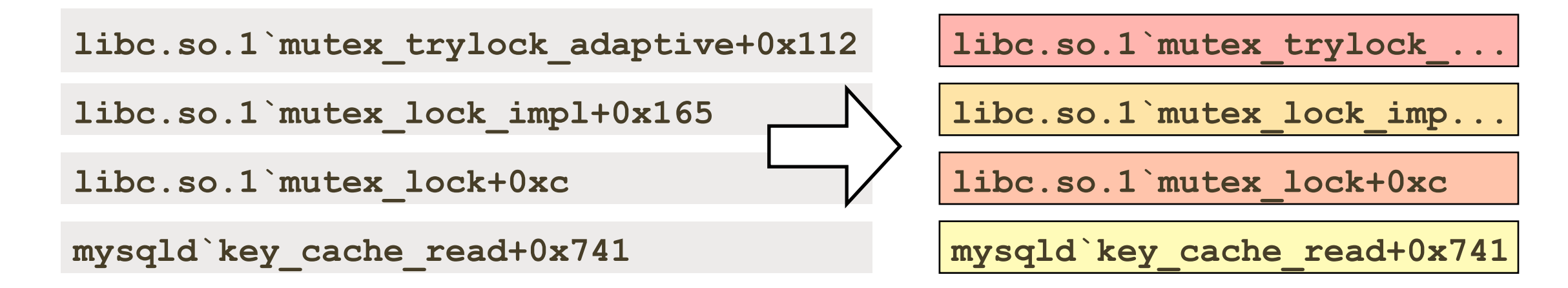

• A stack trace becomes a column of colored rectangles

### Background: Time Series Stacks

- Time series ordering allows time-based pattern identification
- However, stacks can change thousands of times per second

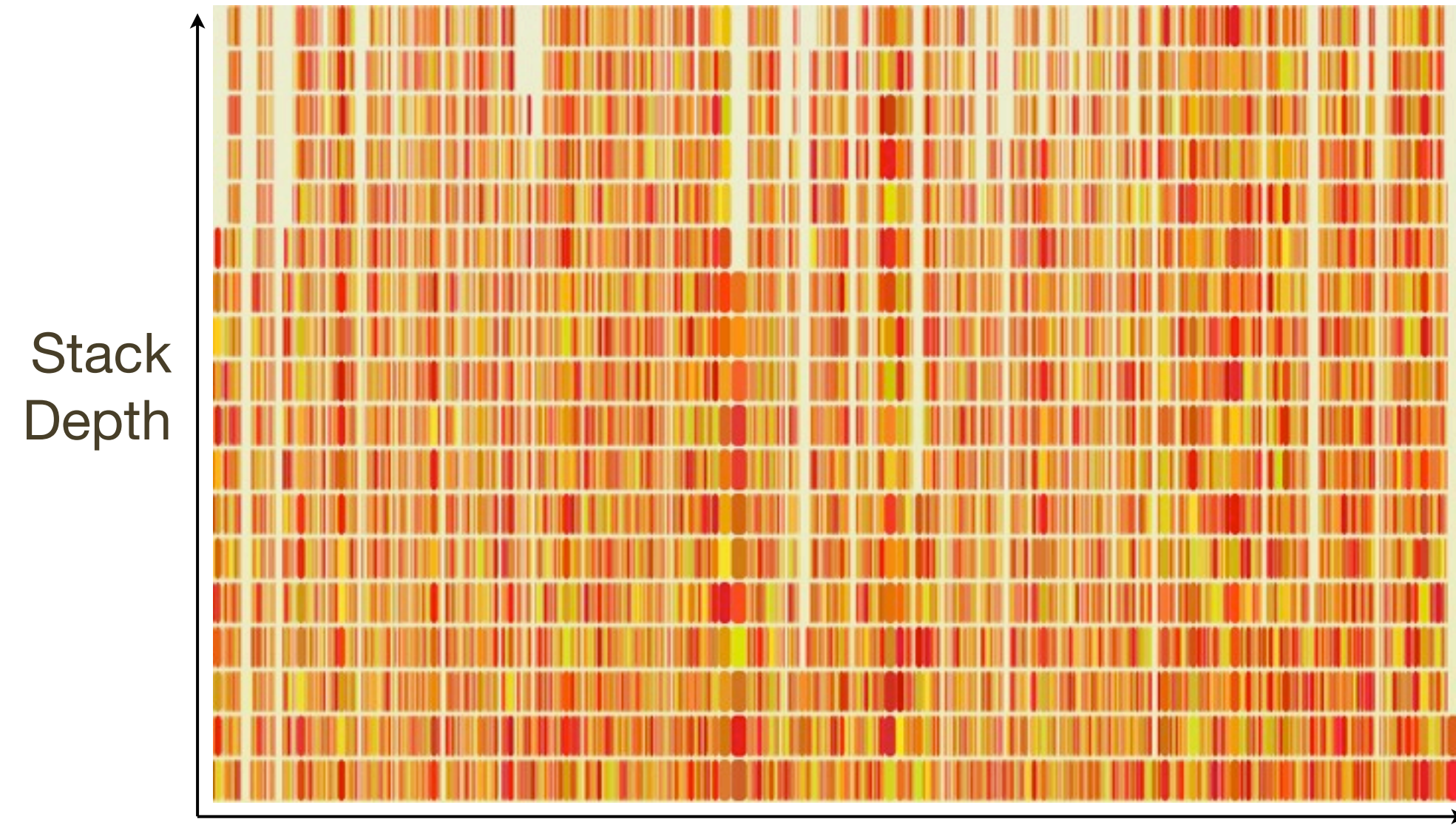

Time (seconds)

### Background: Time Series Stacks

- Time series ordering allows time-based pattern identification
- However, stacks can change thousands of times per second

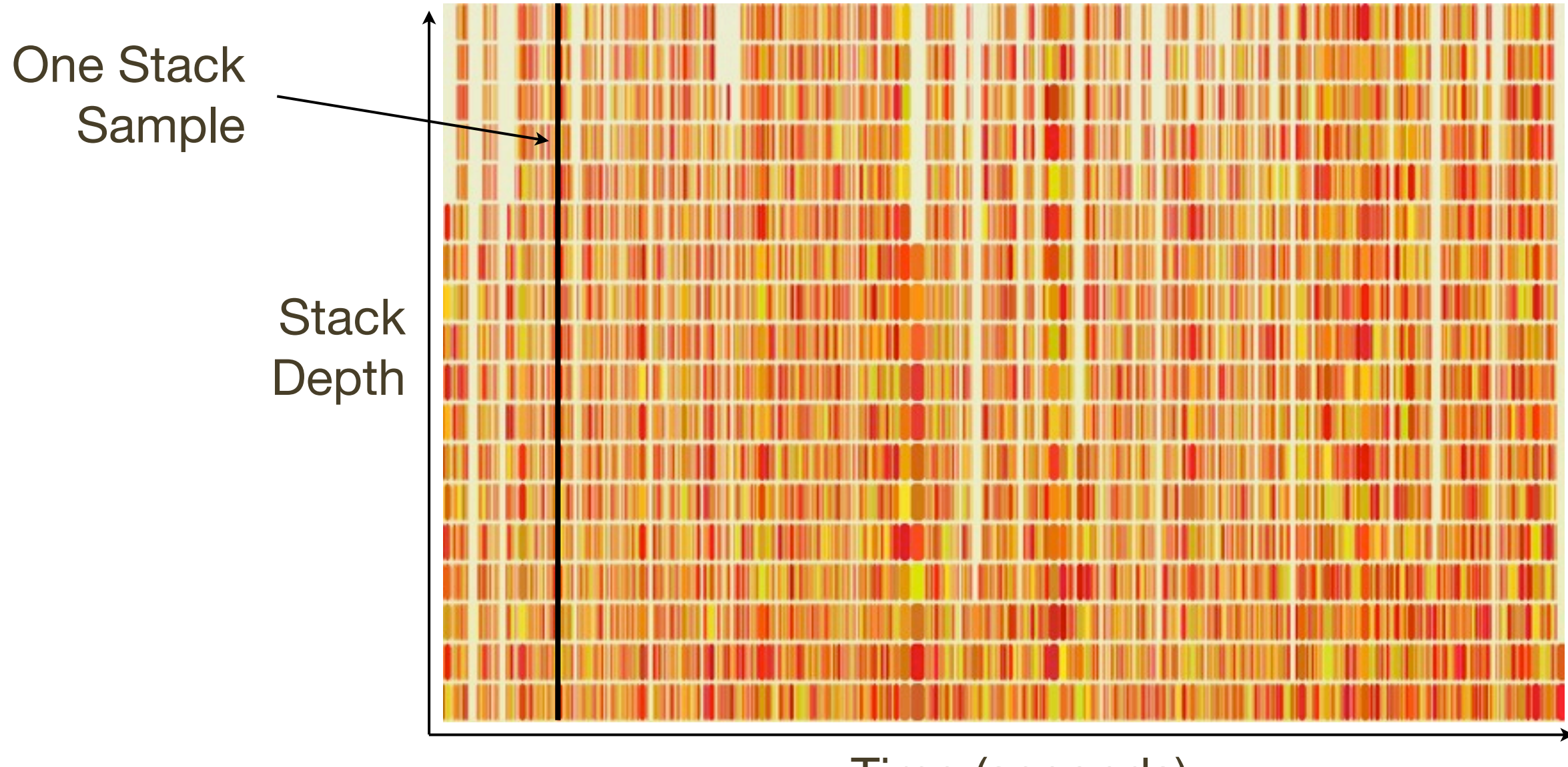

Time (seconds)

### Background: Frame Merging

- When zoomed out, stacks appear as narrow stripes
- Adjacent identical functions can be merged to improve readability, eg:

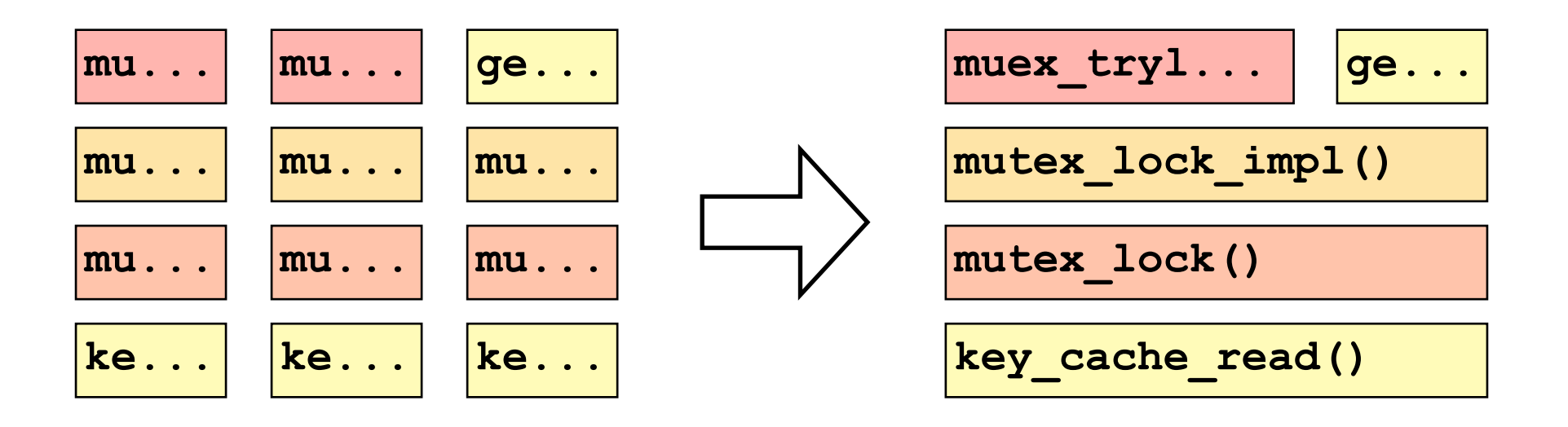

- This sometimes works: eg, a repetitive single threaded app
- Often does not (previous slide already did this), due to code execution between samples or parallel thread execution

### Background: Frame Merging

- Time-series ordering isn't necessary for the primary use case: identify the most common ("hottest") code path or paths
- By using a different x-axis sort order, frame merging can be greatly improved...

### Flame Graphs

### Flame Graphs

• Flame Graphs sort stacks alphabetically. This sort is applied from the bottom frame upwards. This increases merging and visualizes code paths.

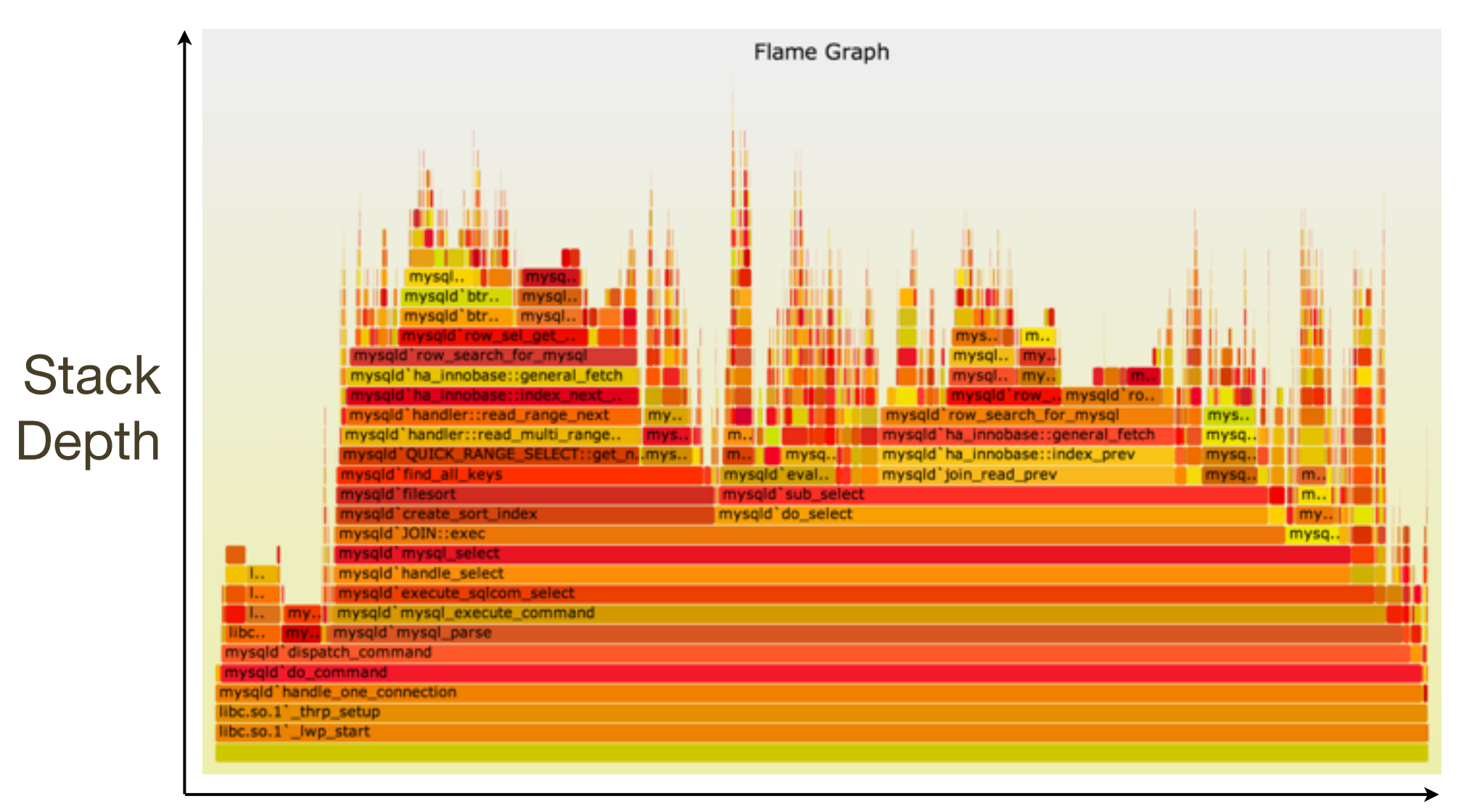

### Flame Graphs: Definition

- Each box represents a function (a merged stack frame)
- y-axis shows stack depth
	- top function led directly to the profiling event
	- everything beneath it is ancestry (explains why)
- x-axis spans the sample population, sorted alphabetically
- Box width is proportional to the total time a function was profiled directly or its children were profiled
- All threads can be shown in the same Flame Graph (the default), or as separate per-thread Flame Graphs
- Flame Graphs can be interactive: mouse over for details
#### Flame Graphs: Variations

- Profile data can be anything: CPU, I/O, memory, ...
	- Naming suggestion: [event] [units] Flame Graph
	- Eg: "FS Latency Flame Graph"
	- By default, Flame Graphs = CPU Sample Flame Graphs
- Colors can be used for another dimension
	- by default, random colors are used to differentiate boxes
	- --hash for hash-based on function name
- Distribution applications can be shown in the same Flame Graph (merge samples from multiple systems)

## Flame Graphs: A Simple Example

• A CPU Sample Flame Graph:

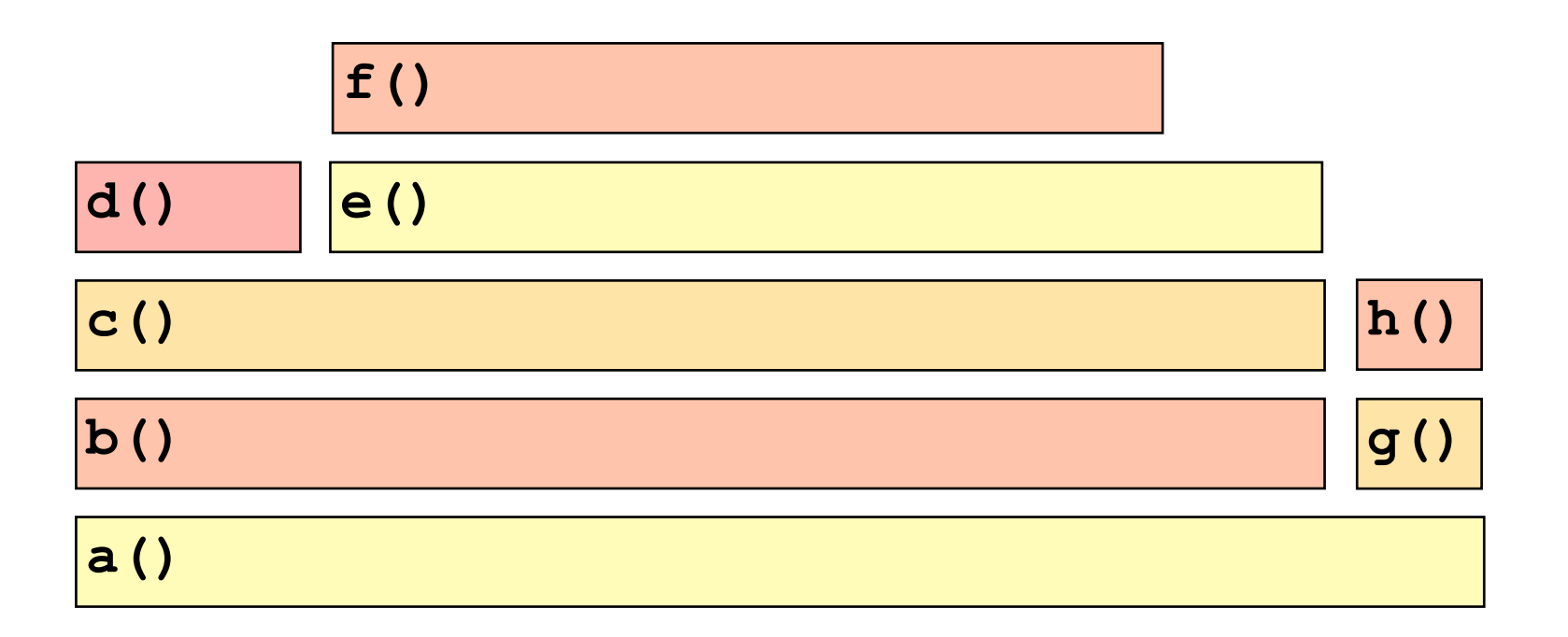

• I'll illustrate how these are read by posing various questions

• A CPU Sample Flame Graph:

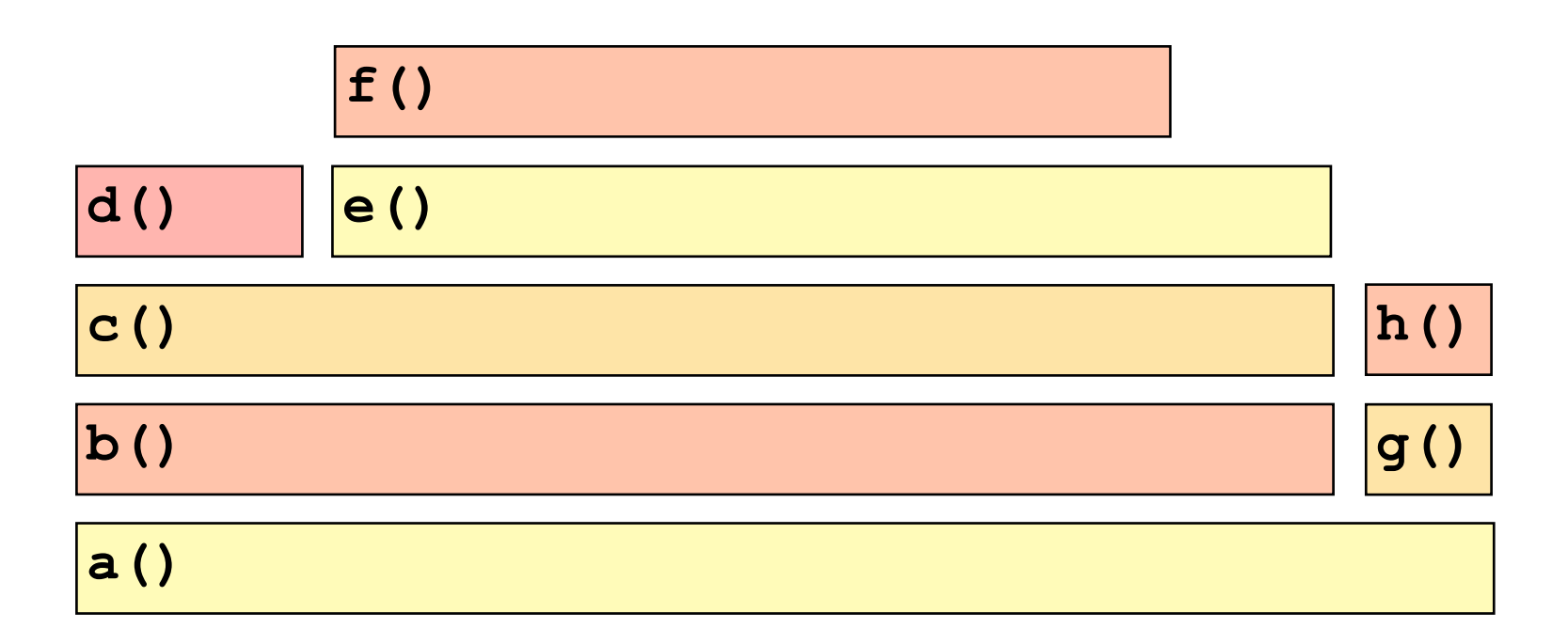

• Q: which function is on-CPU the most?

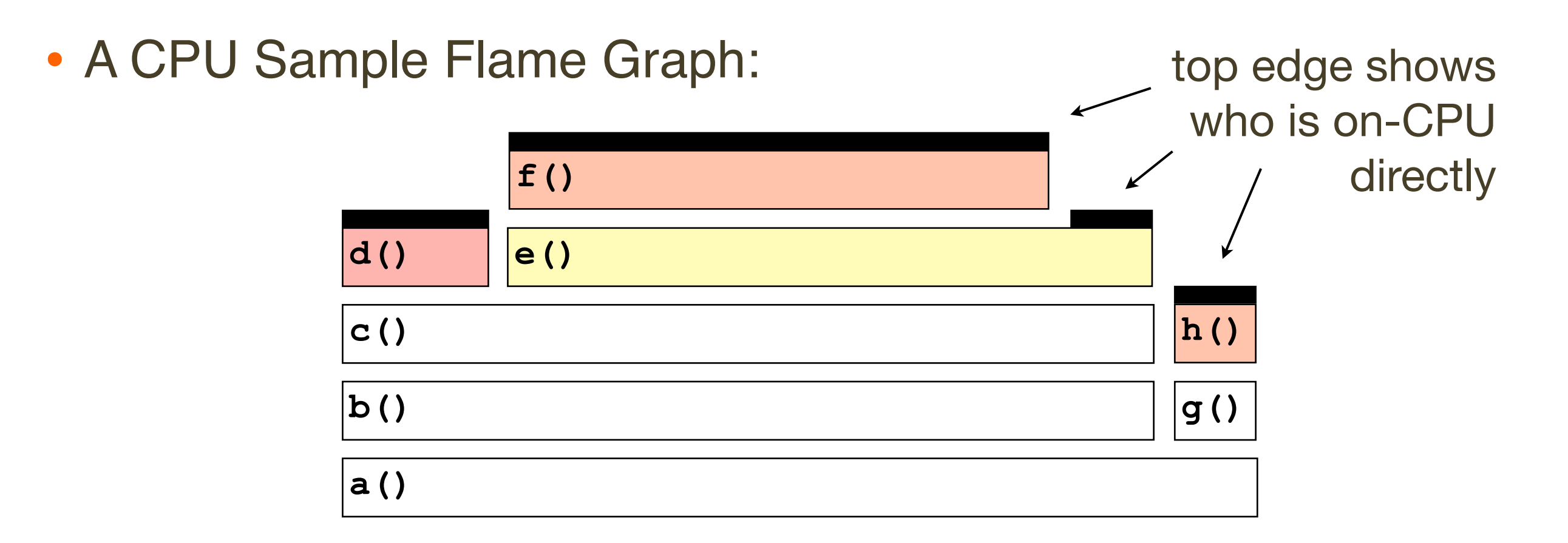

- Q: which function is on-CPU the most?
- $A: f()$

```
e() is on-CPU a
     little, but its runtime
 is mostly spent in f(),
which is on-CPU directly
```
• A CPU Sample Flame Graph:

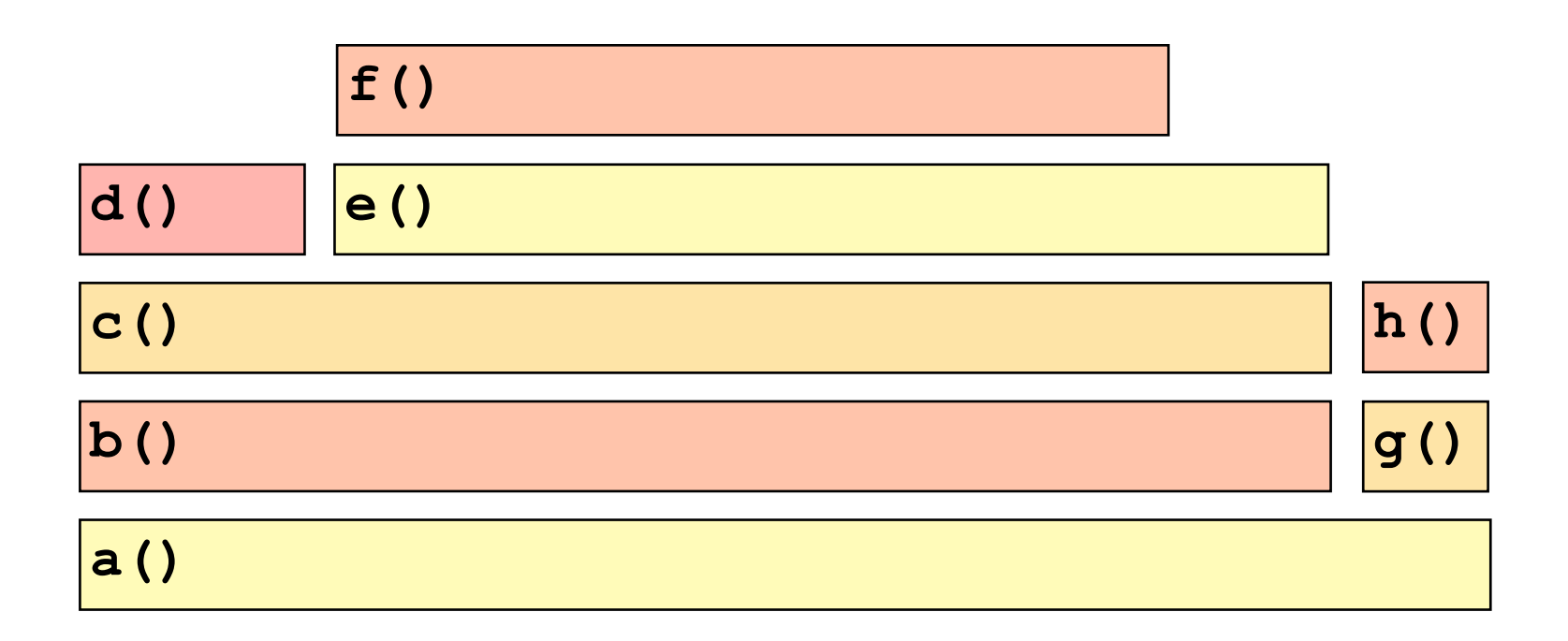

• Q: why is f() on-CPU?

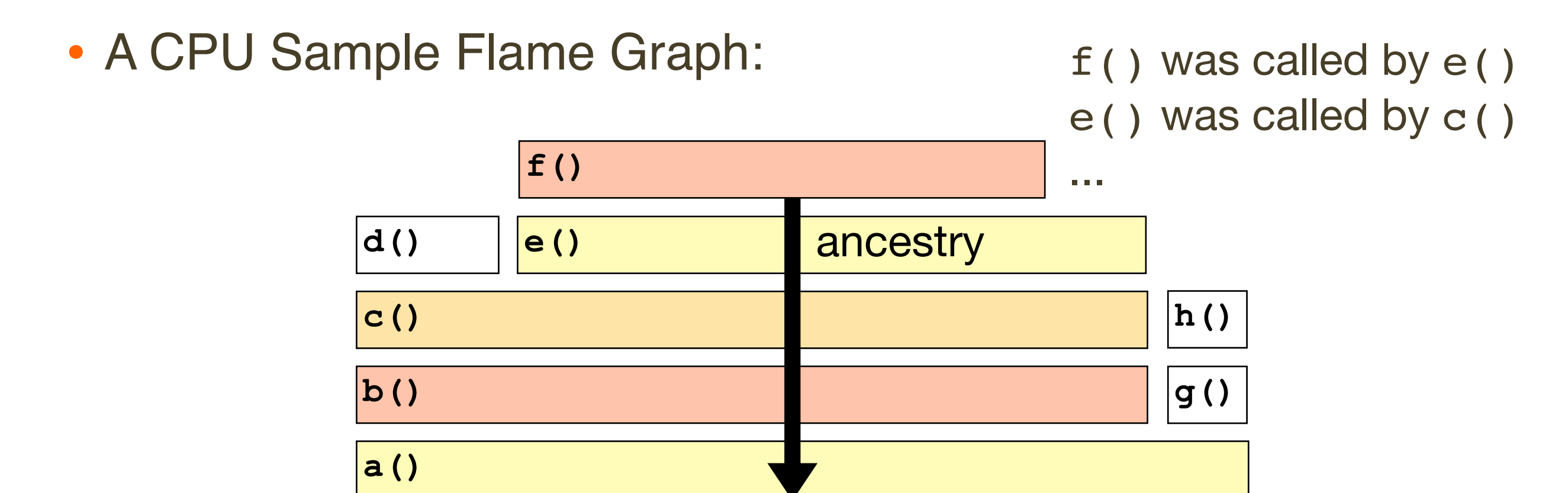

- Q: why is  $f()$  on-CPU?
- A:  $a() \rightarrow b() \rightarrow c() \rightarrow e() \rightarrow f()$

• A CPU Sample Flame Graph:

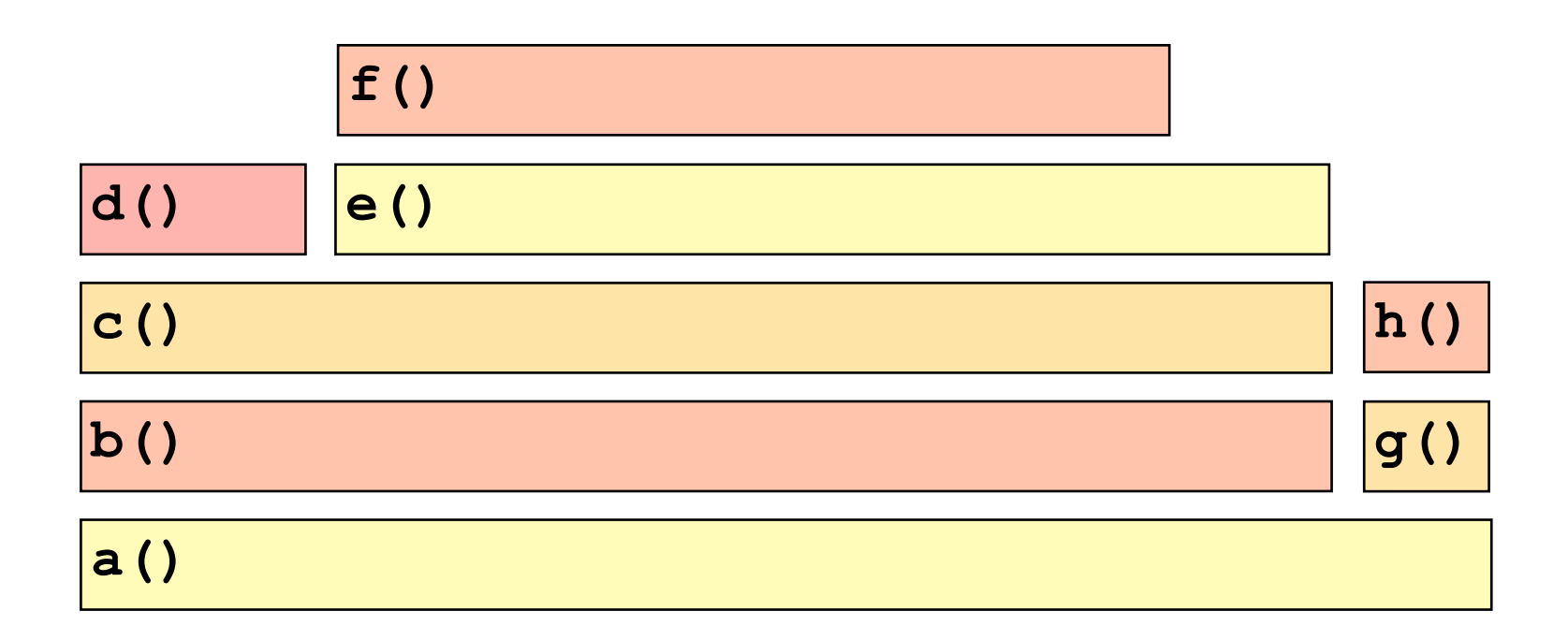

• Q: how does b() compare to g()?

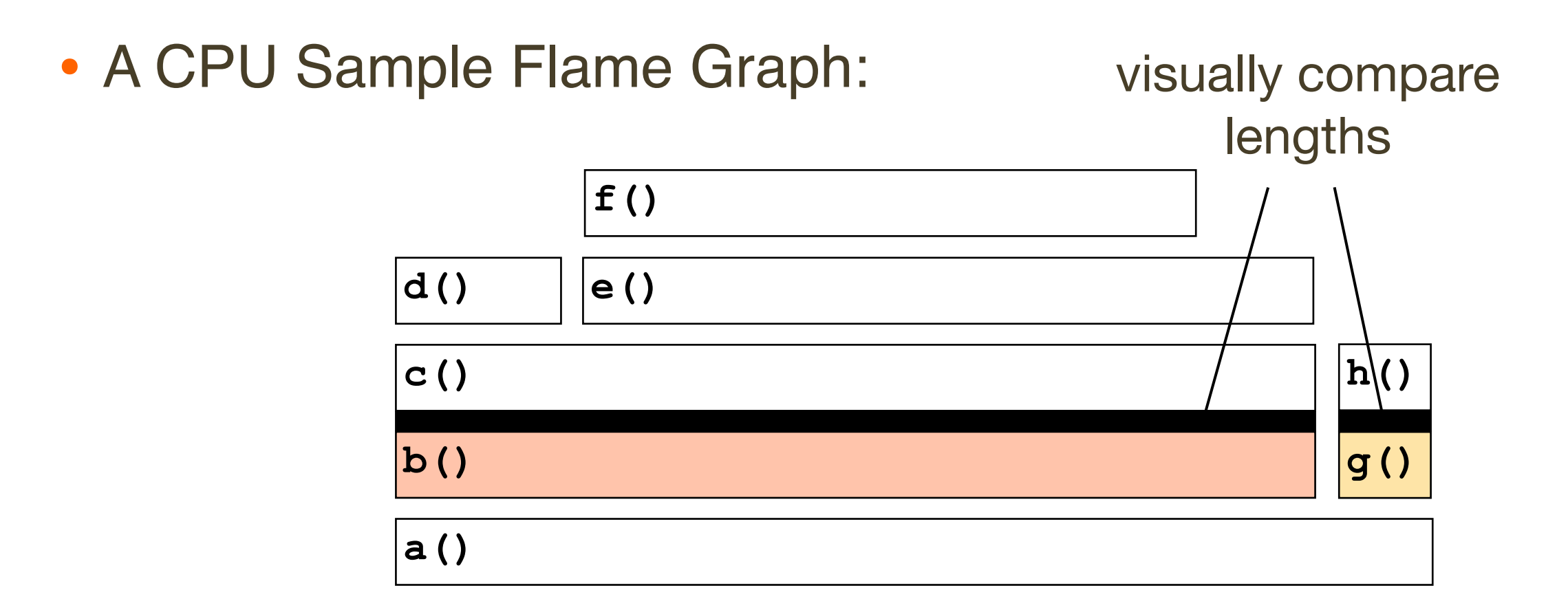

- Q: how does b() compare to q()?
- A: b() looks like it is running (present) about 10 times more often than g()

• A CPU Sample Flame Graph:

... or mouse over

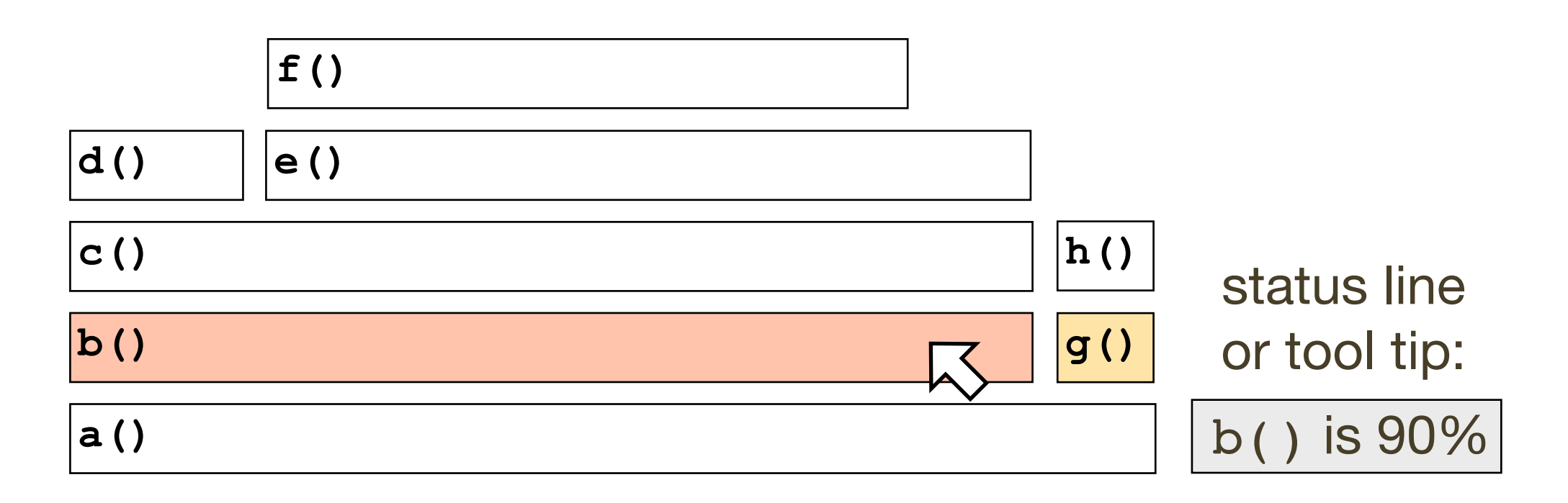

- Q: how does b() compare to g()?
- A: for interactive Flame Graphs, mouse over shows b() is 90%, g() is 10%

• A CPU Sample Flame Graph:

... or mouse over

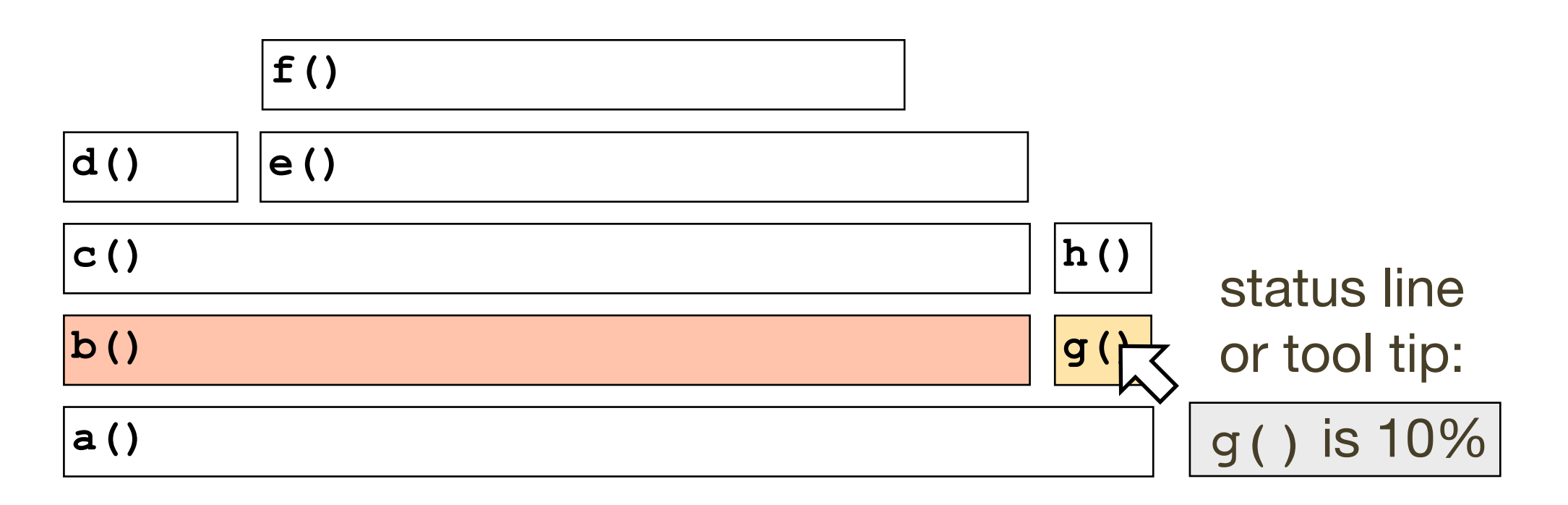

- Q: how does b() compare to g()?
- A: for interactive Flame Graphs, mouse over shows b() is 90%, g() is 10%

• A CPU Sample Flame Graph:

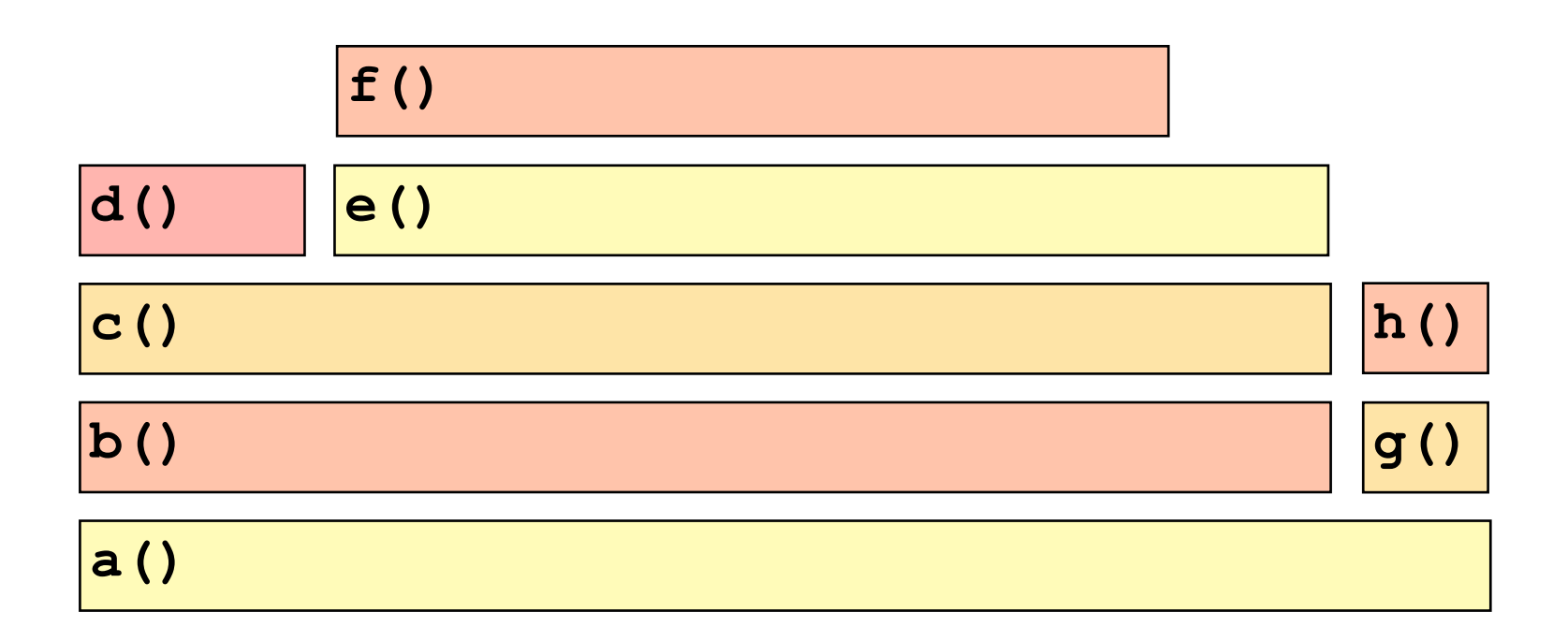

• Q: why are we running  $f()$ ?

• A CPU Sample Flame Graph:

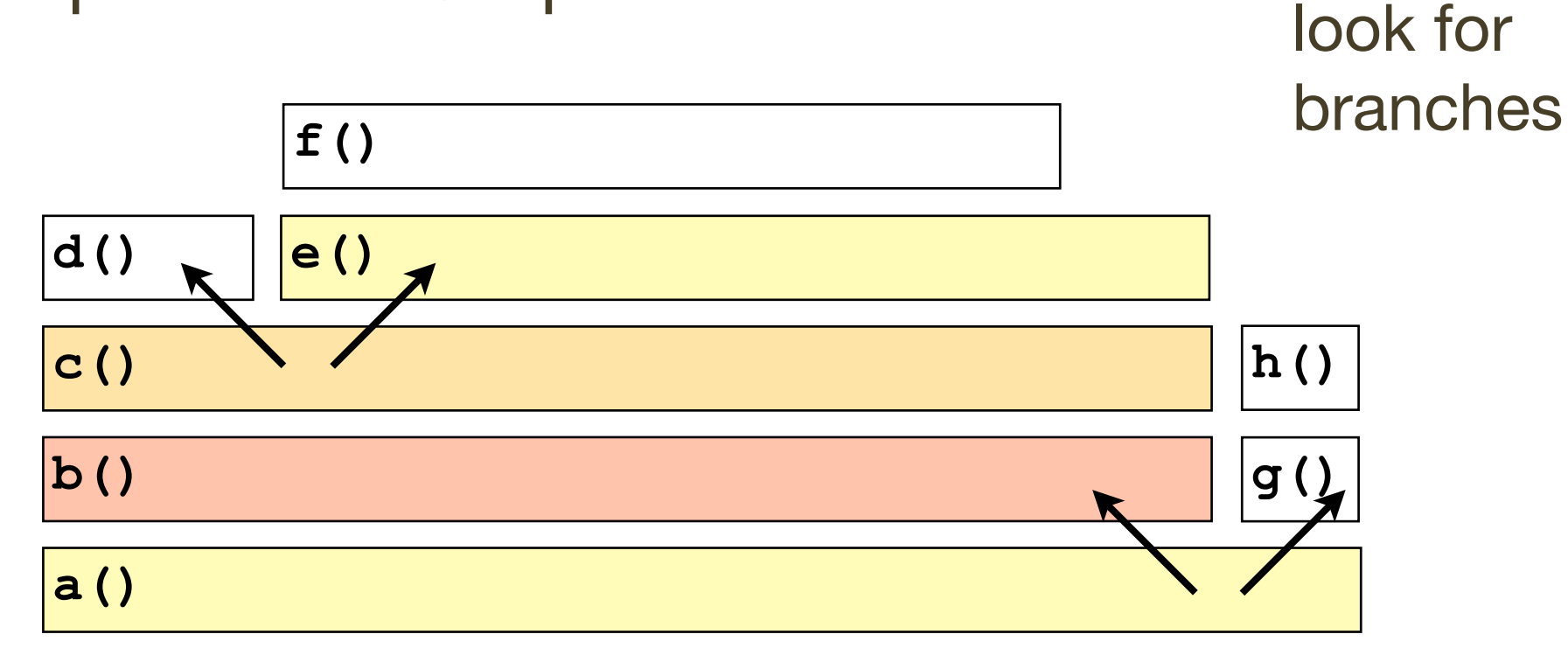

- Q: why are we running  $f()$ ?
- A: code path branches can reveal key functions:
	- a() choose the b() path
	- c() choose the e() path

- Customer alerting software periodically checks a log, however, it is taking too long (minutes).
- It includes grep(1) of an  $\sim$ 18 Mbyte log file, which takes around 10 minutes!
- grep(1) appears to be on-CPU for this time. Why?

• CPU Sample Flame Graph for grep(1) user-level stacks:

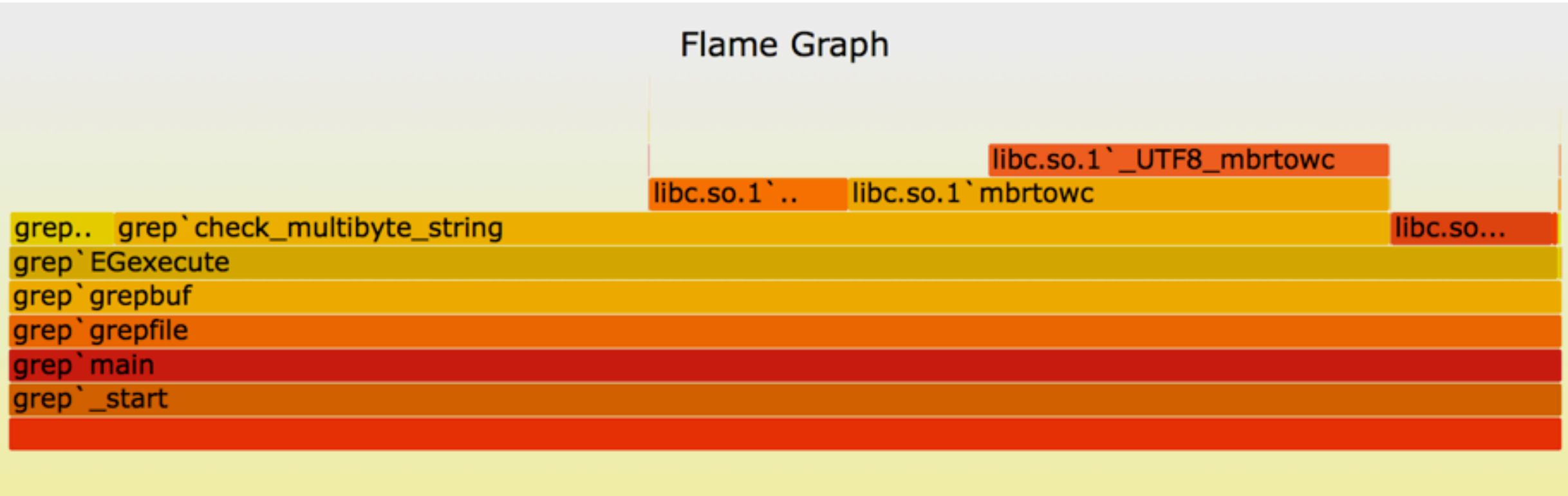

• CPU Sample Flame Graph for grep(1) user-level stacks:

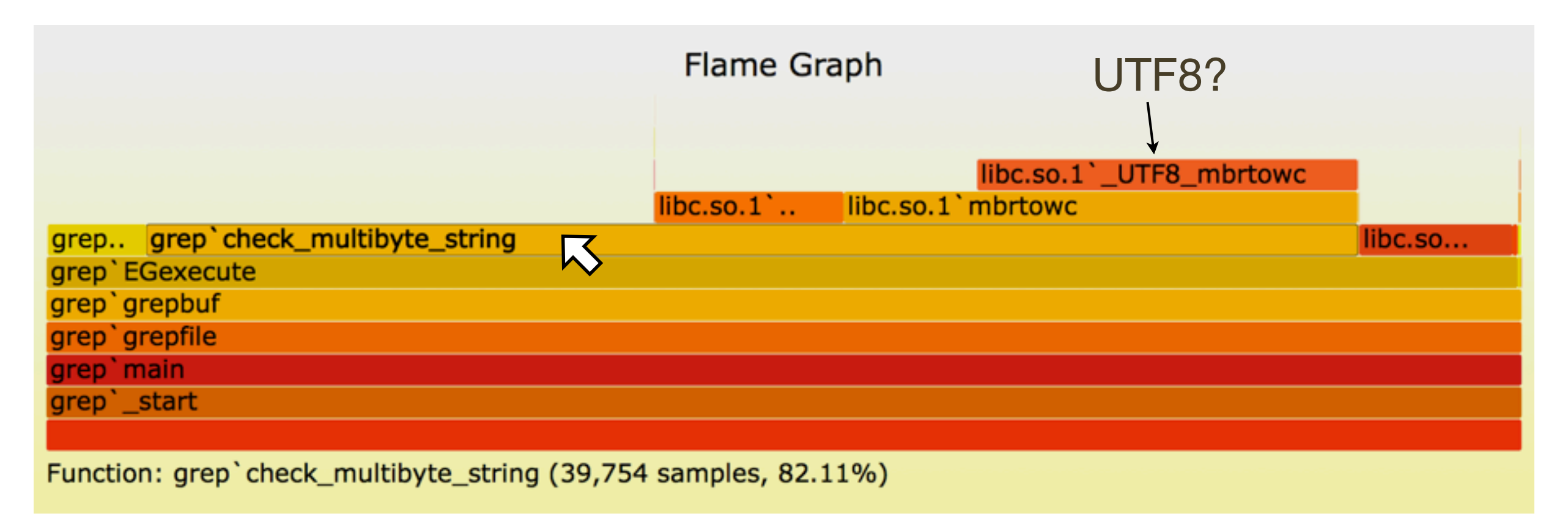

- 82% of samples are in check\_multibyte\_string() or its children. This seems odd as the log file is plain ASCII.
- And why is UTF8 on the scene? ... Oh, LANG=en\_US.UTF-8

• CPU Sample Flame Graph for grep(1) user-level stacks:

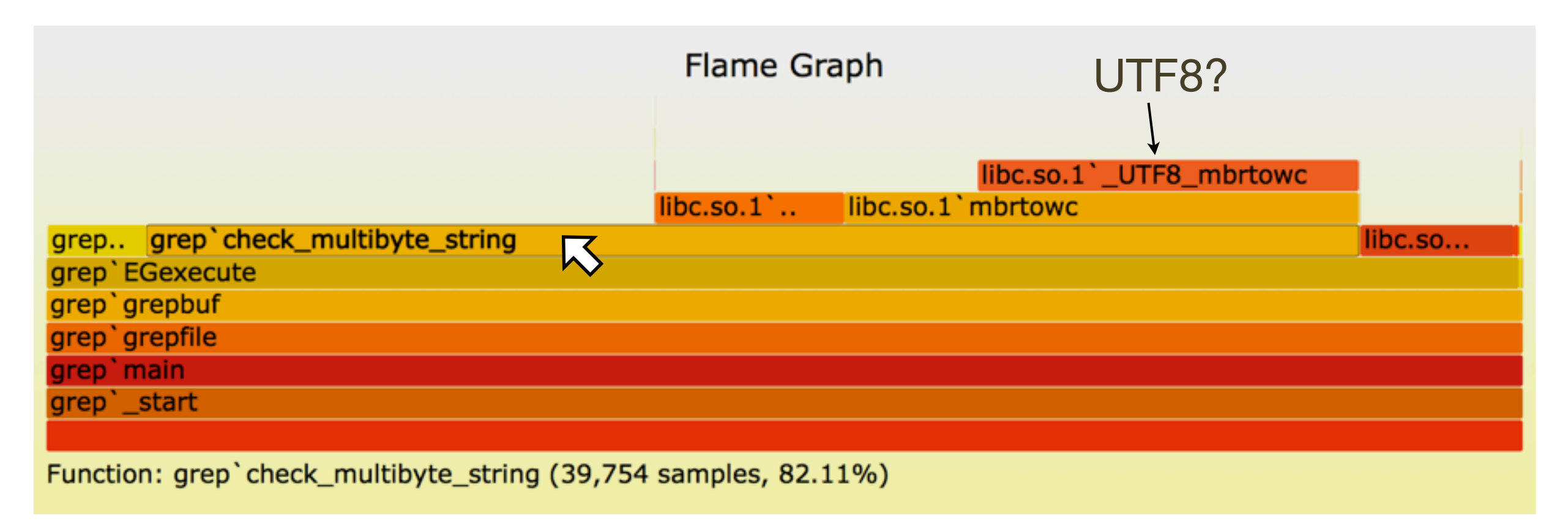

- Switching to LANG=C improved performance by **2000x**
- A simple example, but I did spot this from the raw profiler text before the Flame Graph. You really need Flame Graphs when the text gets too long and unwieldy.

- A potential customer benchmarks disk I/O on a cloud instance. The performance is not as fast as hoped.
- The host has new hardware and software. Issues with the new type of disks is suspected.

- A potential customer benchmarks disk I/O on a cloud instance. The performance is not as fast as hoped.
- The host has new hardware and software. Issues with the new type of disks is suspected.
- I take a look, and notice CPU time in the kernel is modest.
- I'd normally assume this was I/O overheads and not profile it yet, instead beginning with I/O latency analysis.
- But Flame Graphs make it easy, and it may be useful to see what code paths (illumos kernel) are on the table.

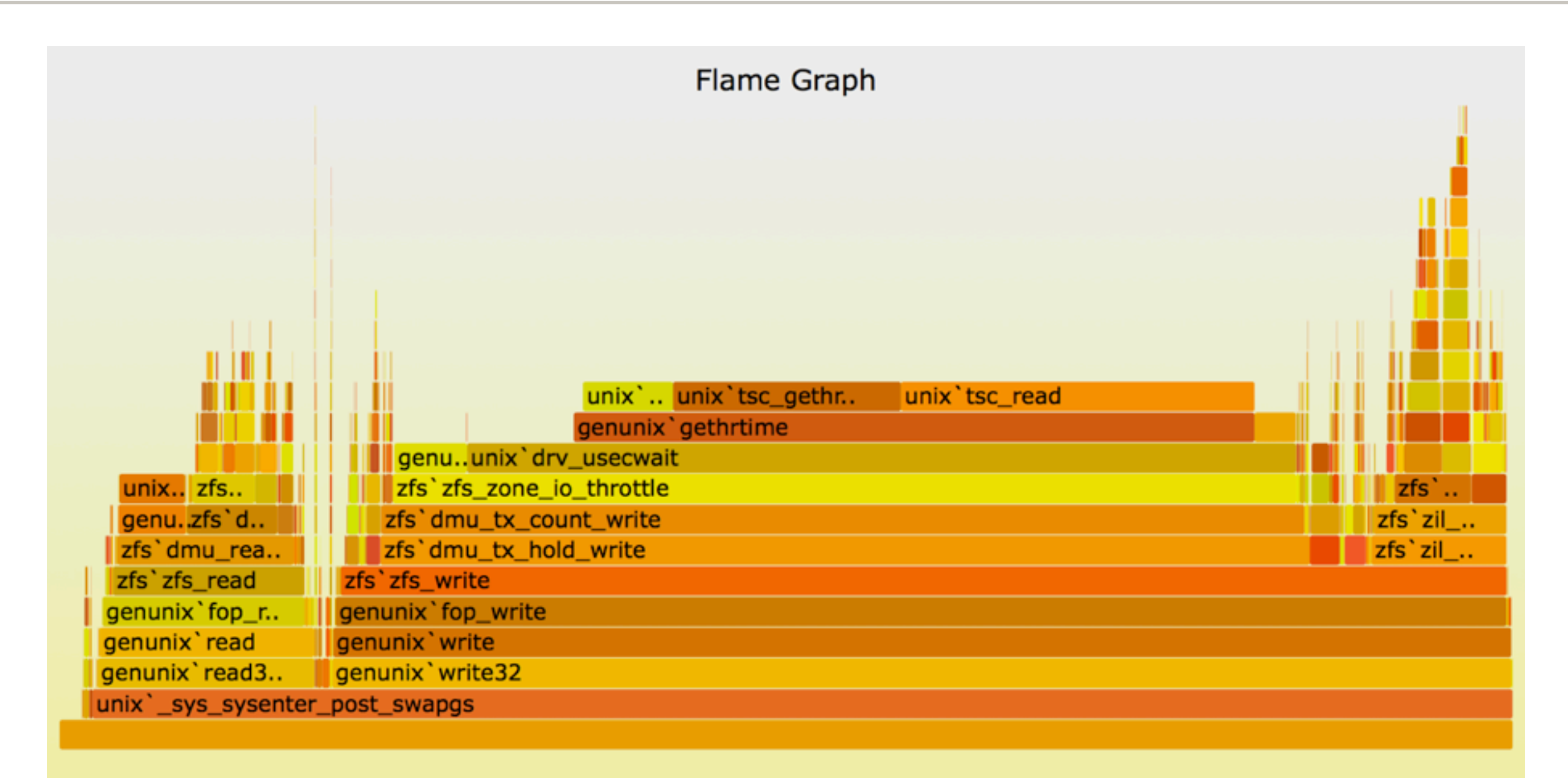

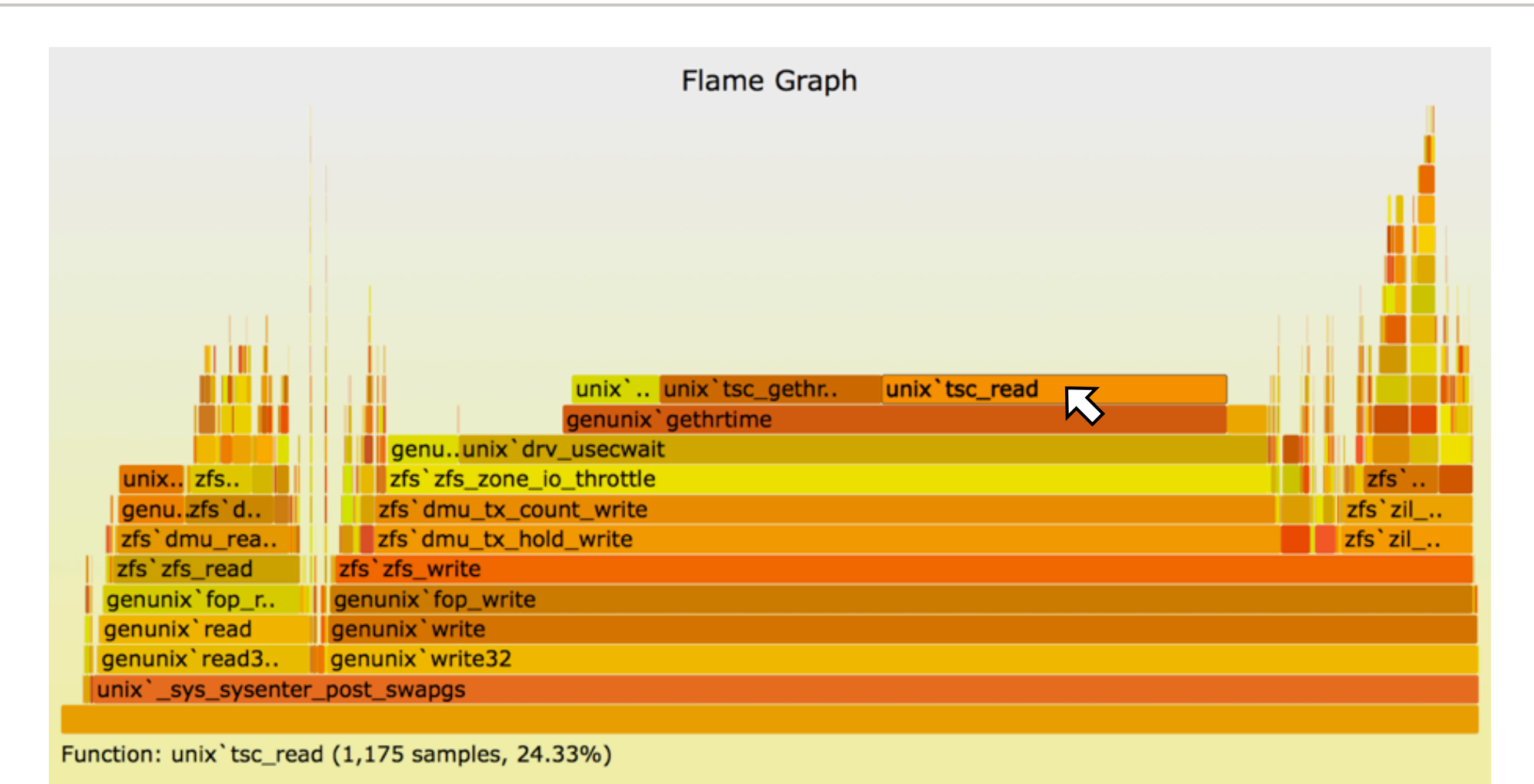

• 24% in tsc\_read()? Time Stamp Counter? Checking ancestry...

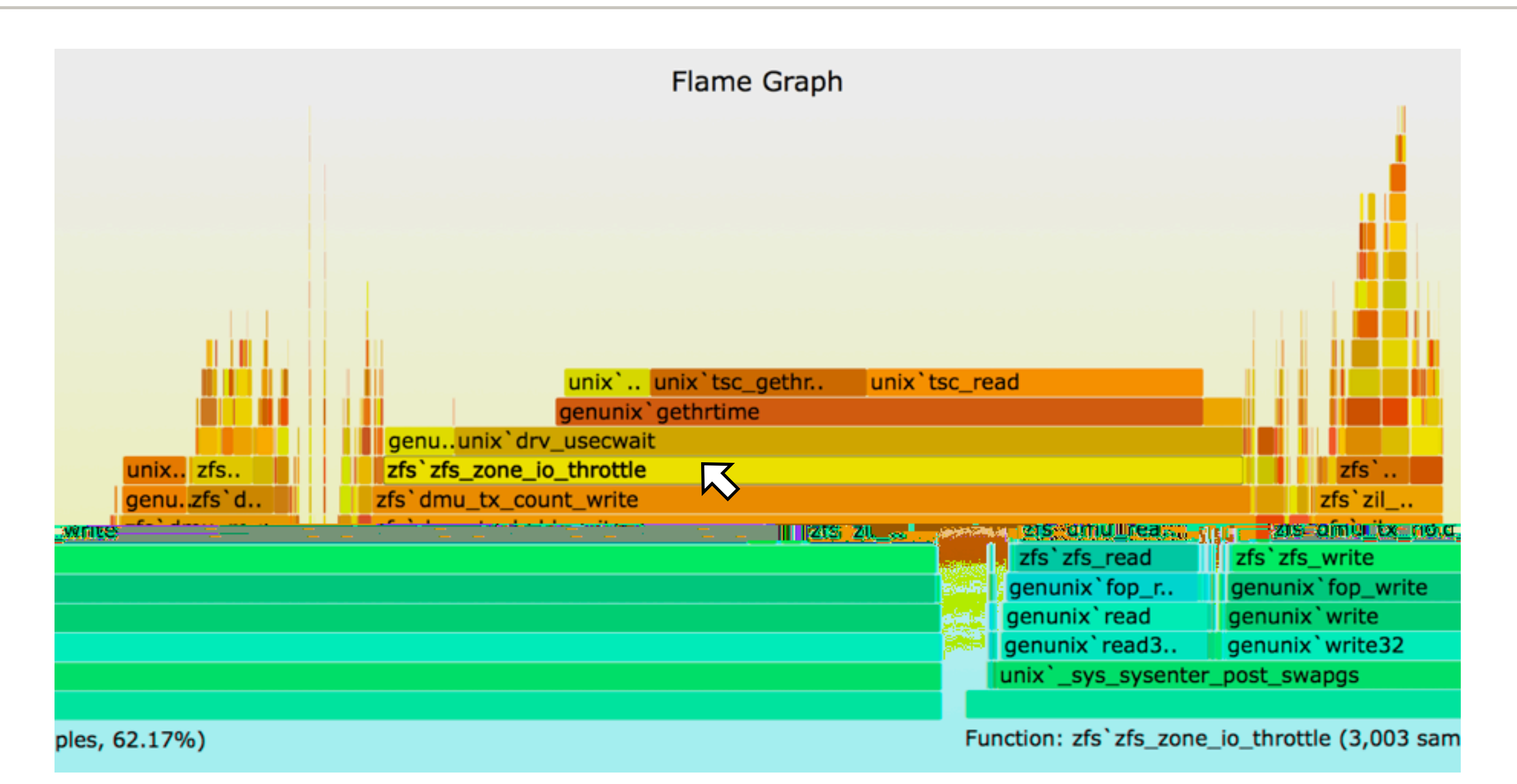

• 62% in zfs\_zone\_io\_throttle? Oh, we had forgotten that this new platform had ZFS I/O throttles turned on by default!

- Application performance is about half that of a competitor
- Everything is believed identical (H/W, application, config, workload) except for the OS and kernel
- Application is CPU busy, nearly 100% in user-mode. How can the kernel cause a 2x delta when the app isn't in kernel-mode?
- Flame graphs on both platforms for user-mode were created:
	- Linux, using perf
	- SmartOS, using DTrace
- Added flamegraph.pl --hash option for consistent function colors (not random), aiding comparisons

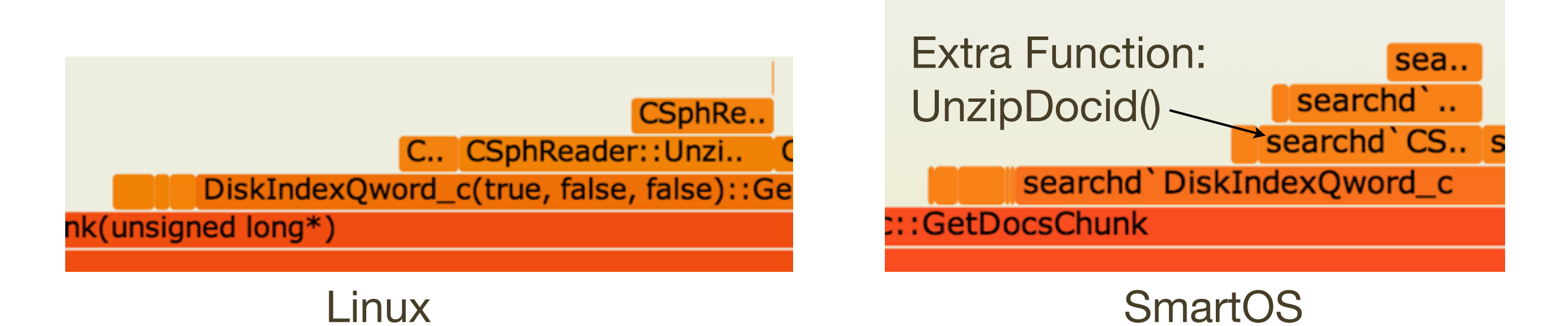

- Function label formats are different, but that's just due to different profilers/stackcollapse.pl's (should fix this)
- Widths slighly different, but we already know perf differs
- Extra function? This is executing *different* application software!

 **SphDocID\_t UnzipDocid () { return UnzipOffset(); }**

• Actually, a different compiler option was eliding this function

## Flame Graphs: More Examples

- Flame Graphs are typically more detailed, like the earlier MySQL example
- Next, how to generate them, then more examples

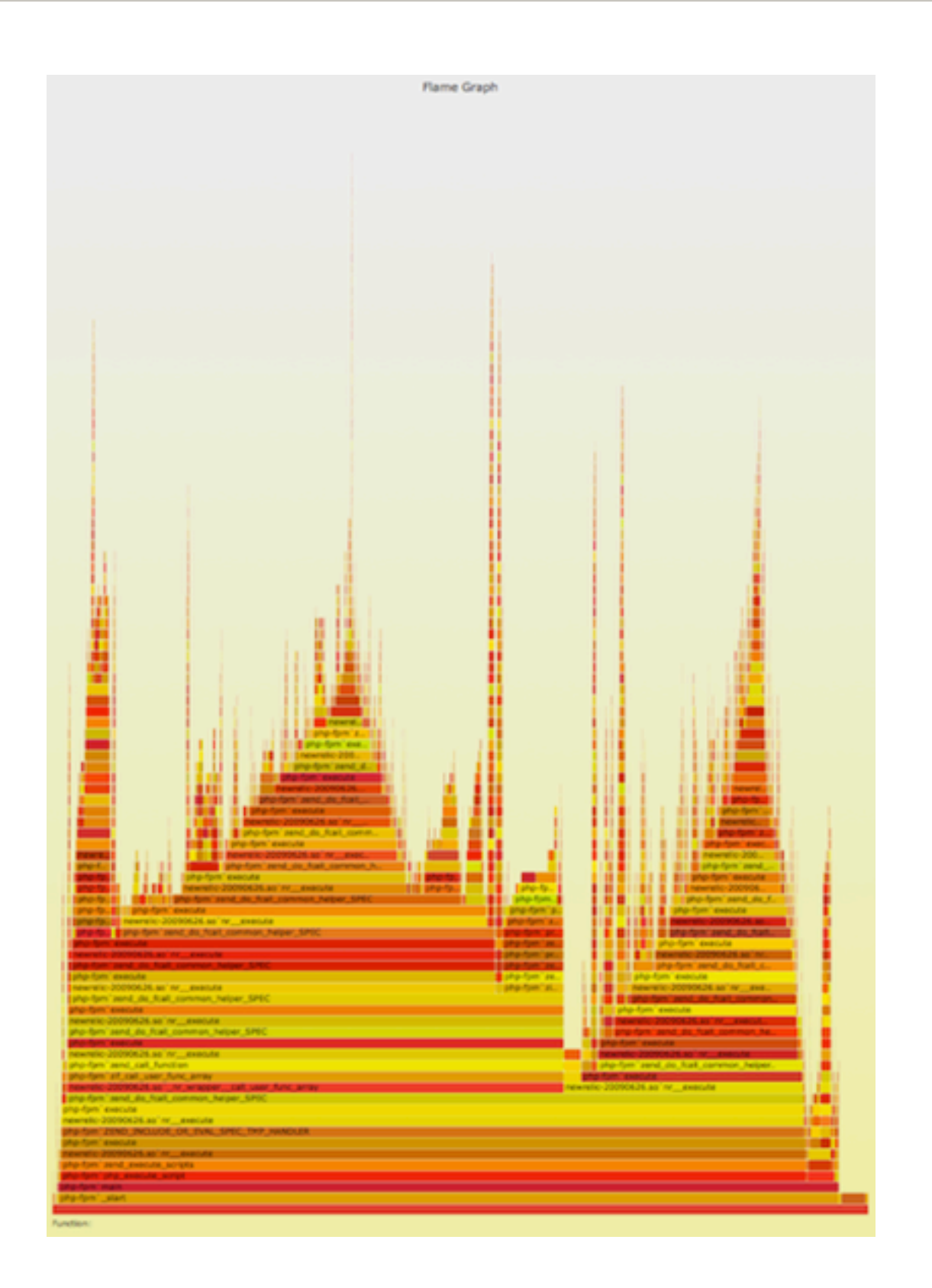

#### Generation

# Generation

- I'll describe the original Perl version I wrote and shared on github:
	- https://github.com/brendangregg/FlameGraph
- There are other great Flame Graph implementations with different features and usage, which I'll cover in the last section

# Generation: Steps

- 1. Profile event of interest
- 2. stackcollapse.pl
- 3. flamegraph.pl

### Generation: Overview

• Full command line example. This uses DTrace for CPU profiling of the kernel:

```
# dtrace -x stackframes=100 -n 'profile-997 /arg0/ {
     @[stack()] = count(); } tick-60s { exit(0); }' -o out.stacks
```

```
# stackcollapse.pl < out.stacks > out.folded
```

```
# flamegraph.pl < out.folded > out.svg
```
- Then, open out svg in a browser
- Intermediate files could be avoided (piping), but they can be handy for some manual processing if needed (eg, using vi)

## Generation: Profiling Data

- The profile data, at a minimum, is a series of stack traces
- These can also include stack trace counts. Eg:

```
 mysqld`_Z13add_to_statusP17system_status_varS0_+0x47
 mysqld`_Z22calc_sum_of_all_statusP17system_status_var+0x67
 mysqld`_Z16dispatch_command19enum_server_commandP3THDPcj+0x1222
 mysqld`_Z10do_commandP3THD+0x198
 mysqld`handle_one_connection+0x1a6
  libc.so.1`_thrp_setup+0x8d
  libc.so.1`_lwp_start
\overline{5530} \longleftarrow \overline{125} \longrightarrow \overline{4} of occurrences for this stack
```
- This example is from DTrace, which prints a series of these. The format of each group is: stack, count, newline
- Your profiler needs to print full (not truncated) stacks, with symbols. This may be step 0: get the profiler to work!

# Generation: Profiling Tools

- Solaris/FreeBSD/SmartOS/...:
	- DTrace
- Linux:
	- perf, SystemTap
- OS X:
	- Instruments
- Windows:
	- Xperf.exe

### Generation: Profiling Examples: DTrace

• CPU profile kernel stacks at 997 Hertz, for 60 secs:

```
# dtrace -x stackframes=100 -n 'profile-997 /arg0/ {
     @[stack()] = count(); } tick-60s { exit(0); }' -o out.kern_stacks
```
• CPU profile user-level stacks for PID 12345 at 99 Hertz, 60s:

```
# dtrace -x ustackframes=100 -n 'profile-97 /PID == 12345 && arg1/ {
     @[ustack()] = count(); } tick-60s { exit(0); }' -o out.user_stacks
```
- Should also work on Mac OS X, but is pending some fixes preventing stack walking (use Instruments instead)
- Should work for Linux one day with the DTrace ports

# Generation: Profiling Examples: perf

• CPU profile full stacks at 97 Hertz, for 60 secs:

```
# perf record -a -g -F 97 sleep 60
# perf script > out.stacks
```
- Need debug symbol packages installed (\*dbgsym), otherwise stack frames may show as hexidecimal
- May need compilers to cooperate (-fno-omit-frame-pointer)
- Has both user and kernel stacks, and the kernel idle thread. Can filter the idle thread after stackcollapse-perf.pl using:

```
# stackcollapse-perf.pl < out.stacks | grep -v cpu_idle | ...
```
### Generation: Profiling Examples: SystemTap

• CPU profile kernel stacks at 100 Hertz, for 60 secs:

```
# stap -s 32 -D MAXTRACE=100 -D MAXSTRINGLEN=4096 -D MAXMAPENTRIES=10240 \
     -D MAXACTION=10000 -D STP_OVERLOAD_THRESHOLD=5000000000 --all-modules \
     -ve 'global s; probe timer.profile { s[backtrace()] <<< 1; }
    probe end { foreach (i in s+) { print_stack(i);
    printf("\t%d\n", @count(s[i])); } } probe timer.s(60) { exit(); }' \
     > out.kern_stacks
```
- Need debug symbol packages installed (\*dbgsym), otherwise stack frames may show as hexidecimal
- May need compilers to cooperate (-fno-omit-frame-pointer)

## Generation: Dynamic Languages

- C or C++ are usually easy to profile, runtime environments (JVM, node.js, ...) are usually not, typically a way to show program stacks and not just runtime internals.
- Eg, DTrace's ustack helper for node.js:

```
0xfc618bc0
0xfc61bd62
0xfe870841
0xfc61c1f3
0xfc617685
0xfe870841
0xfc6154d7
0xfe870e1a
[...]
                      libc.so.1`gettimeofday+0x7
                      Date at position
                      << adaptor >>
                      << constructor >>
                      (anon) as exports.active at timers.js position 7590
                       (anon) as Socket._write at net.js position 21336
                      (anon) as Socket.write at net.js position 19714
                      << adaptor >>
                      (anon) as OutgoingMessage._writeRaw at http.js p...
                       (anon) as OutgoingMessage._send at http.js posit...
                      << adaptor >>
                            (anon) as OutgoingMessage.end at http.js pos...
                      [...]
```
#### Generation: stackcollapse.pl

- Converts profile data into a single line records
- Variants exist for DTrace, perf, SystemTap, Instruments, Xperf
- Eg, DTrace:

```
 unix`i86_mwait+0xd
   unix`cpu_idle_mwait+0xf1
   unix`idle+0x114
  unix`thread_start+0x8
 19486
```
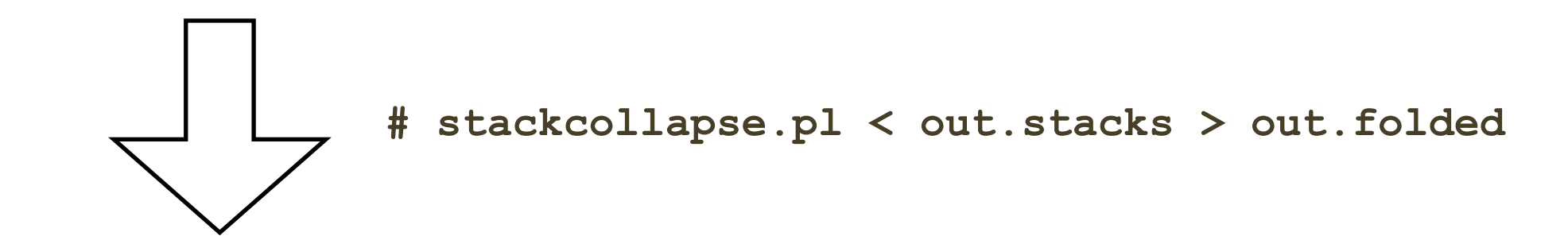

**unix`thread\_start;unix`idle;unix`cpu\_idle\_mwait;unix`i86\_mwait 19486**

### Generation: stackcollapse.pl

- Converts profile data into a single line records
- Variants exist for DTrace, perf, SystemTap, Instruments, Xperf
- Eg, DTrace:

```
 unix`i86_mwait+0xd
   unix`cpu_idle_mwait+0xf1
   unix`idle+0x114
  unix`thread_start+0x8
 19486
```
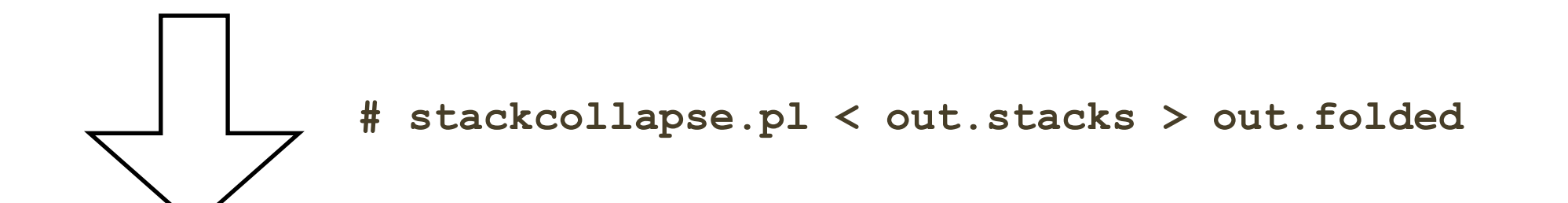

**unix`thread\_start;unix`idle;unix`cpu\_idle\_mwait;unix`i86\_mwait 19486**

stack trace, frames are "; delimited count
#### Generation: stackcollapse.pl

- Full output is many lines, one line per stack
- Bonus: can be grepped

# **./stackcollapse-stap.pl out.stacks | grep ext4fs\_dirhash** system call fastpath;sys getdents;vfs readdir;ext4 readdir;ext4 htree fill tree;htree dirblock to tree;ext4fs dirhash 100 system call fastpath;sys getdents;vfs readdir;ext4 readdir;ext4 htree fill tree;htree dirblock to tree;ext4fs dirhash;half md4 transform 505 system call fastpath;sys getdents;vfs readdir;ext4 readdir;ext4 htree fill tree;htree dirblock to tree;ext4fs dirhash;str2hashbuf signed 353 [...]

- That shows all stacks containing ext4fs\_dirhash(); useful debug aid by itself
- grep can also be used to filter stacks before Flame Graphs
	- eg: grep -v cpu idle

## Generation: Final Output

- Desires:
	- Full control of output
	- High density detail
	- Portable: easily viewable
	- Interactive

## Generation: Final Output

Desires:

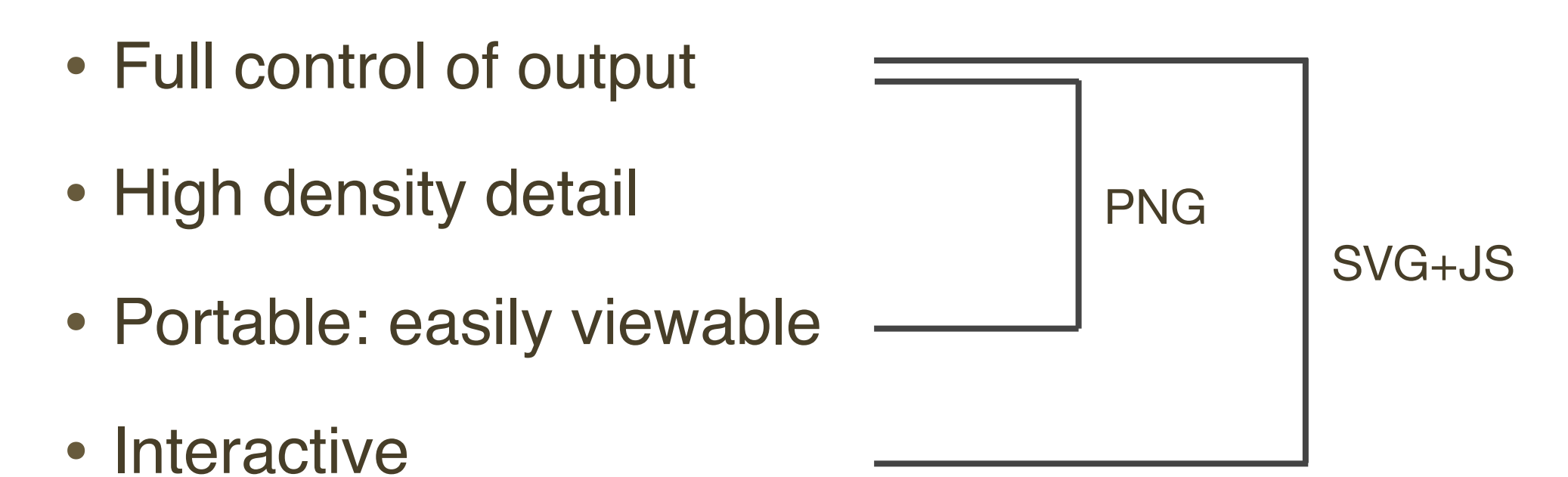

- SVG+JS: Scalable Vector Graphics with embedded JavaScript
	- Common standards, and supported by web browsers
	- Can print poster size (scalable); but loses interactivity!
	- Can be emitted by a simple Perl program...

### Generation: flamegraph.pl

- Converts folded stacks into an interactive SVG. Eg:
- **# flamegraph.pl --titletext="Flame Graph: MySQL" out.folded > graph.svg**
- Options:

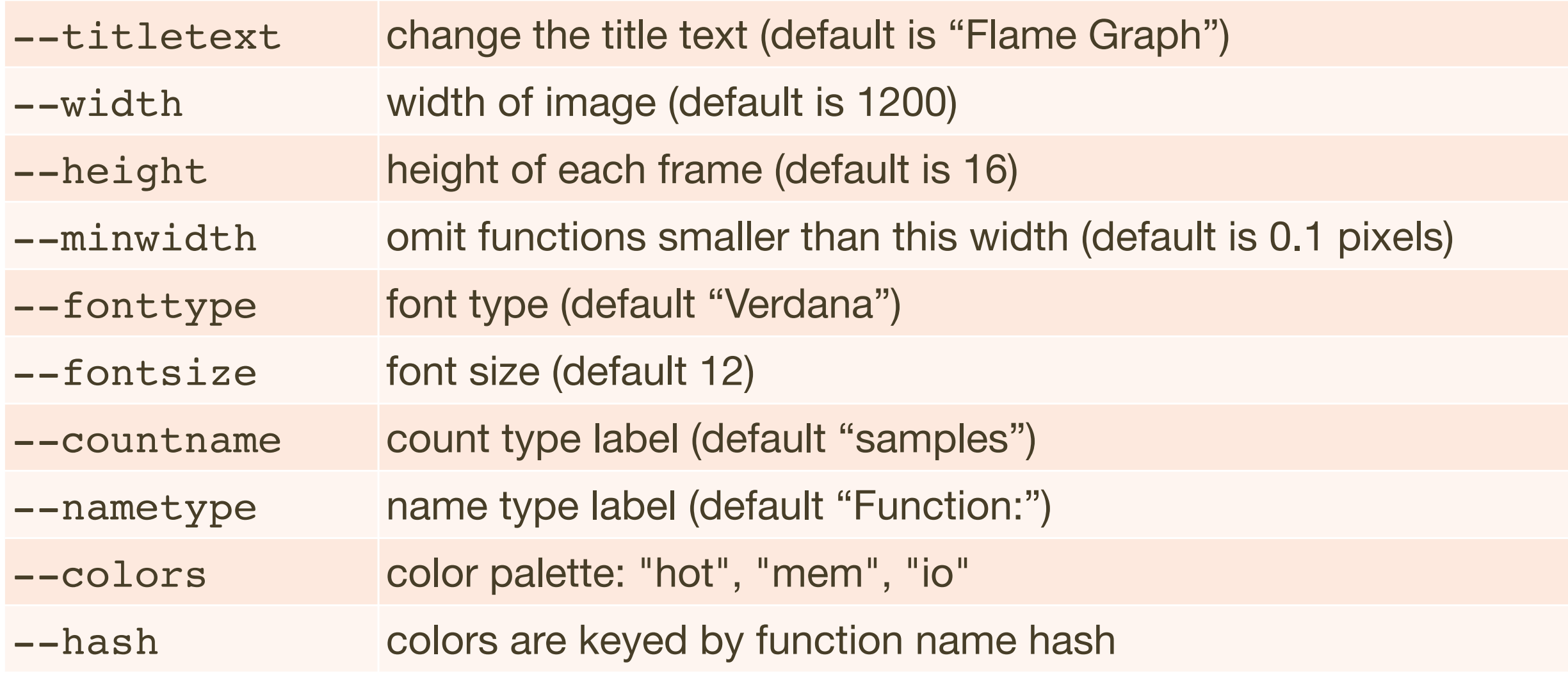

# Types

# Types

- CPU
- Memory
- Off-CPU
- More

#### CPU

### CPU

- Measure code paths that consume CPU
- Helps us understand and optimize CPU usage, improving performance and scalability
- Commonly performed by sampling CPU stack traces at a timed interval (eg, 100 Hertz for every 10 ms), on all CPUs
	- DTrace/perf/SystemTap examples shown earlier
- Can also be performed by tracing function execution

## CPU: Sampling

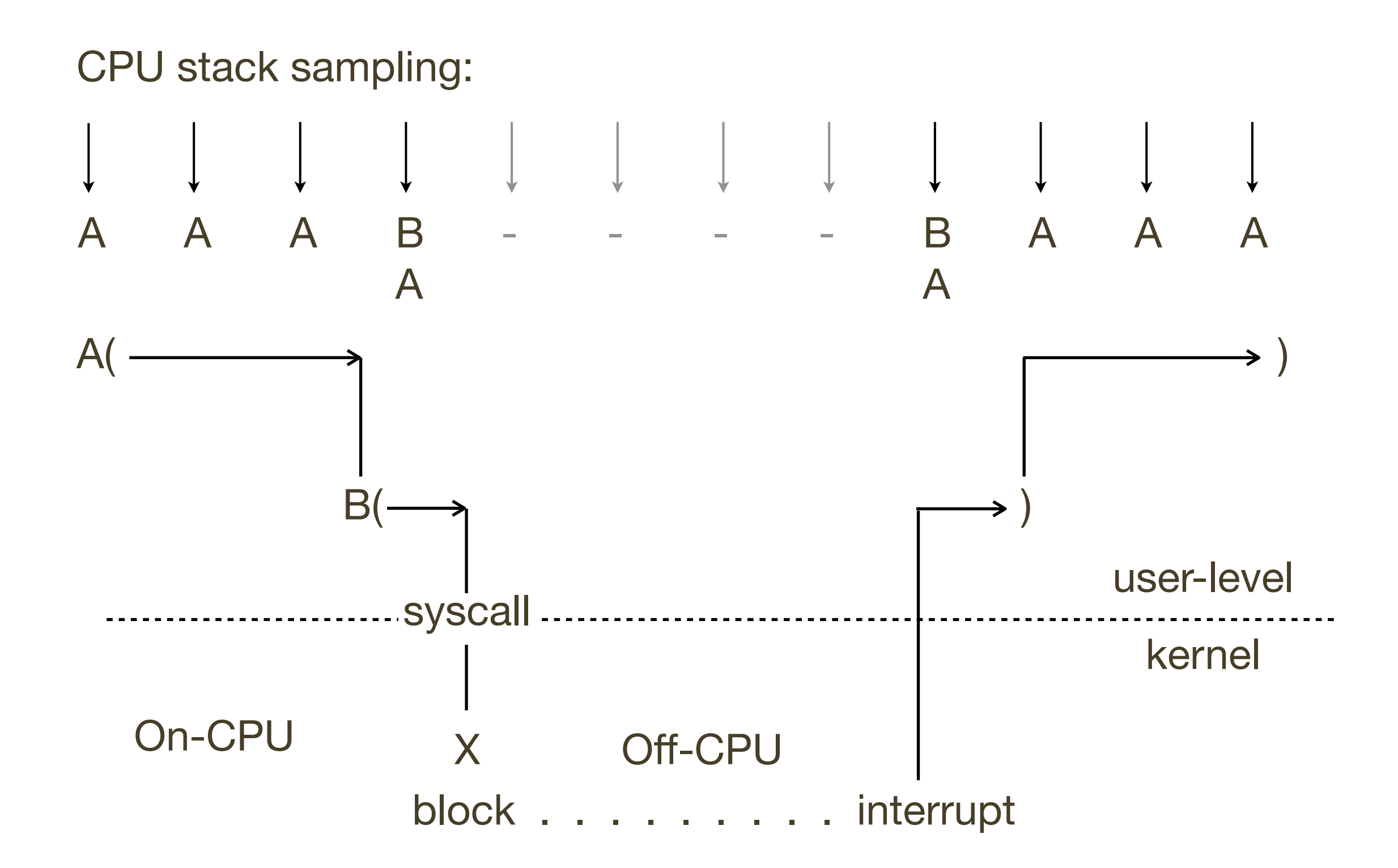

## CPU: Tracing

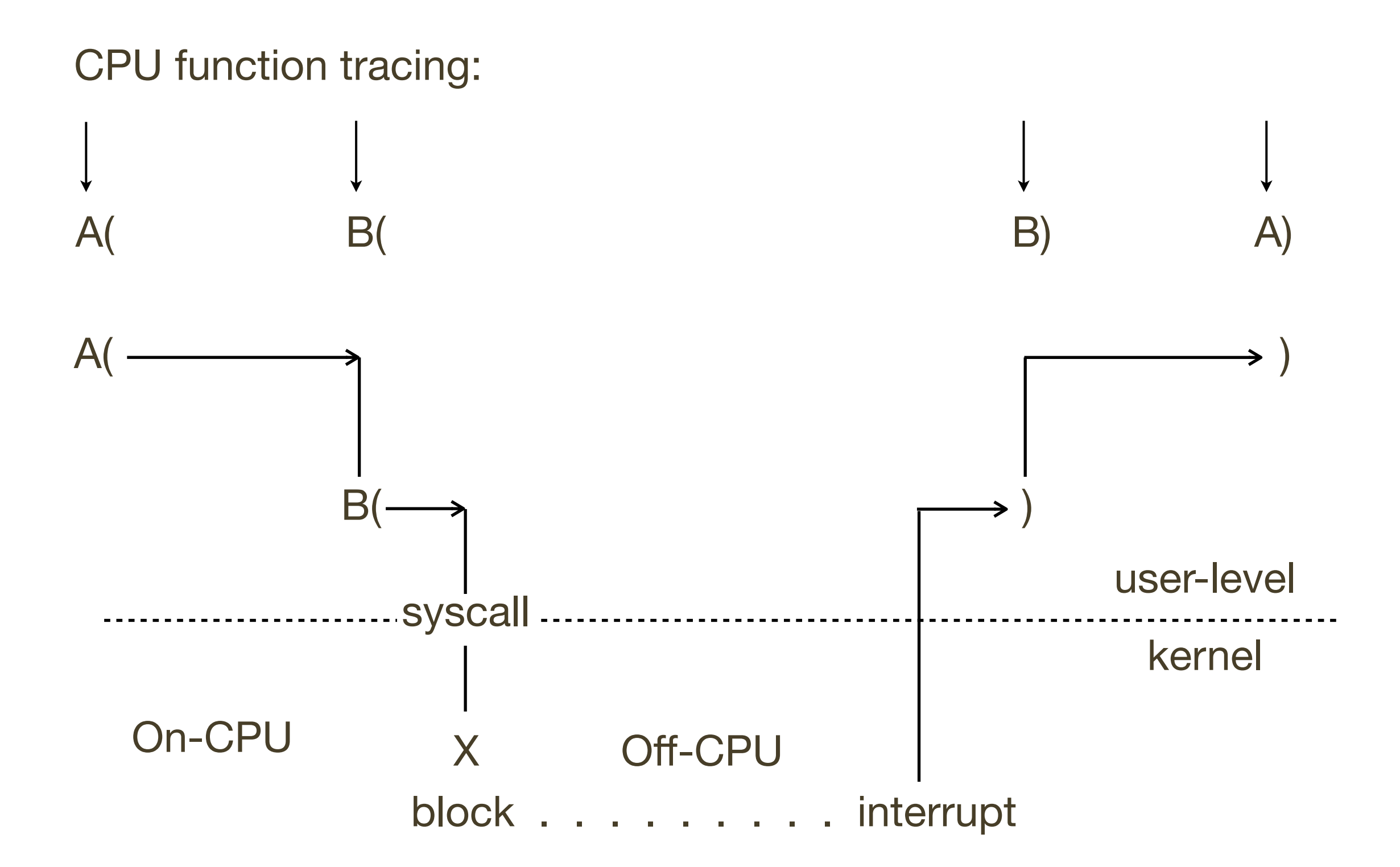

## CPU: Profiling

- Sampling:
	- Coarse but usually effective
	- Can also be low overhead, depending on the stack type and sample rate, which is fixed (eg, 100 Hz x CPU count)
- Tracing:
	- Overheads can be too high, distorting results and hurting the target (eg, millions of trace events per second)
- Most Flame Graphs are generated using stack sampling

## CPU: Profiling Results

#### • Example results. Could you do this?

As an experiment to investigate the performance of the resulting TCP/IP implementation ... the 1111 is CPU saturated, but the 111/280 has about 30% idle time. The time spent in the system processing the data is spread out among handling for the Ethernet (20%), IP packet processing (10%), TCP processing (30%), checksumming (25%), and user system call handling (15%), with no single part of the handling dominating the time in the system.

## CPU: Profiling Results

#### • Example results. Could you do this?

As an experiment to investigate the performance of the resulting TCP/IP implementation ... the 11/750 is CPU saturated, but the 11/780 has about 30% idle time. The time spent in the system processing the data is spread out among handling for the Ethernet (20%), IP packet processing (10%), TCP processing (30%), checksumming (25%), and user system call handling (15%), with no single part of the handling dominating the time in the system.

– Bill Joy, **1981**, TCP-IP Digest, Vol 1 #6

- An impressive report, that even today would be difficult to do
- Flame Graphs make this a lot easier

- A file system is archived using tar(1).
- The files and directories are cached, and the run time is mostly on-CPU in the kernel (Linux). Where exactly?

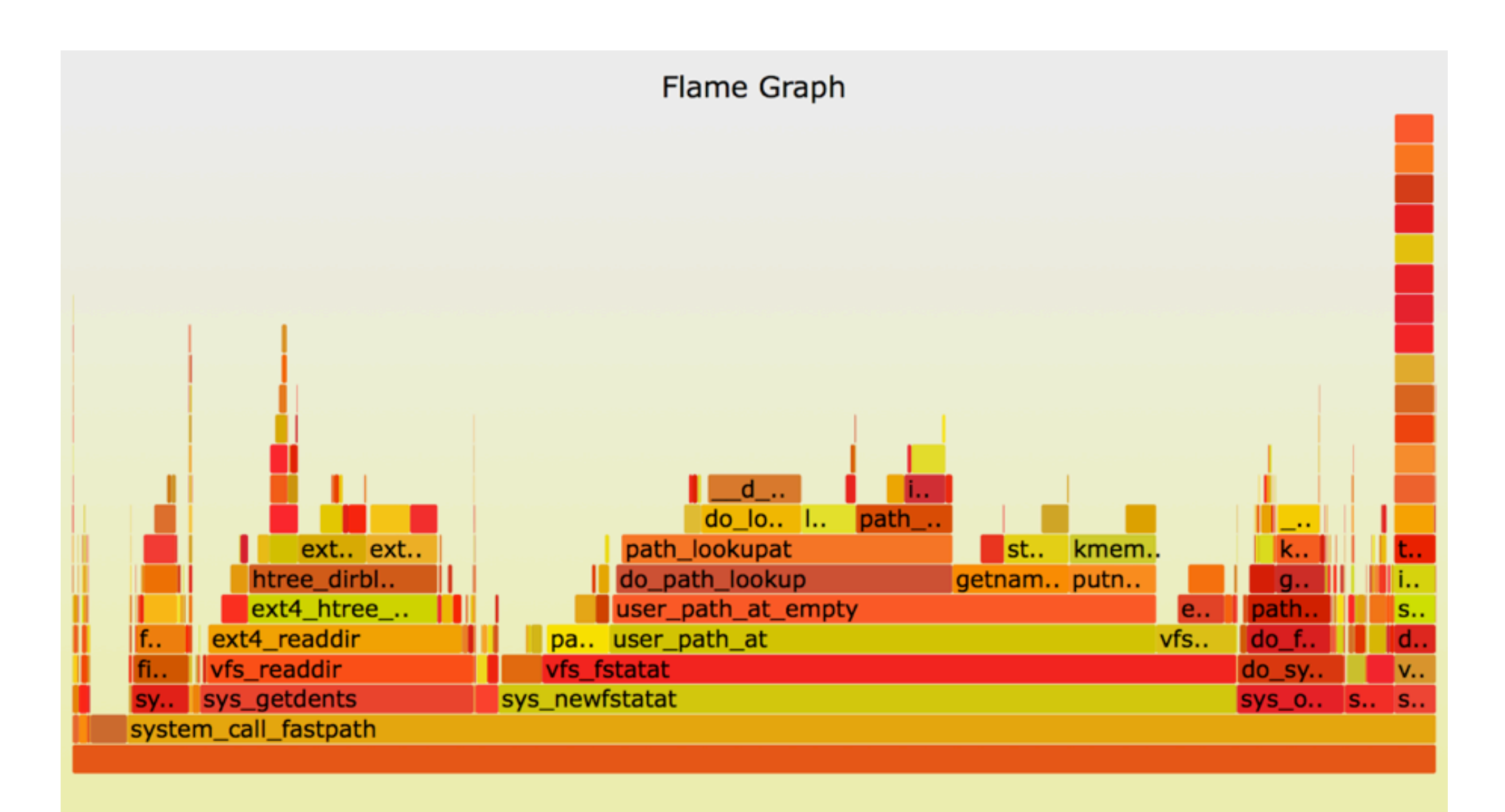

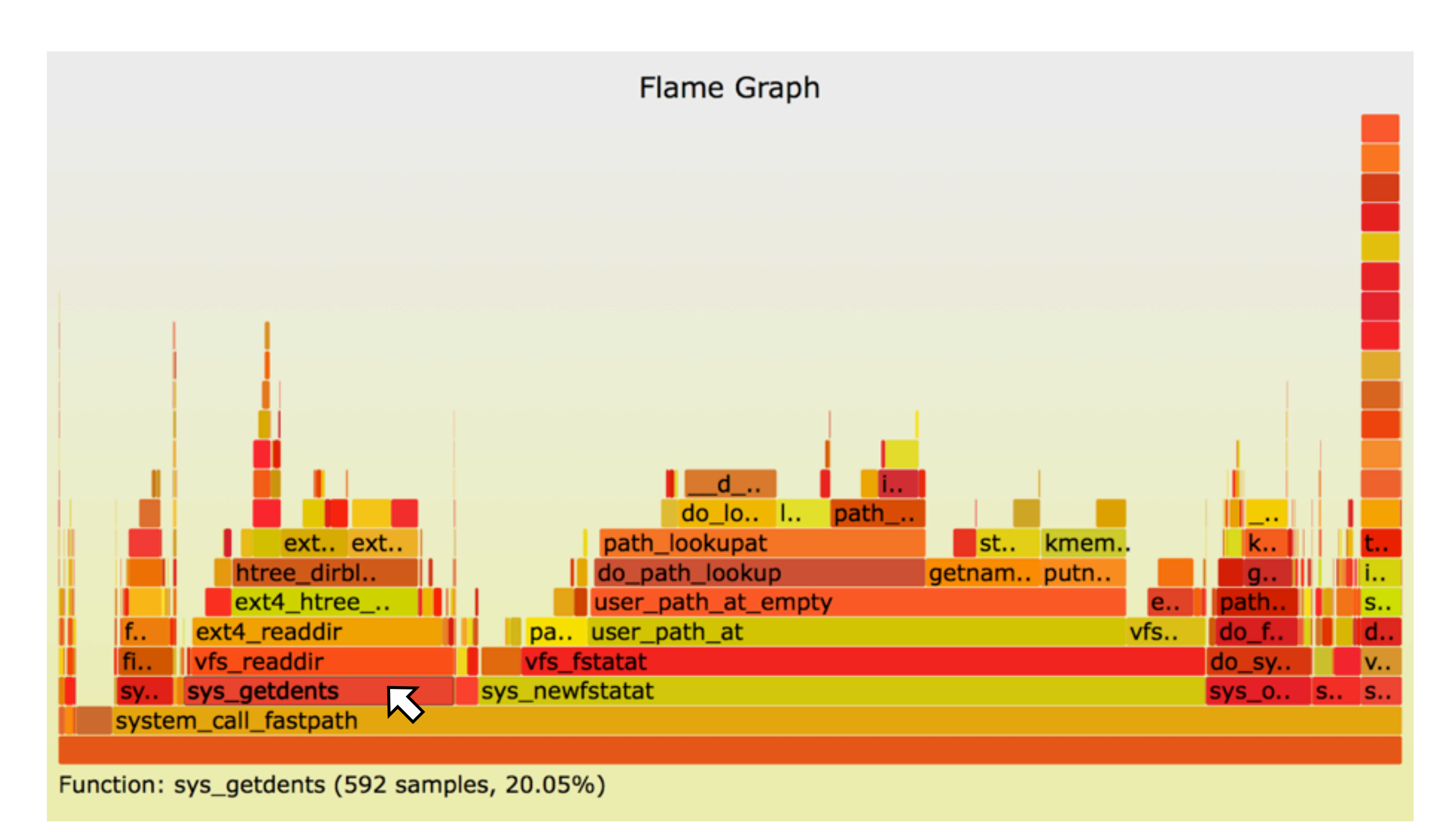

• 20% for reading directories

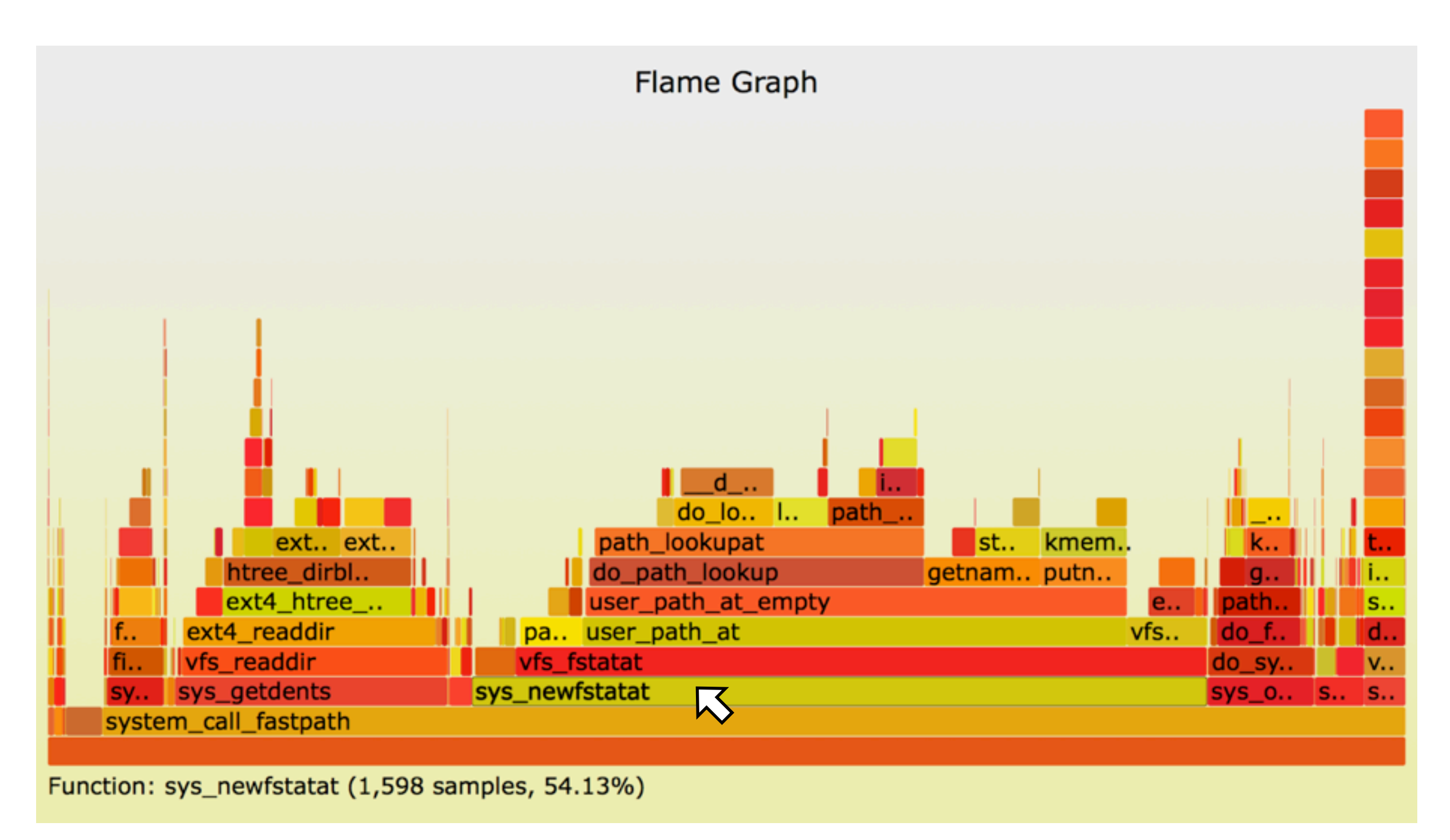

• 54% for file statistics

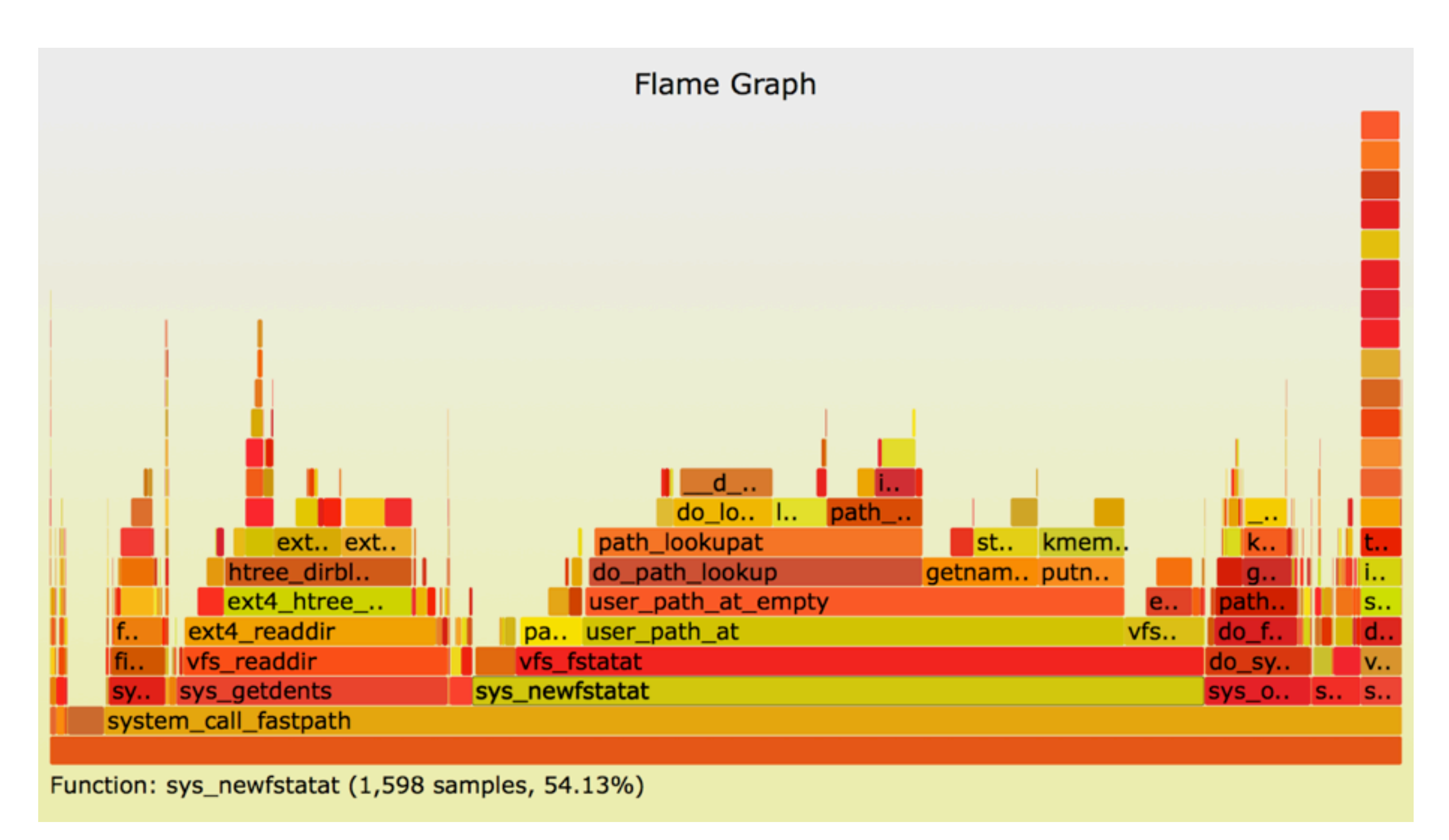

• Also good for learning kernel internals: browse the active code

## CPU: Recognition

- Once you start profiling a target, you begin to recognize the common stacks and patterns
- Linux getdents() ext4 path:
- The next slides show similar example kernel-mode CPU Sample Flame Graphs

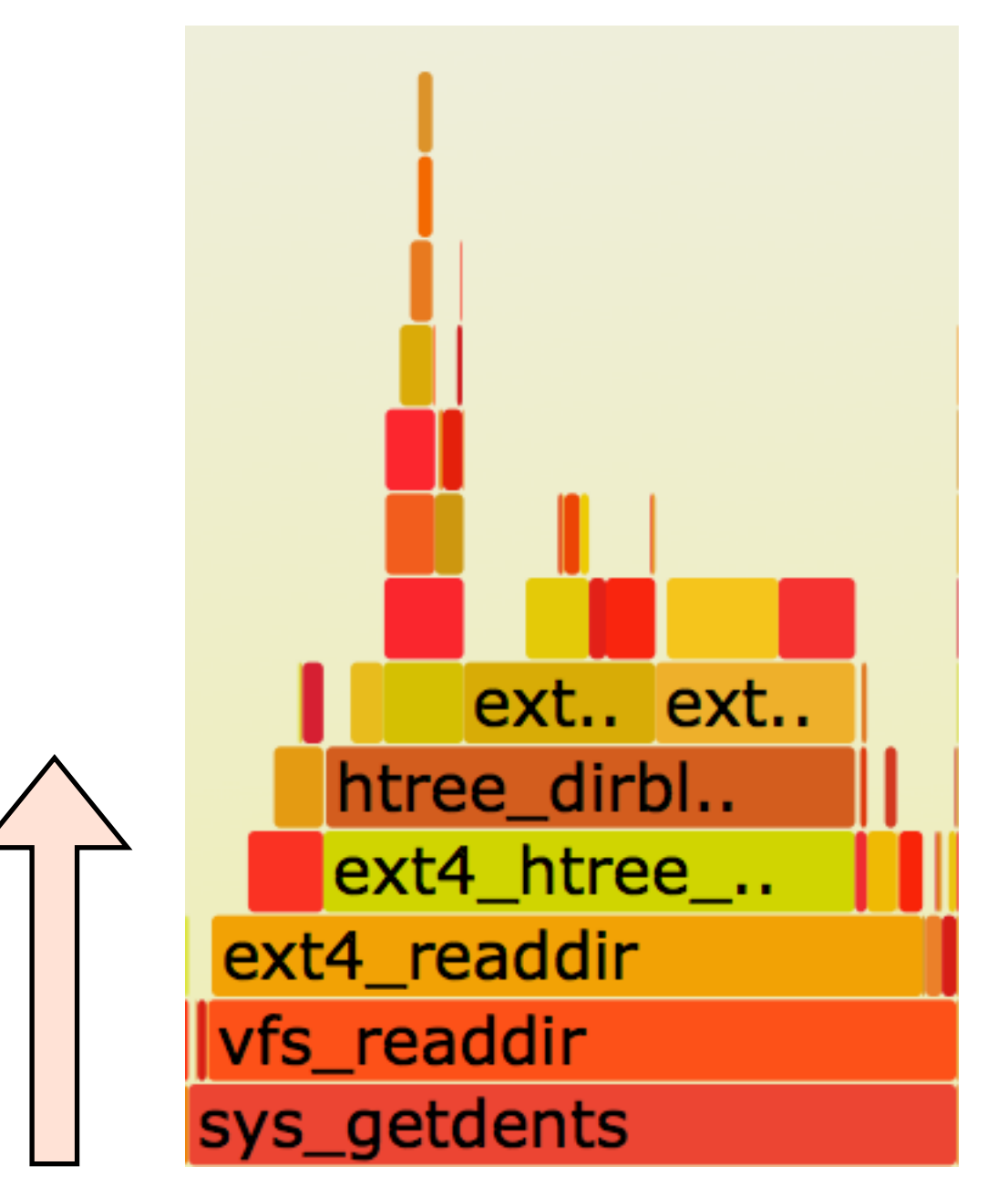

## CPU: Recognition: illumos localhost TCP

• From a TCP localhost latency issue (illumos kernel):

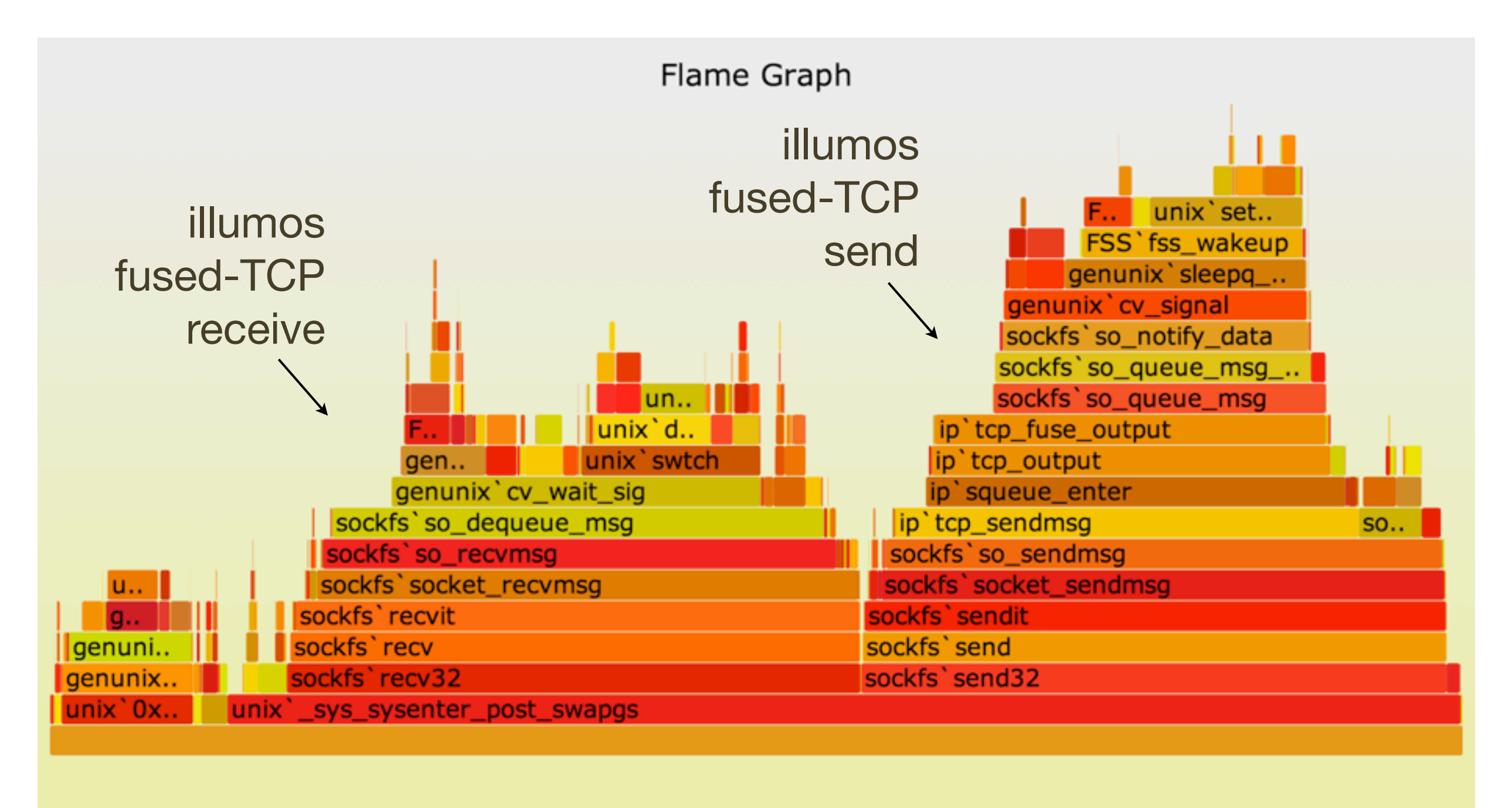

#### CPU: Recognition: illumos IP DCE issue

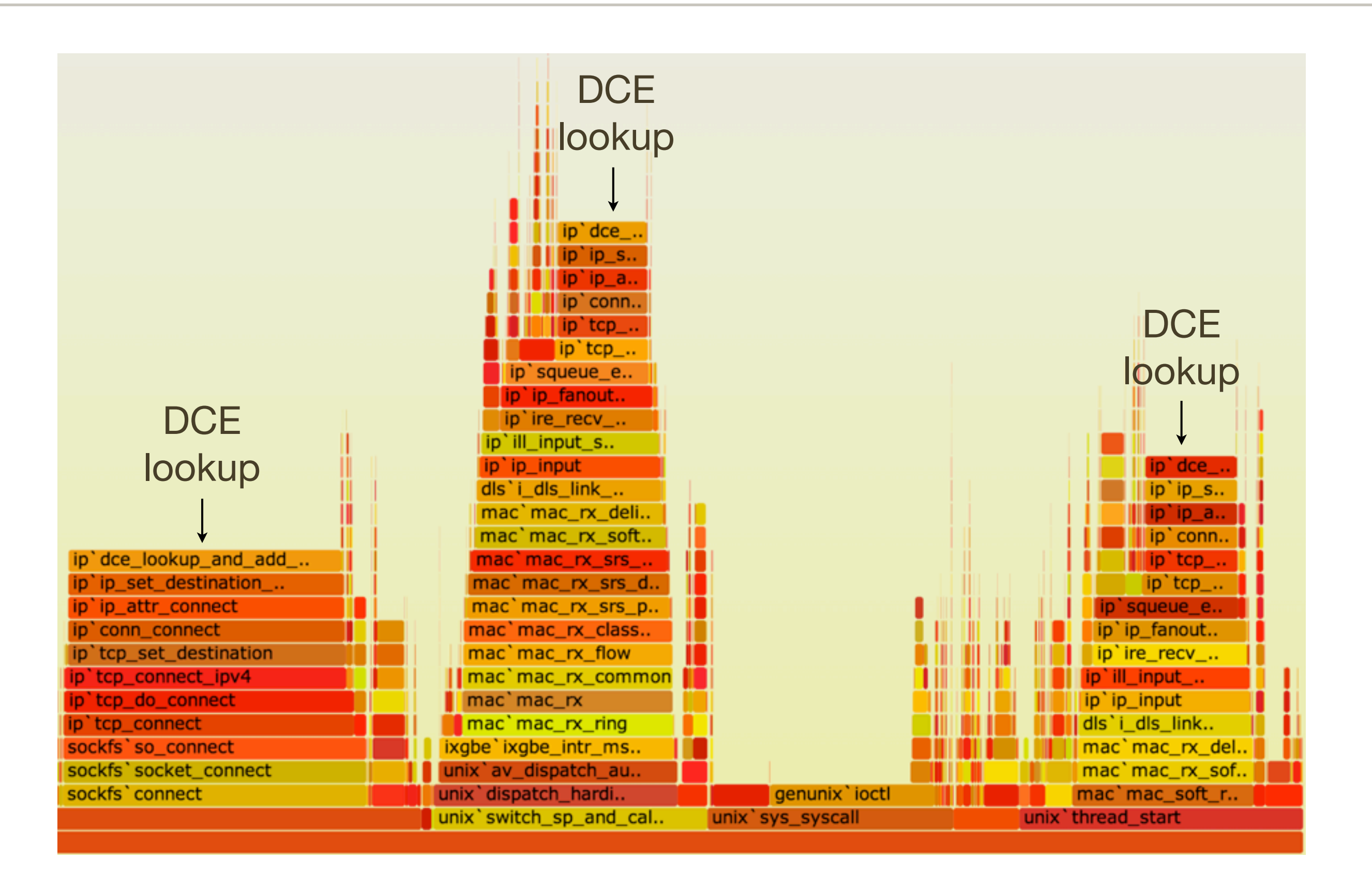

## CPU: Recognition: Linux TCP send

#### • Profiled from a KVM guest:

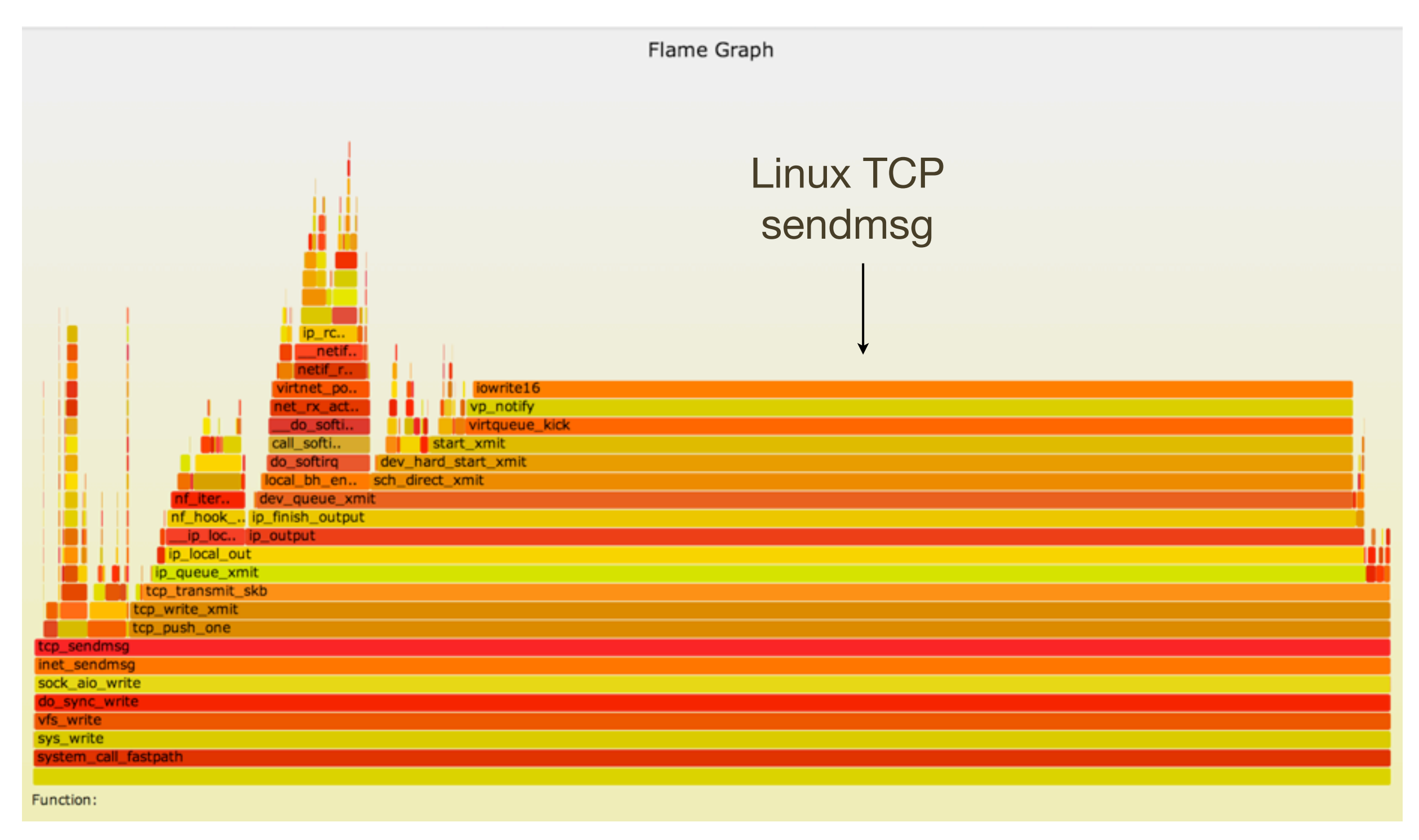

## CPU: Recognition: Syscall Towers

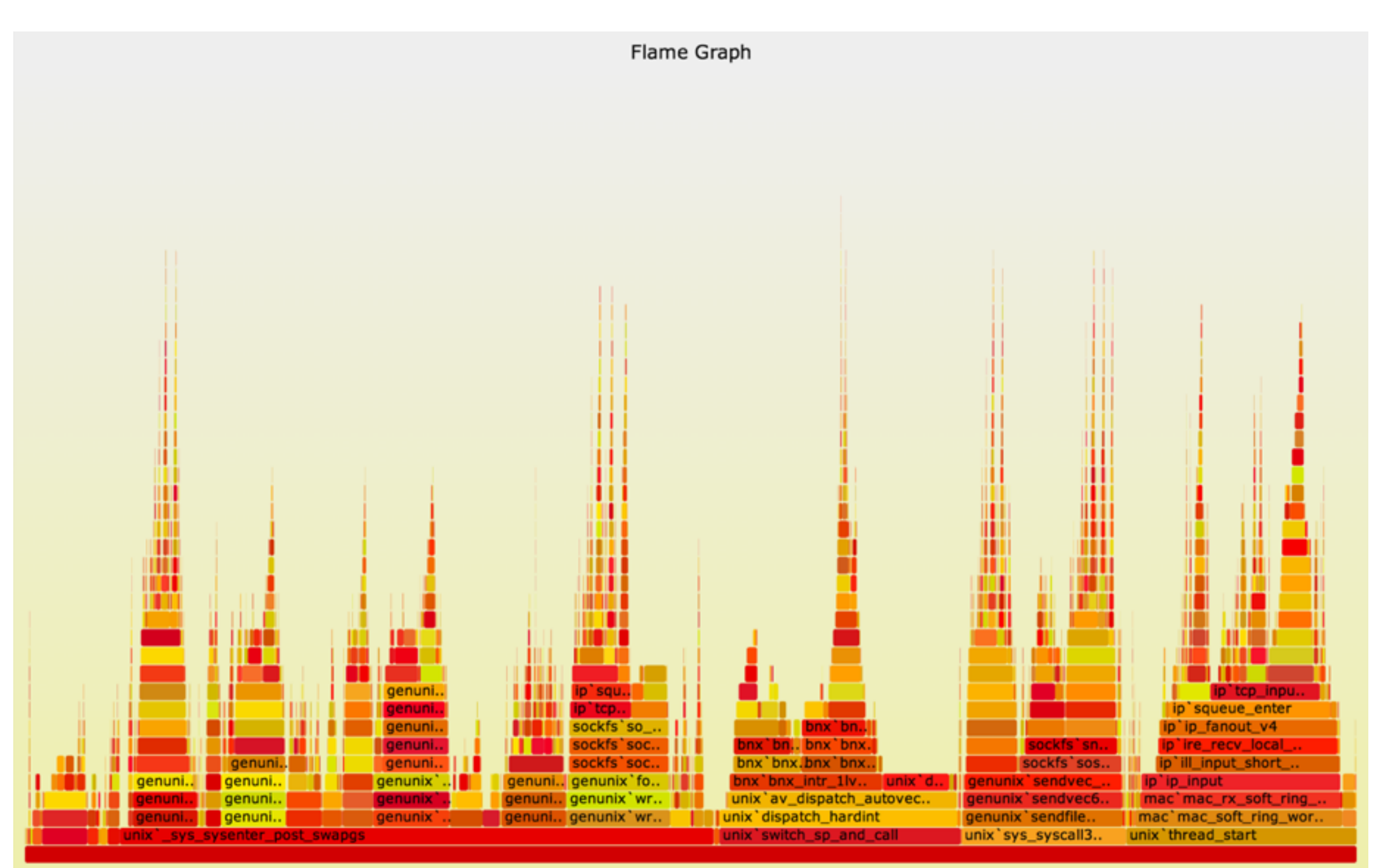

Function:

## CPU: Recognition: Syscall Towers

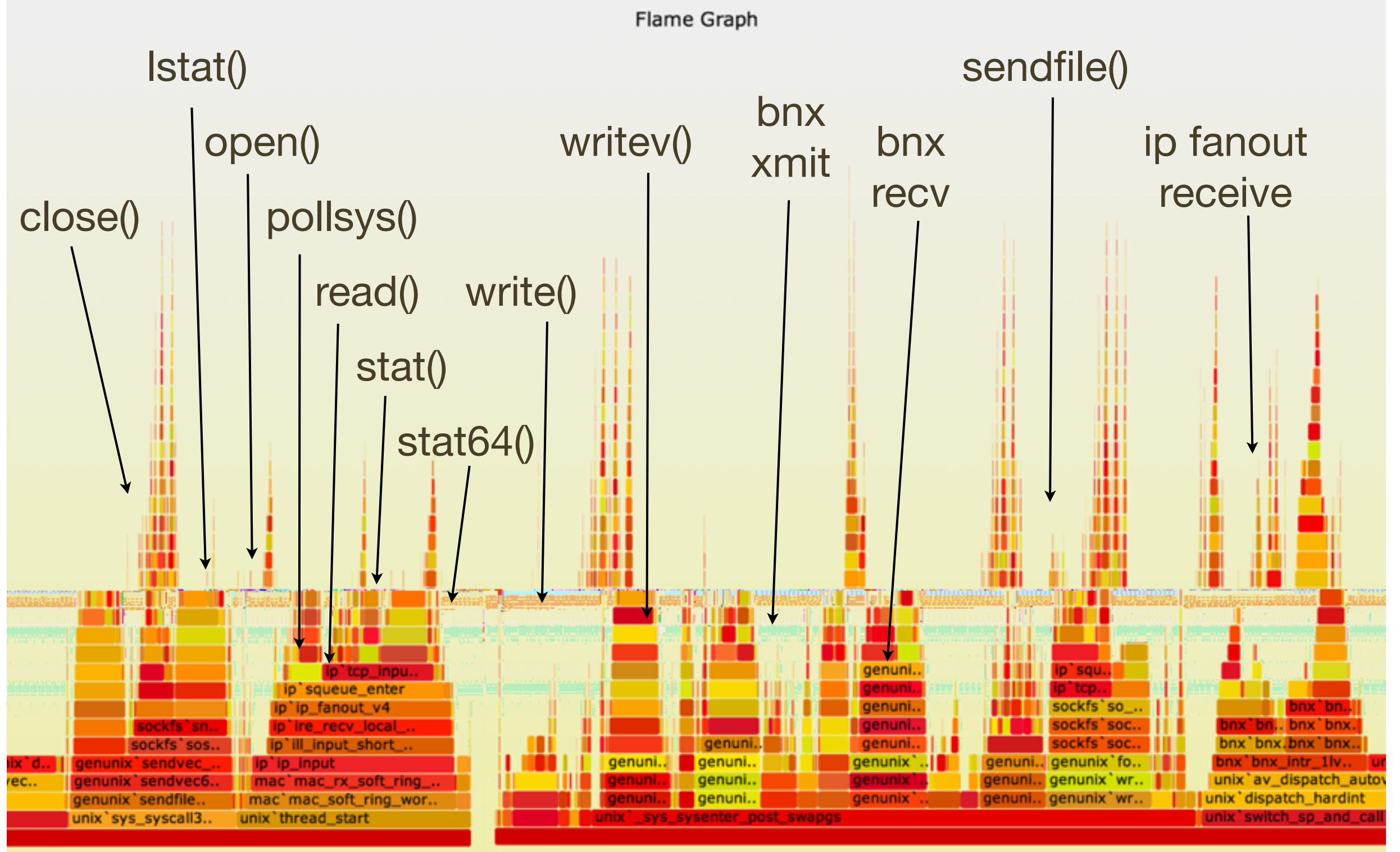

Function:

### CPU: Both Stacks

- Apart from showing either user- or kernel-level stacks, both can be included by stacking kernel on top of user
	- Linux perf does this by default
	- DTrace can by aggregating @[stack(), ustack()]
- The different stacks can be highlighted in different ways:
	- different colors or hues
	- separator: flamegraph.pl will color gray any functions called "-", which can be inserted as stack separators
- Kernel stacks are only present during syscalls or interrupts

#### CPU: Both Stacks Example: KVM/qemu

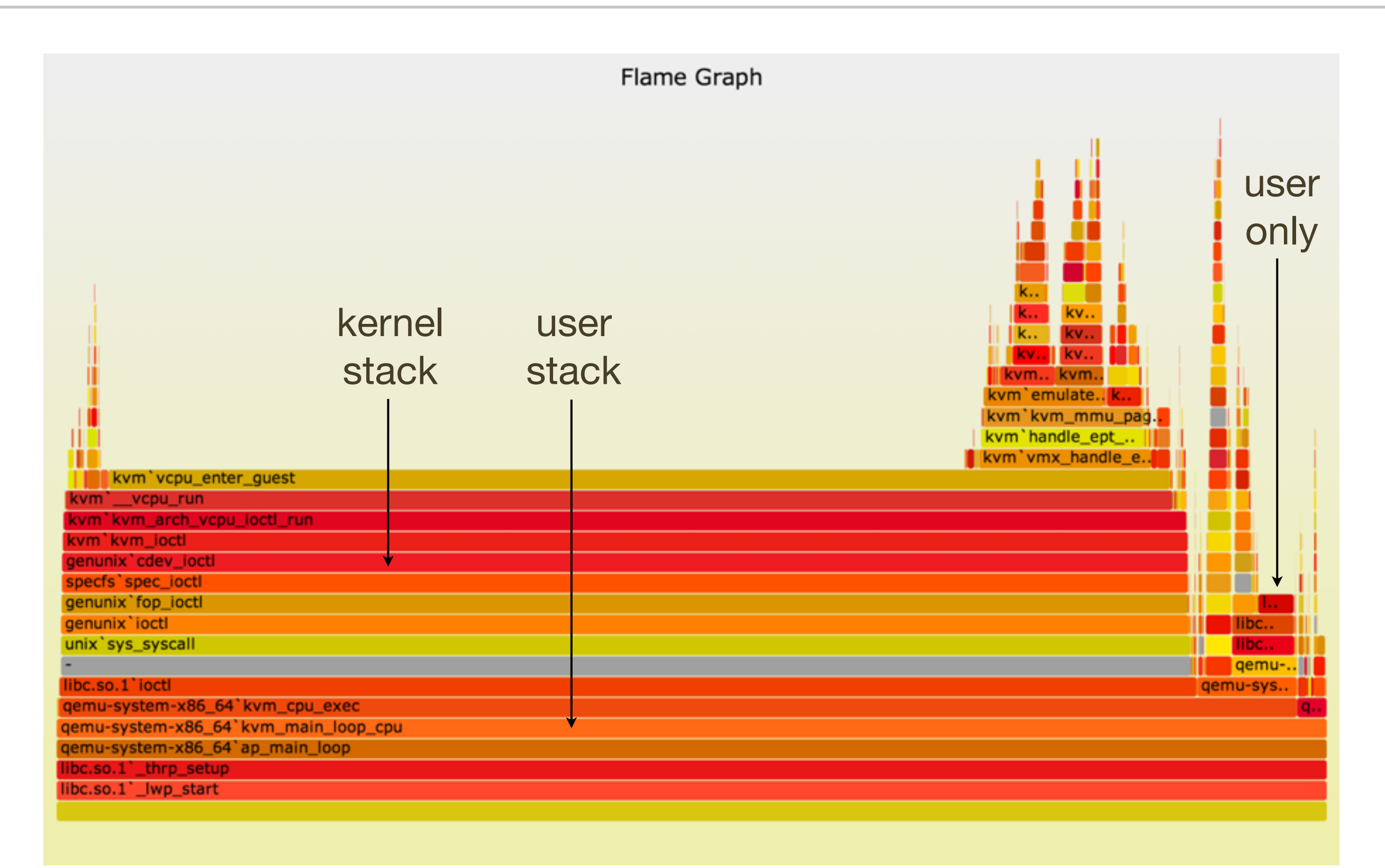

# Advanced Flame Graphs

## **Other Targets**

- Apart from CPU samples, stack traces can be collected for any event; eg:
	- disk, network, or FS I/O
	- CPU events, including cache misses
	- lock contention and holds
	- memory allocation
- Other values, instead of sample counts, can also be used:
	- latency
	- bytes
- The next sections demonstrate memory allocation, I/O tracing, and then all blocking types via off-CPU tracing

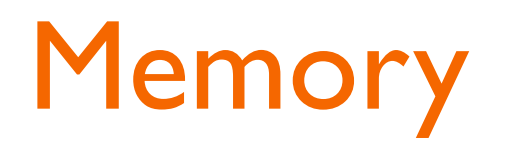

## Memory

- Analyze memory growth or leaks by tracing one of the following memory events:
	- 1. Allocator functions: malloc(), free()
	- 2. brk() syscall
	- 3. mmap () syscall
	- 4. Page faults
- Instead of stacks and sample counts, measure stacks with byte counts

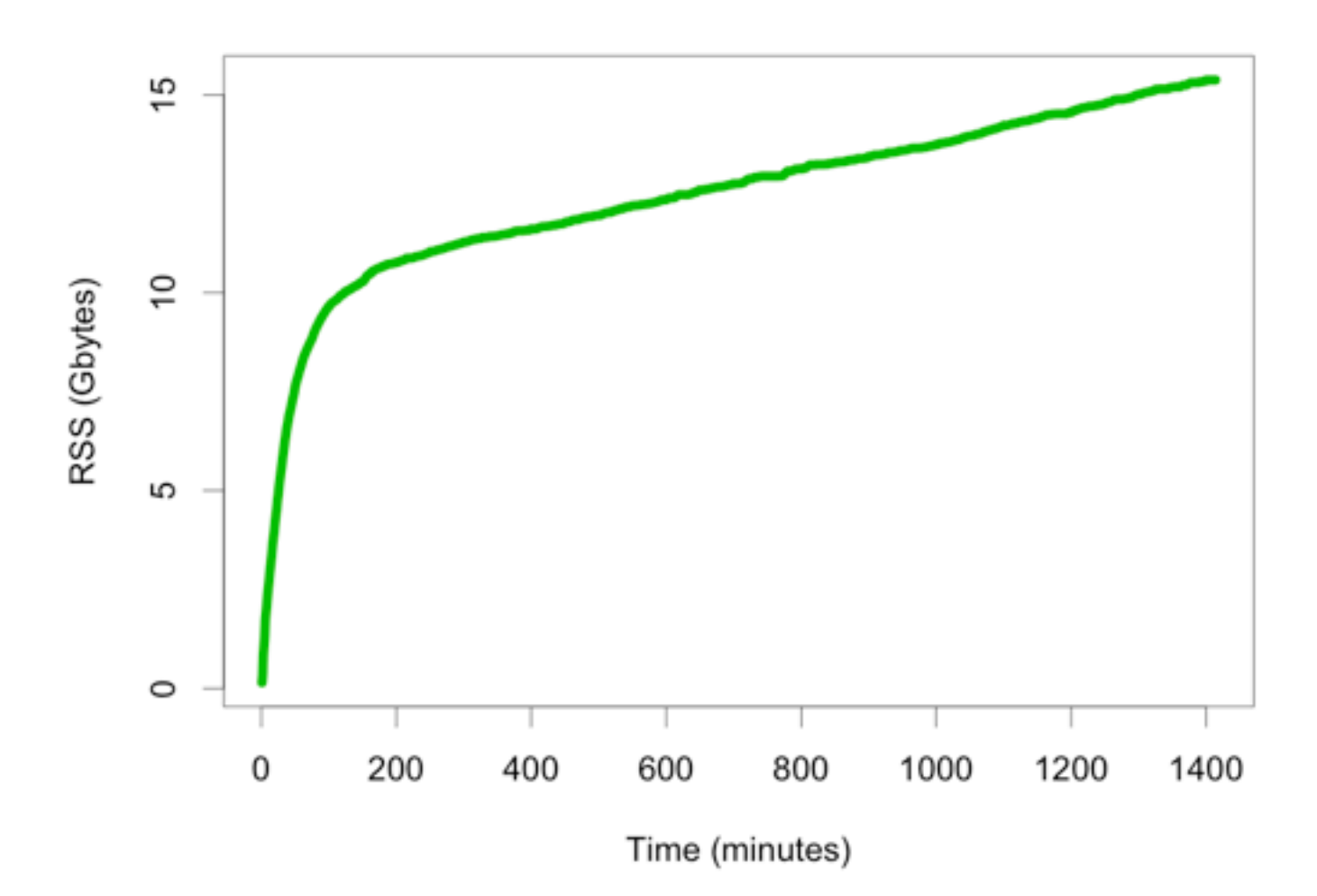

• Merging shows show total bytes by code path

## Memory: Four Targets

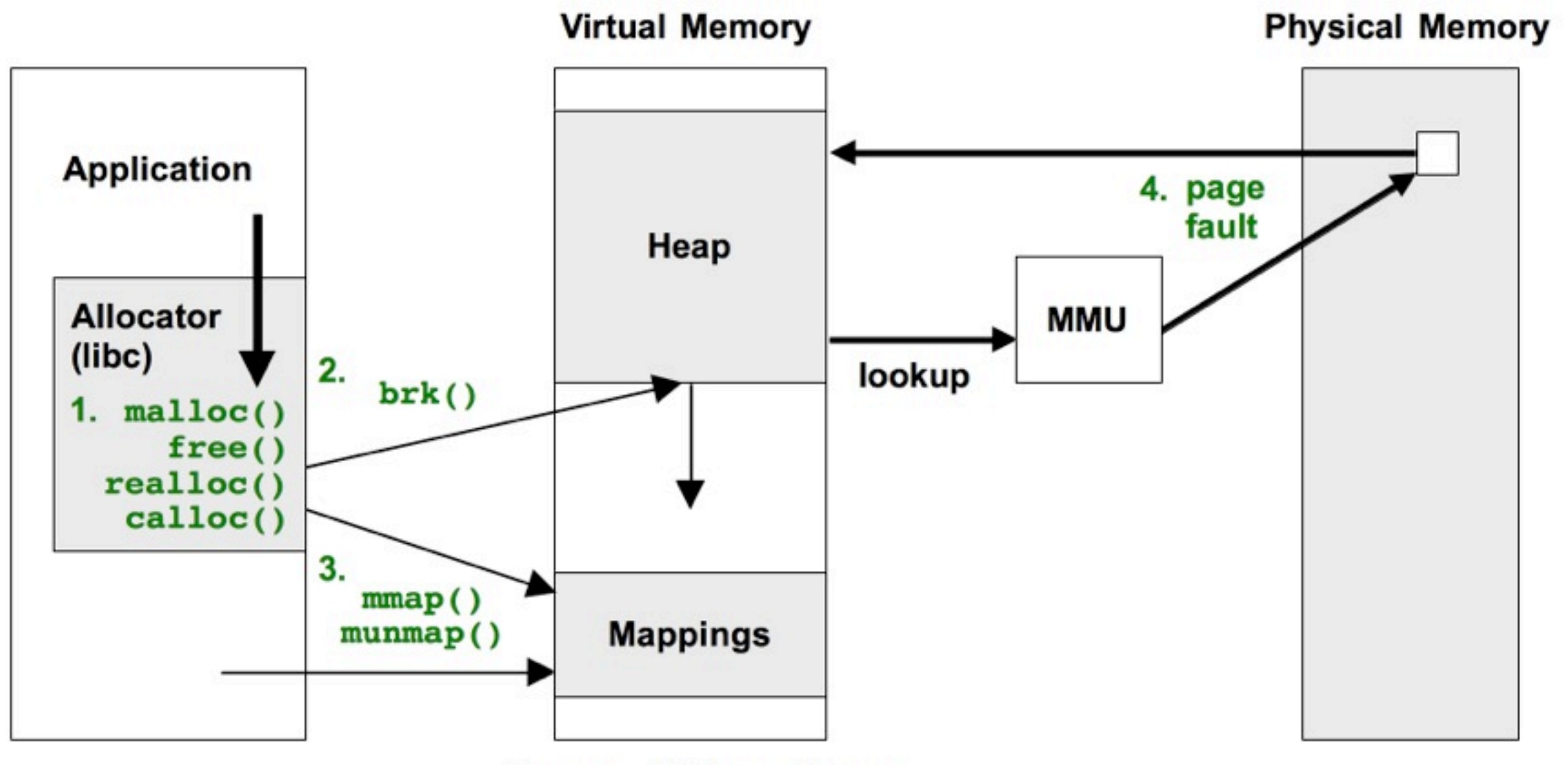

**Process Address Space** 

### Memory: Allocator

- Trace malloc(), free(), realloc(), calloc(), ...
- These operate on virtual memory
- \*alloc() stacks show why memory was first allocated (as opposed to populated): **Memory Allocation Flame Graphs**
- With free()/realloc()/..., suspected memory leaks during tracing can be identified: **Memory Leak Flame Graphs!**
- Down side: allocator functions are frequent, so tracing can slow the target somewhat (eg, 25%)
- For comparison: Valgrind memcheck is more thorough, but its CPU simulation can slow the target 20 - 30x

#### Memory: Allocator: malloc()

• As a simple example, just tracing malloc() calls with user-level stacks and bytes requested, using DTrace:

```
# dtrace -x ustackframes=100 -n 'pid$target::malloc:entry {
     @[ustack()] = sum(arg0); } tick-60s { exit(0); }' -p 529 -o out.malloc
```
• malloc() Bytes Flame Graph:

```
# stackcollapse.pl out.malloc | flamegraph.pl --title="malloc() bytes" \
     --countname="bytes" --colors=mem > out.malloc.svg
```
• The options customize the title, countname, and color palette

## Memory: Allocator: malloc()

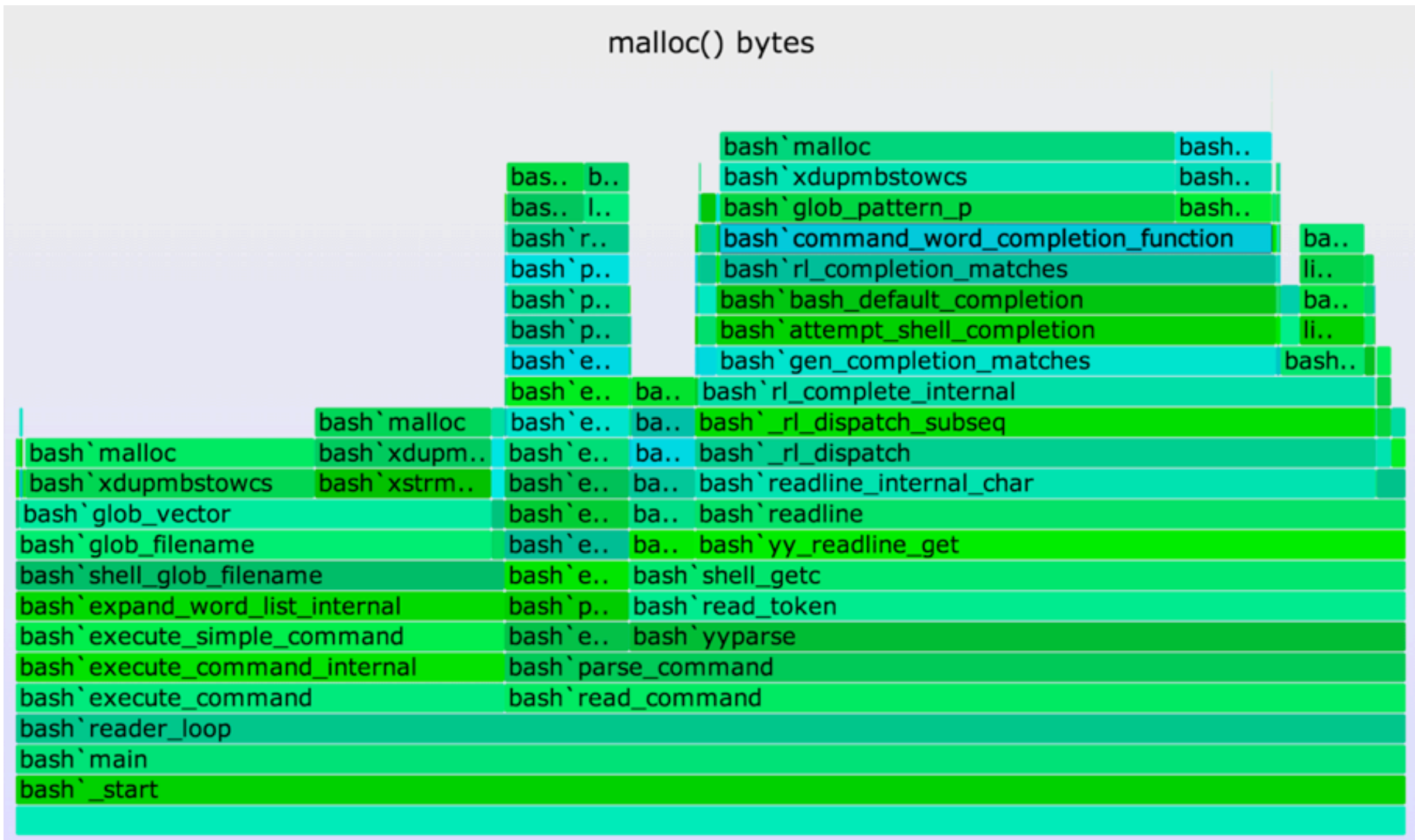

Function: bash `command\_word\_completion\_function (20,035 bytes, 39.75%)

#### Memory: Allocator: Leaks

• Yichun Zhang developed Memory Leak Flame Graphs using SystemTap to trace allocator functions, and applied them to leaks in Nginx (web server):

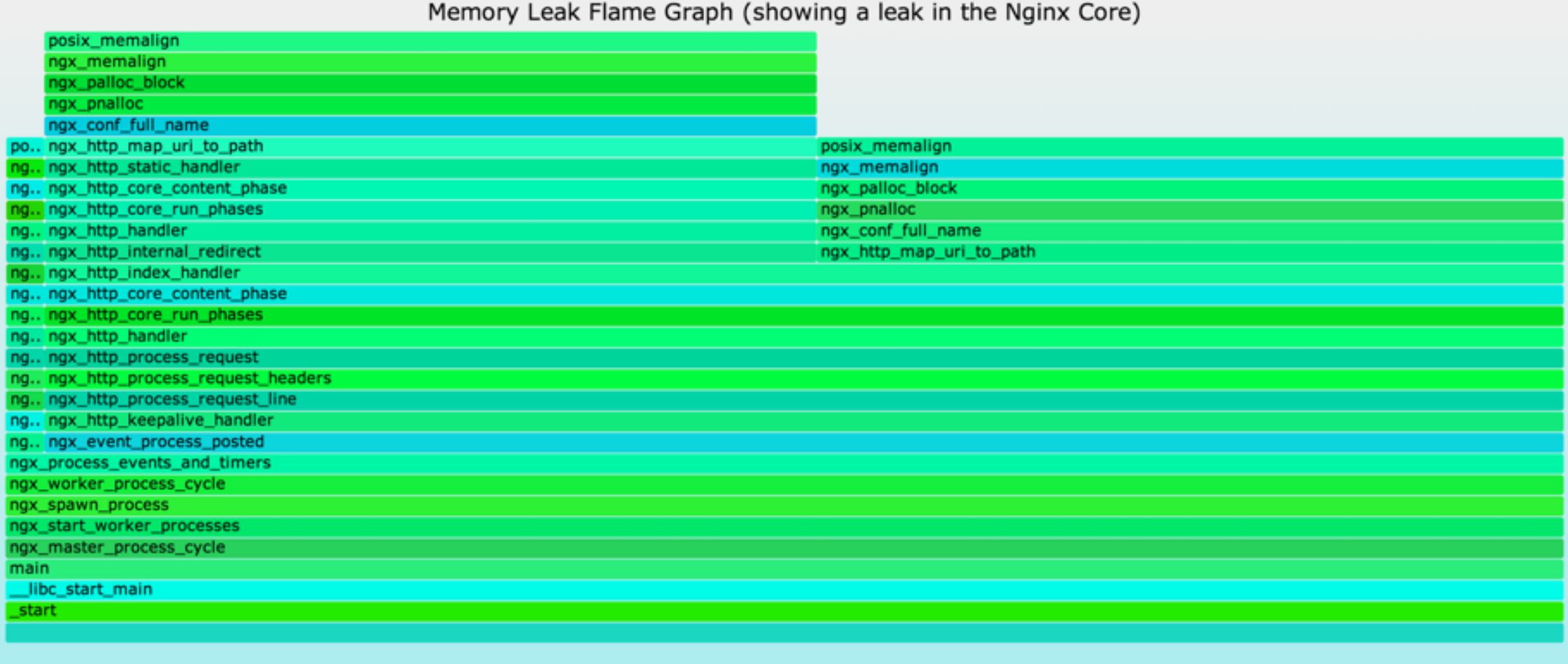

# Memory: brk()

- Many apps grow their virtual memory size using brk(), which sets the heap pointer
- A stack trace on brk() shows what triggered growth
- Eg, this script (brkbytes.d) traces brk() growth for "mysqld":

```
#!/usr/sbin/dtrace -s
inline string target = "mysqld";
uint brk[int];
syscall::brk:entry /execname == target/ { self->p = arg0; }
syscall::brk:return /arg0 == 0 && self->p && brk[pid]/ {
       @[ustack()] = sum(self->p - brk[pid]);
}
syscall::brk:return /arg0 == 0 && self->p/ { brk[pid] = self->p; }
syscall::brk:return /self->p/ { self->p = 0; }
```
#### Memory: brk(): Heap Expansion

**# ./brkbytes.d -n 'tick-60s { exit(0); }' > out.brk**

**# stackcollapse.pl out.brk | flamegraph.pl --countname="bytes" \ --title="Heap Expansion Flame Graph" --colors=mem > out.brk.svg**

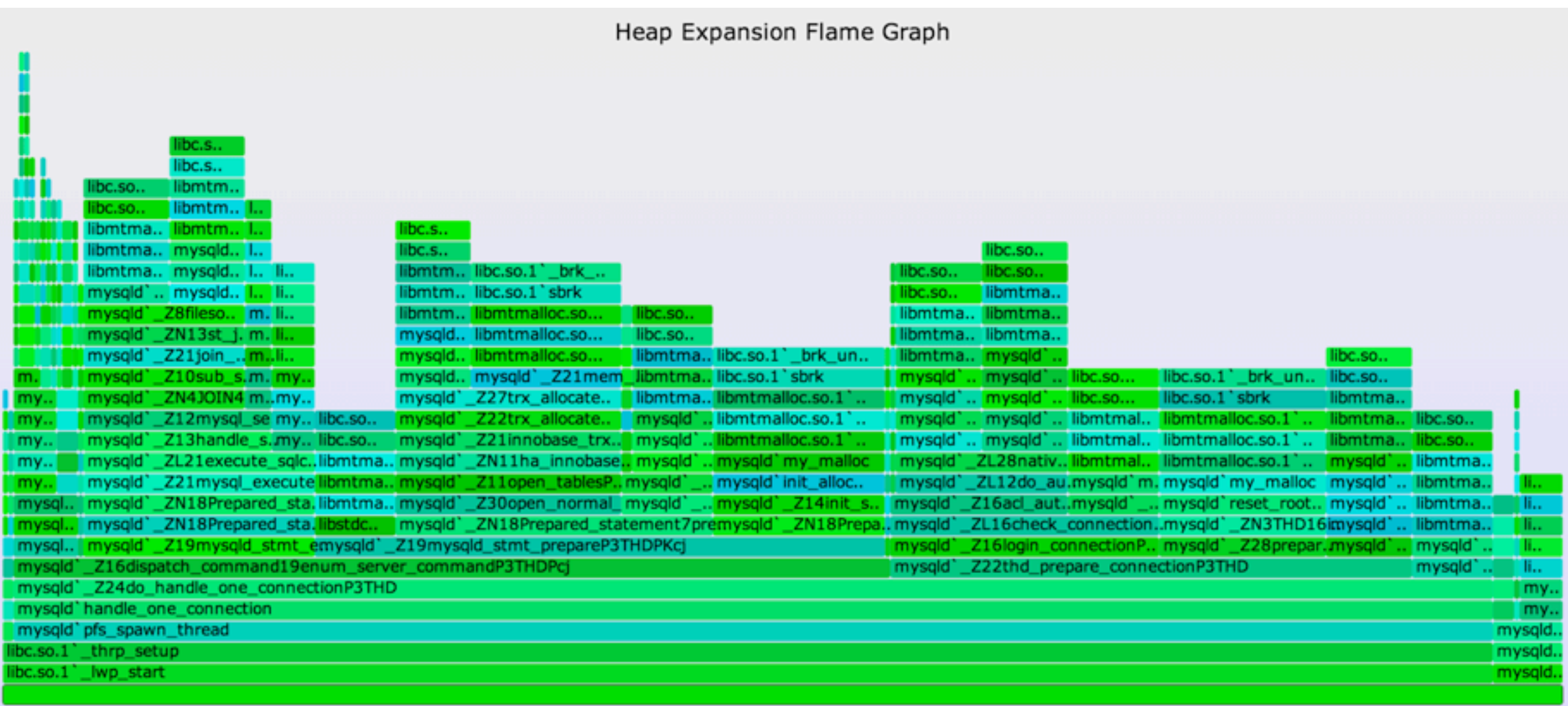

Function: all (21,381,120 bytes, 100%)

# Memory: brk()

- brk() tracing has low overhead: these calls are typically infrequent
- Reasons for brk():
	- A memory growth code path
	- A memory leak code path
	- An innocent application code path, that happened to spillover the current heap size
	- Asynchronous allocator code path, that grew the application in response to diminishing free space

# Memory: mmap()

- mmap() may be used by the application or it's user-level allocator to map in large regions of virtual memory
- It may be followed by munmap() to free the area, which can also be traced
- Eg, mmap() tracing, similar to brk tracing, to show bytes and the stacks responsible:

```
# dtrace -n 'syscall::mmap:entry /execname == "mysqld"/ {
     @[ustack()] = sum(arg1); }' -o out.mmap
```

```
# stackcollapse.pl out.mmap | flamegraph.pl --countname="bytes" \
     --title="mmap() bytes Flame Graph" --colors=mem > out.mmap.svg
```
• This should be low overhead – depends on the frequency

# Memory: Page Faults

- brk() and mmap() expand virtual memory
- Page faults expand physical memory (RSS). This is demandbased allocation, deferring mapping to the actual write
- Tracing page faults show the stack responsible for consuming (writing to) memory:

```
# dtrace -x ustackframes=100 -n 'vminfo:::as_fault /execname == "mysqld"/ {
     @[ustack()] = count(); } tick-60s { exit(0); }' > out.fault
```

```
# stackcollapse.pl out.mysqld_fault01 | flamegraph.pl --countname=pages \
     --title="Page Fault Flame Graph" --colors=mem > mysqld_fault.svg
```
# Memory: Page Faults

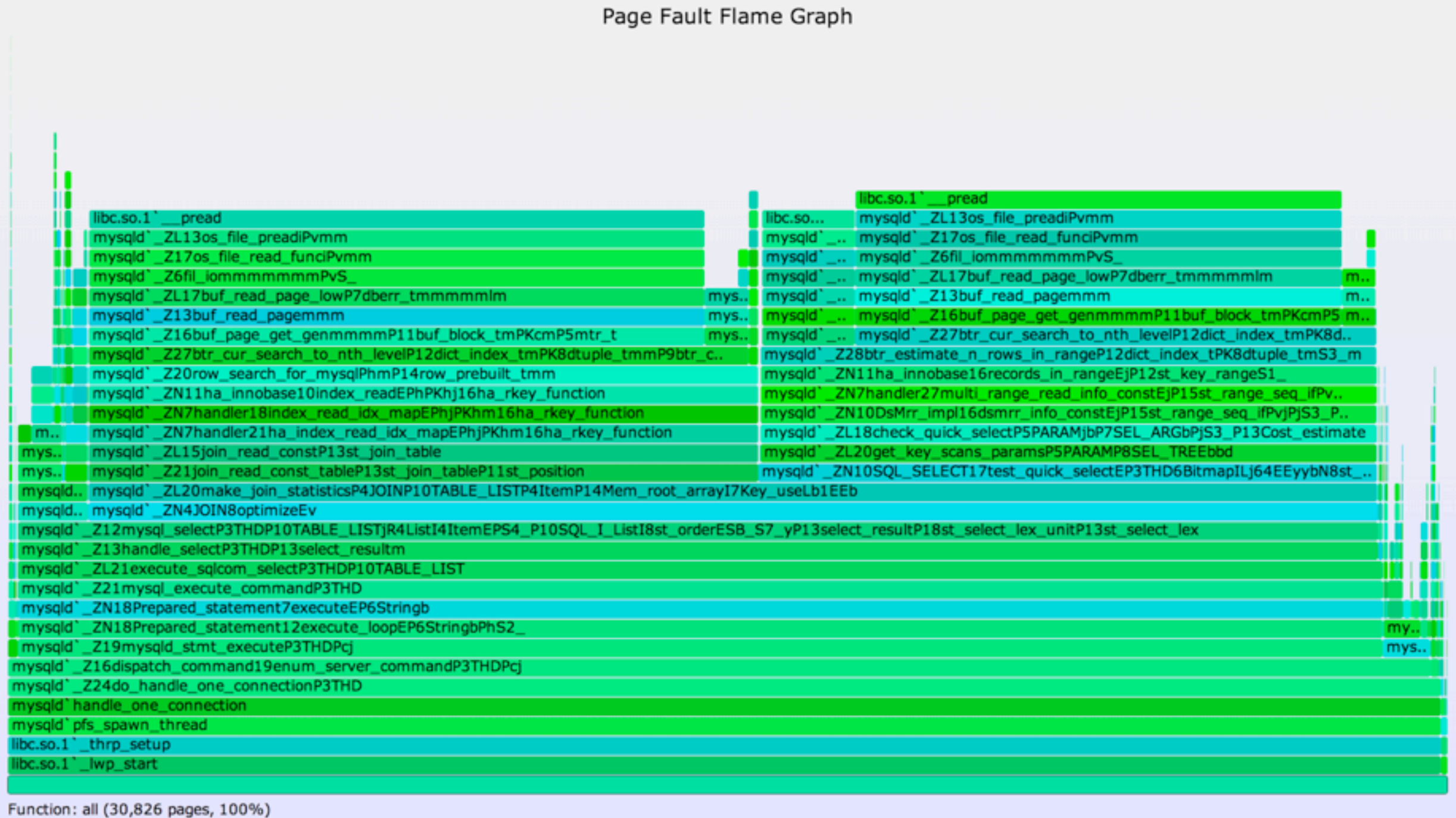

 $\overline{\phantom{0}}$ 

#### I/O

- Show time spent in I/O, eg, storage I/O
- Measure I/O completion events with stacks and their latency; merging to show total time waiting by code path

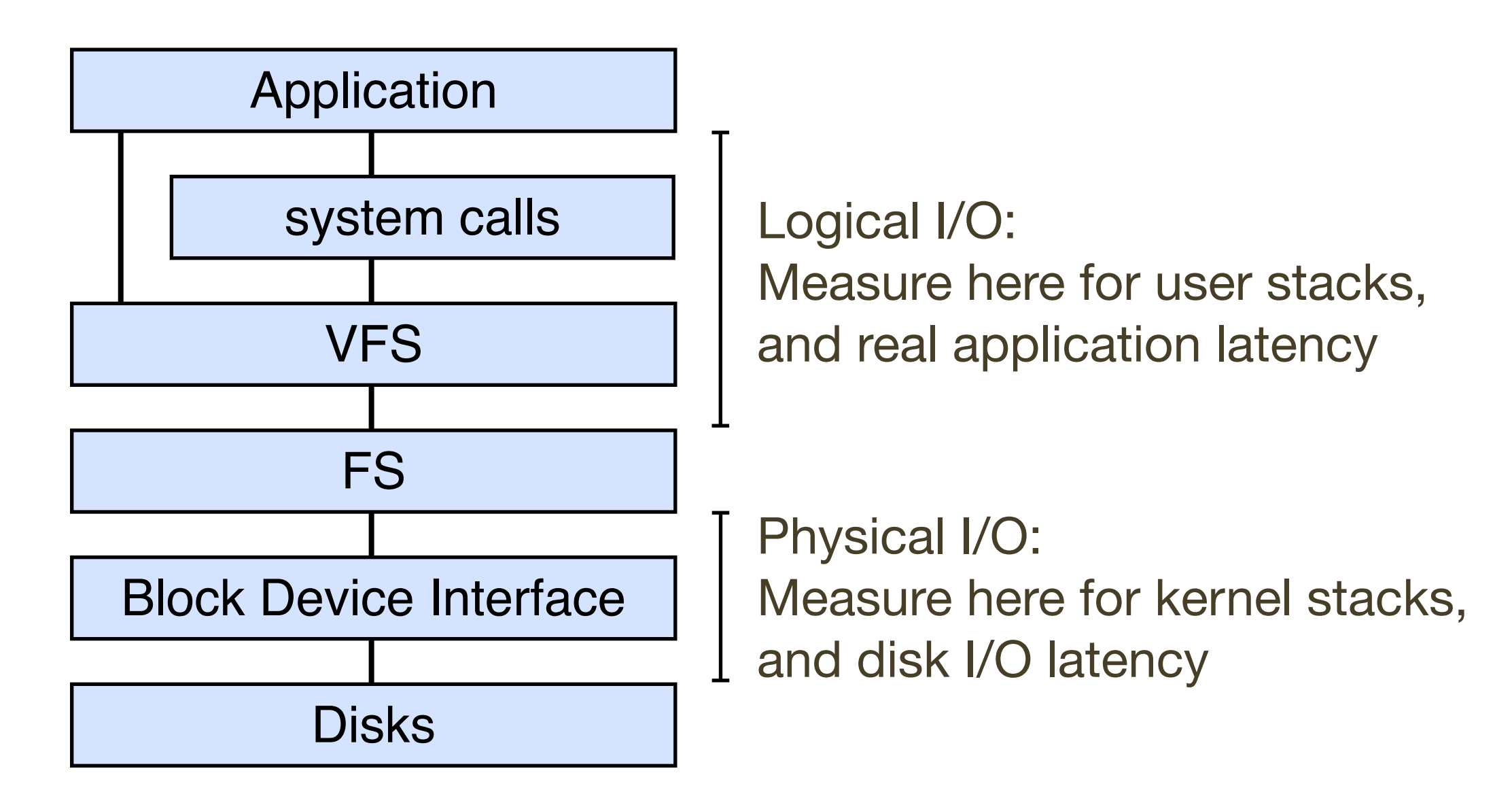

# I/O: Logical I/O Laency

• For example, ZFS call latency using DTrace (zfsustack.d):

```
#!/usr/sbin/dtrace -s
#pragma D option quiet
#pragma D option ustackframes=100
fbt::zfs_read:entry, fbt::zfs_write:entry,
fbt::zfs_readdir:entry, fbt::zfs_getattr:entry,
fbt::zfs_setattr:entry
{
        self->start = timestamp;
}
fbt::zfs_read:return, fbt::zfs_write:return,
fbt::zfs_readdir:return, fbt::zfs_getattr:return,
fbt::zfs_setattr:return
/self->start/
{
        this->time = timestamp - self->start;
        @[ustack(), execname] = sum(this->time);
        self->start = 0;
}
dtrace:::END
{
       printa("%k%s\n%@d\n", @);
}
                                                        Timestamp from
                                                        function start (entry)
                                                     ... to function end (return)
```
# I/O: Logical I/O Laency

• Making an I/O Time Flame Graph:

```
# ./zfsustacks.d -n 'tick-10s { exit(0); }' -o out.iostacks
```

```
# stackcollapse.pl out.iostacks | awk '{ print $1, $2 / 1000000 }' | \
     flamegraph.pl --title="FS I/O Time Flame Graph" --color=io \
     --countname=ms --width=500 > out.iostacks.svg
```
- DTrace script measures all processes, for 10 seconds
- awk to covert ns to ms

# I/O: Time Flame Graph: gzip

• gzip(1) waits more time in write()s than read()s

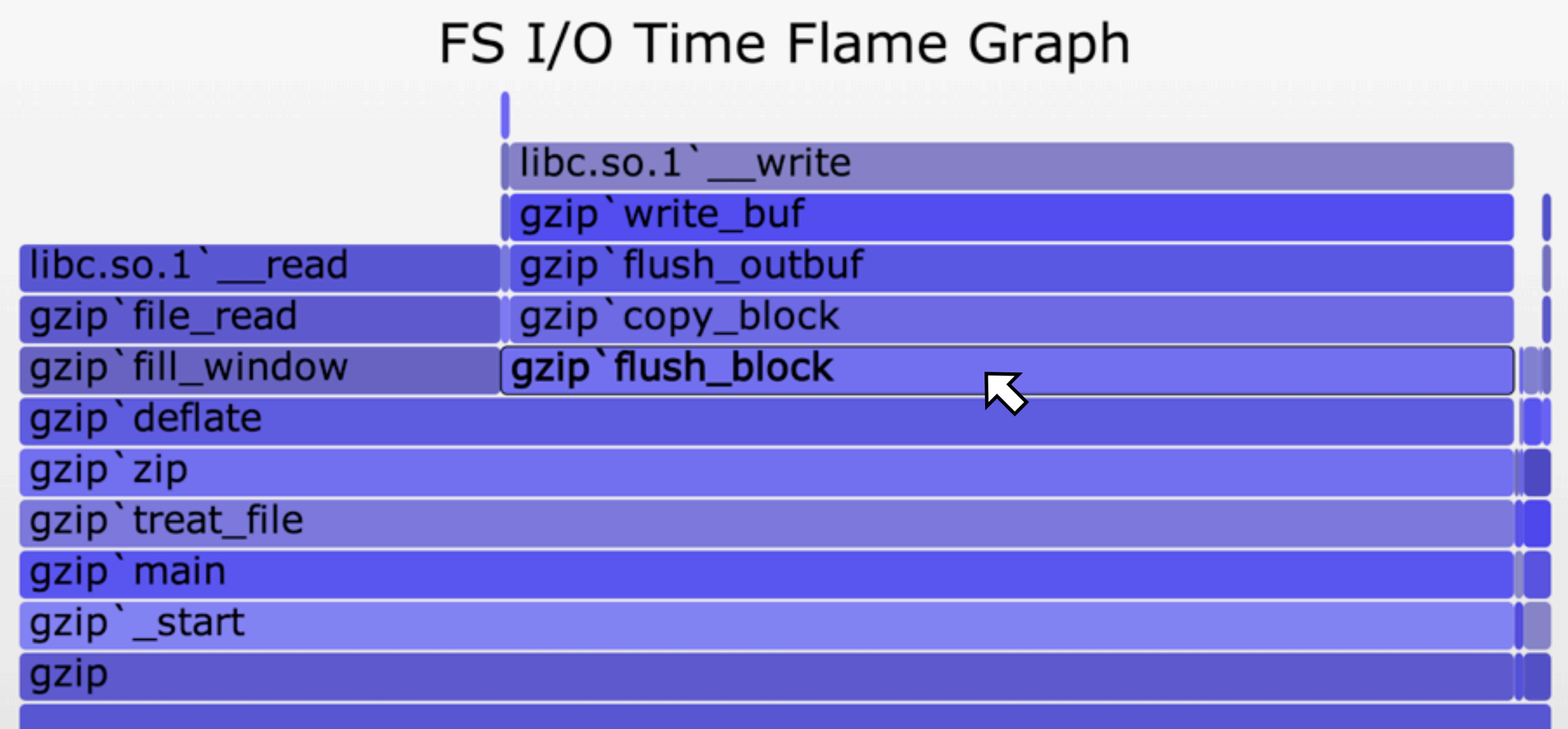

Function: gzip'flush\_block (226 ms, 66.10%)

## I/O: Time Flame Graph: MySQL

FS I/O Time Flame Graph

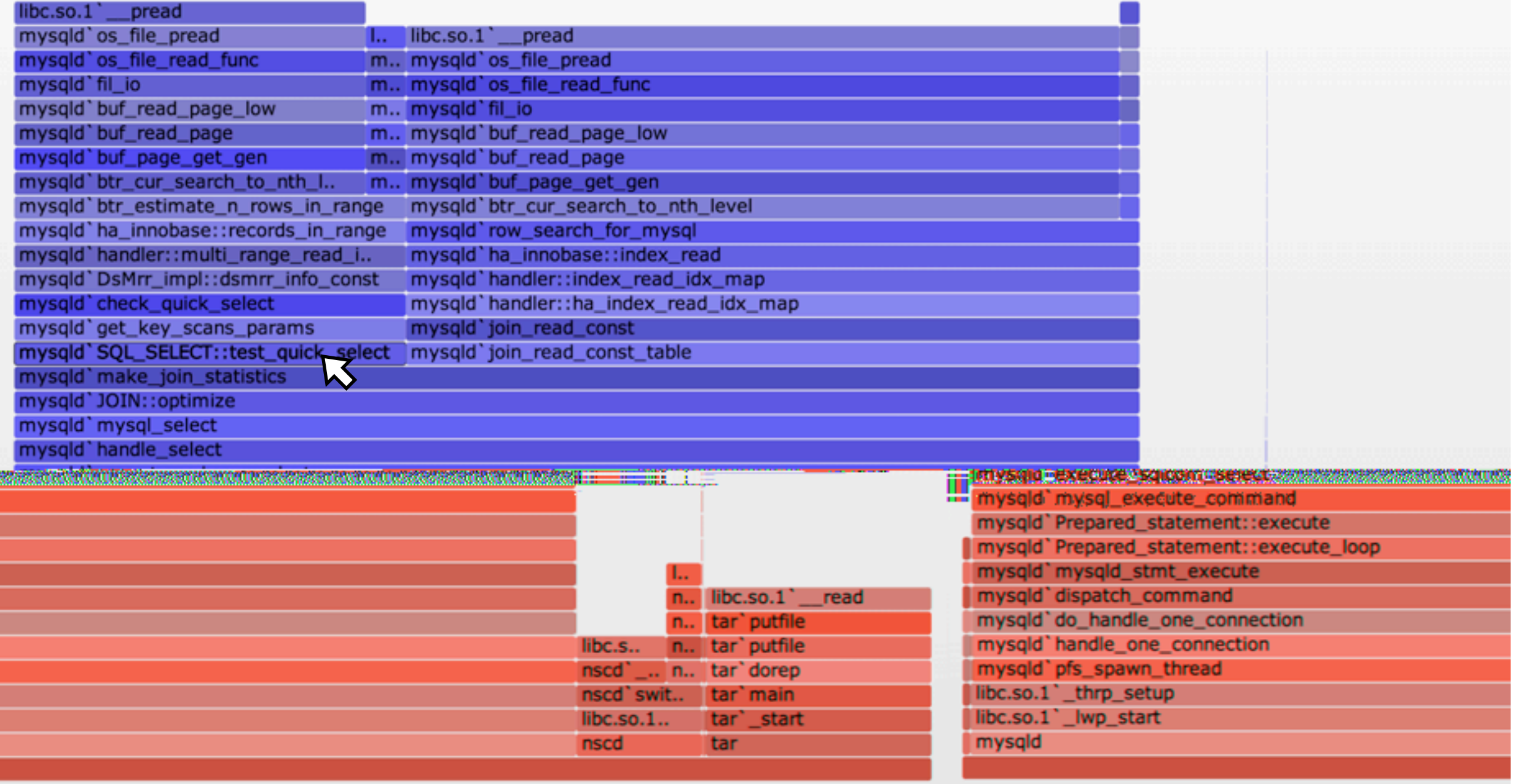

Function: mysqld`SQL\_SELECT::test\_quick\_select (255 ms

# I/O: Flame Graphs

- I/O latency tracing: hugely useful
- But once you pick an I/O type, there usually isn't that many different code paths calling it
- Flame Graphs are nice, but often not necessary

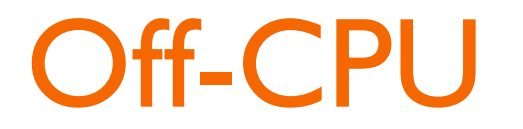

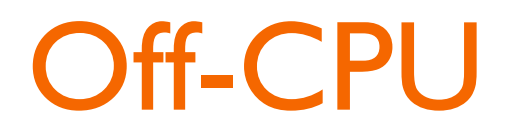

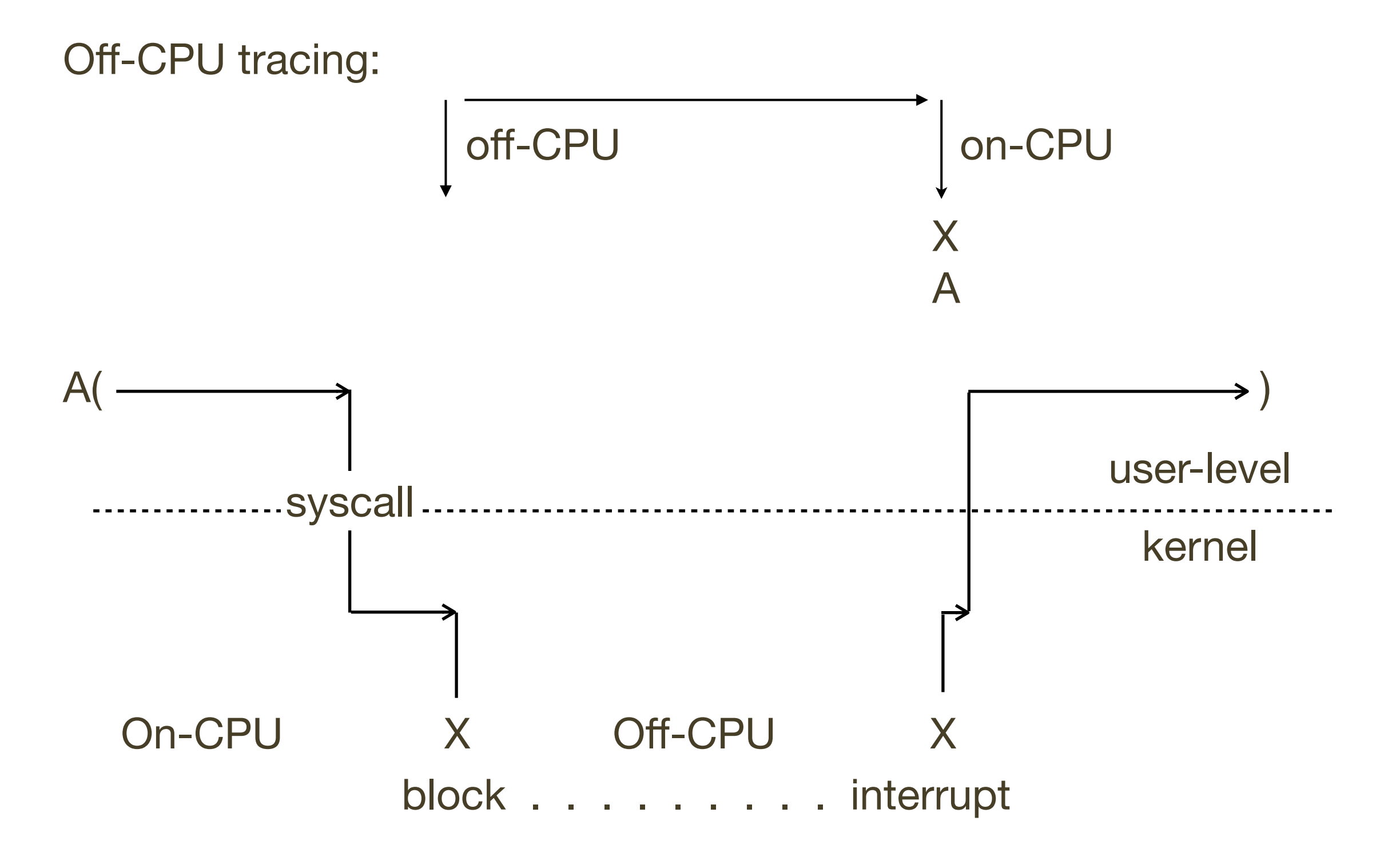

## Off-CPU: Performance Analysis

- Generic approach for all blocking events, including I/O
- An advanced performance analysis methodology:
	- http://dtrace.org/blogs/brendan/2011/07/08/off-cpu-performance-analysis/
- Counterpart to (on-)CPU profiling
- Measure time a thread spent off-CPU, along with stacks
- Off-CPU reasons:
	- Waiting (sleeping) on I/O, locks, timers
	- Runnable waiting for CPU
	- Runnable waiting for page/swap-ins
- The stack trace will explain which

#### Off-CPU: Time Flame Graphs

- Off-CPU profiling data (durations and stacks) can be rendered as **Off-CPU Time Flame Graphs**
- As this involves many more code paths, Flame Graphs are usually really useful
- Yichun Zhang created these, and has been using them on Linux with SystemTap to collect the profile data. See:
	- http://agentzh.org/misc/slides/off-cpu-flame-graphs.pdf
- Which describes their uses for Nginx performance analysis

# Off-CPU: Profiling

• Example of off-CPU profiling for the bash shell:

```
# dtrace -x ustackframes=100 -n '
     sched:::off-cpu /execname == "bash"/ { self->ts = timestamp; }
     sched:::on-cpu /self->ts/ {
     @[ustack()] = sum(timestamp - self->ts); self->ts = 0; }
     tick-30s { exit(0); }' -o out.offcpu
```
- Traces time from when a thread switches off-CPU to when it returns on-CPU, with user-level stacks. ie, time blocked or sleeping
- Off-CPU Time Flame Graph:

```
# stackcollapse.pl < out.offcpu | awk '{ print $1, $2 / 1000000 }' | \
     flamegraph.pl --title="Off-CPU Time Flame Graph" --color=io \
     --countname=ms --width=600 > out.offcpu.svg
```
• This uses awk to convert nanoseconds into milliseconds

#### Off-CPU: Bash Shell

#### Off-CPU Time Flame Graph

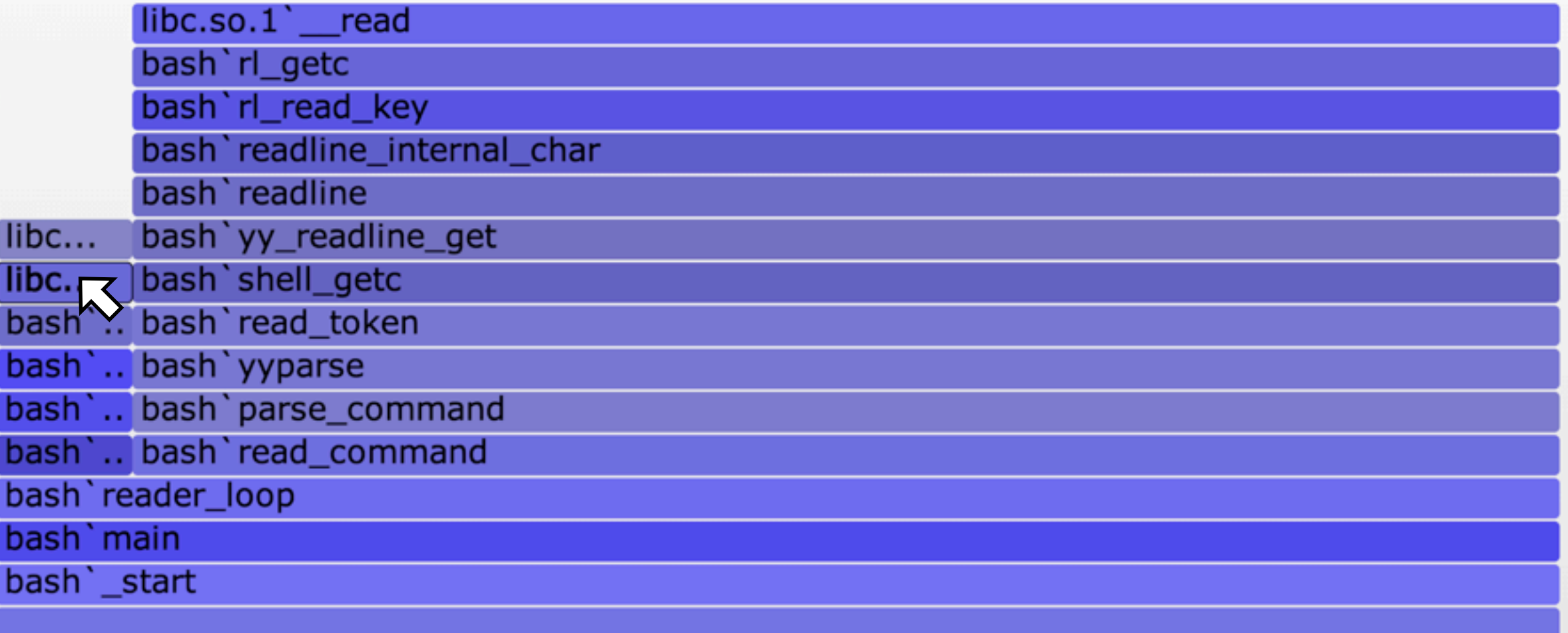

Function: libc.so.1' waitpid (1,193 ms, 8.65%)

#### Off-CPU: Bash Shell

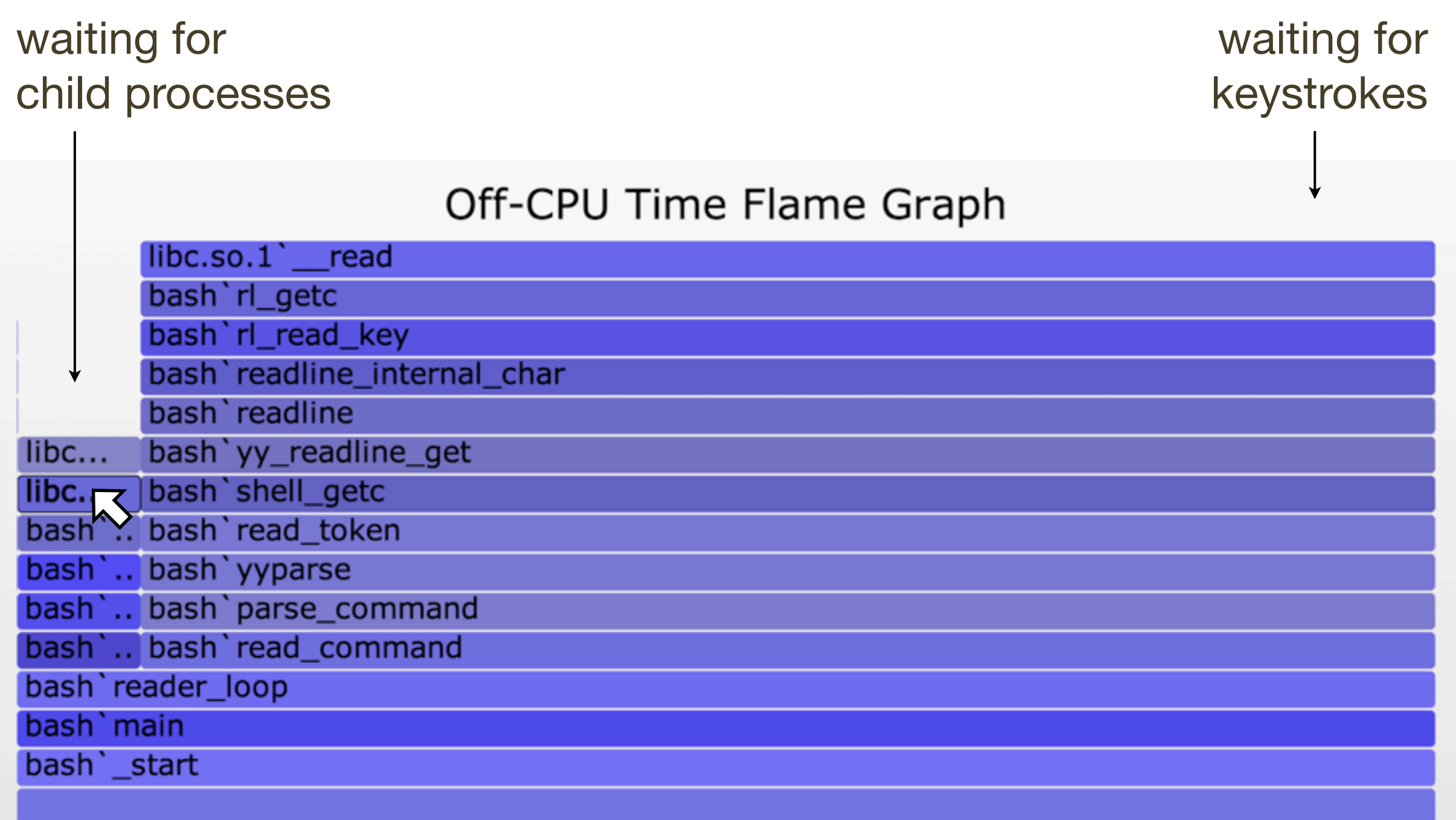

Function: libc.so.1' waitpid (1,193 ms, 8.65%)

## Off-CPU: Bash Shell

- For that simple example, the trace data was so short it could have just been read (54 lines, 4 unique stacks):
- For multithreaded applications, idle thread time can dominate
- For example, an idle MySQL server...

```
 libc.so.1`__forkx+0xb
         libc.so.1`fork+0x1d
         bash`make_child+0xb5
         bash`execute_simple_command+0xb02
         bash`execute_command_internal+0xae6
         bash`execute_command+0x45
         bash`reader_loop+0x240
         bash`main+0xaff
         bash`_start+0x83
       19052
         libc.so.1`syscall+0x13
         bash`file_status+0x19
         bash`find_in_path_element+0x3e
         bash`find_user_command_in_path+0x114
         bash`find_user_command_internal+0x6f
         bash`search_for_command+0x109
         bash`execute_simple_command+0xa97
         bash`execute_command_internal+0xae6
         bash`execute_command+0x45
         bash`reader_loop+0x240
         bash`main+0xaff
         bash`_start+0x83
     7557782
         libc.so.1`__waitid+0x15
         libc.so.1`waitpid+0x65
         bash`waitchld+0x87
         bash`wait_for+0x2ce
         bash`execute_command_internal+0x1758
         bash`execute_command+0x45
         bash`reader_loop+0x240
         bash`main+0xaff
         bash`_start+0x83
 1193160644
         libc.so.1`__read+0x15
         bash`rl_getc+0x2b
         bash`rl_read_key+0x22d
         bash`readline_internal_char+0x113
         bash`readline+0x49
         bash`yy_readline_get+0x52
         bash`shell_getc+0xe1
         bash`read_token+0x6f
         bash`yyparse+0x4b9
         bash`parse_command+0x67
         bash`read_command+0x52
         bash`reader_loop+0xa5
         bash`main+0xaff
         bash`_start+0x83
 12588900307
```
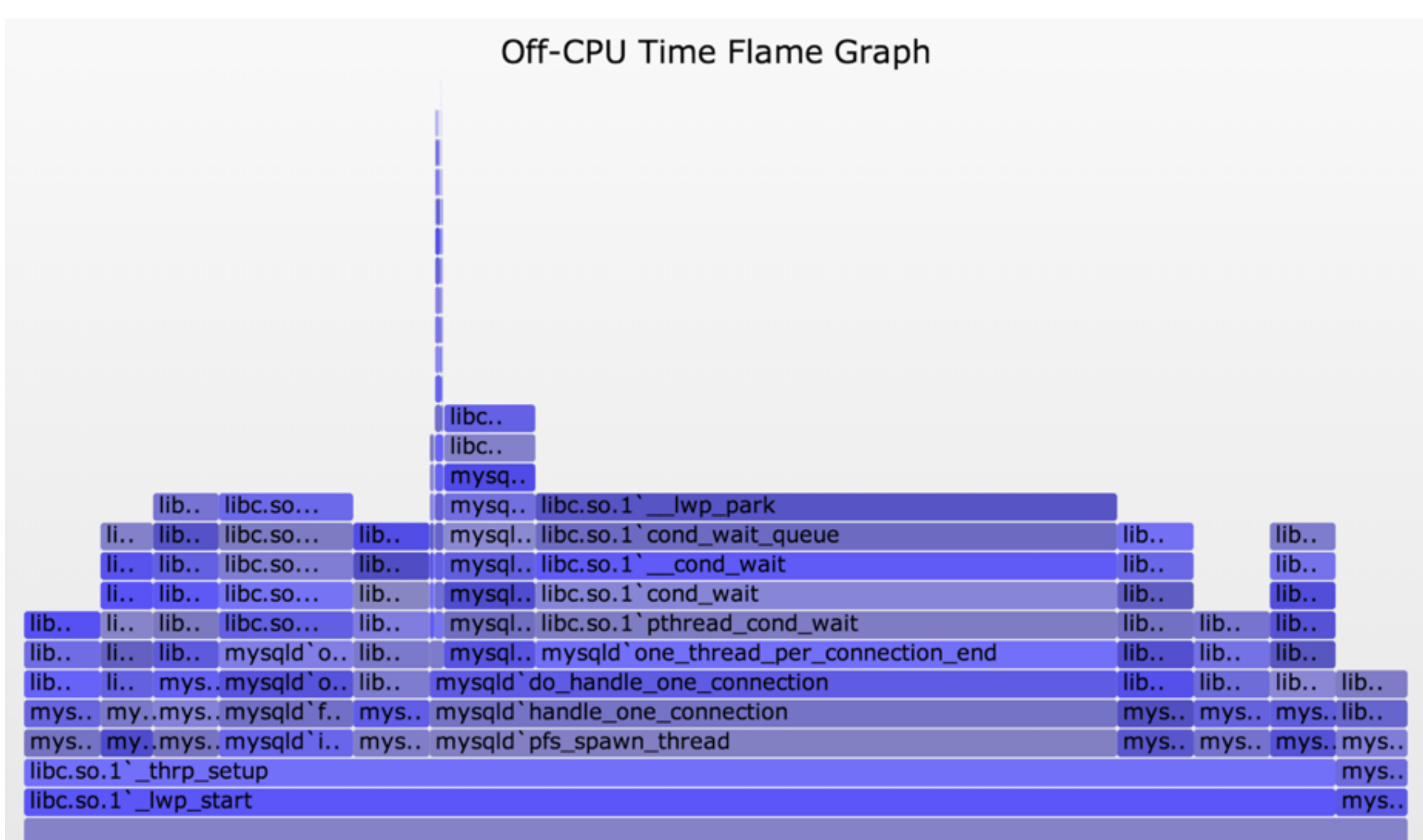

Off-CPU Time Flame Graph

Columns from \_thrp\_setup are threads or thread groups

#### MySQL gives thread routines descriptive names (thanks!) Mouse over each to identify

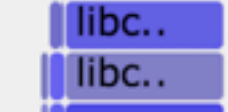

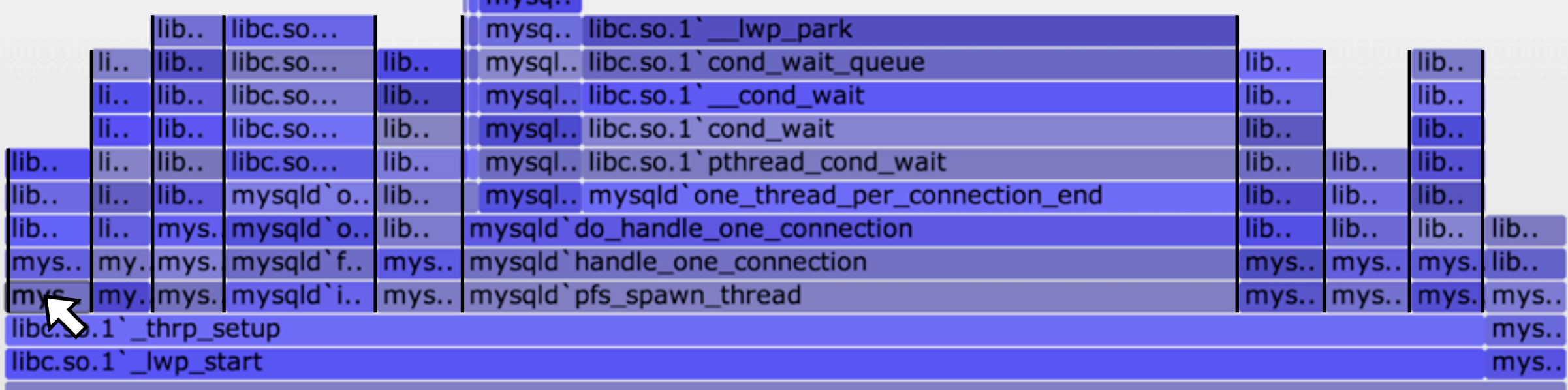

Function: mysqld`buf\_flush\_page\_cleaner\_thread (29,001 ms, 5.52%) <

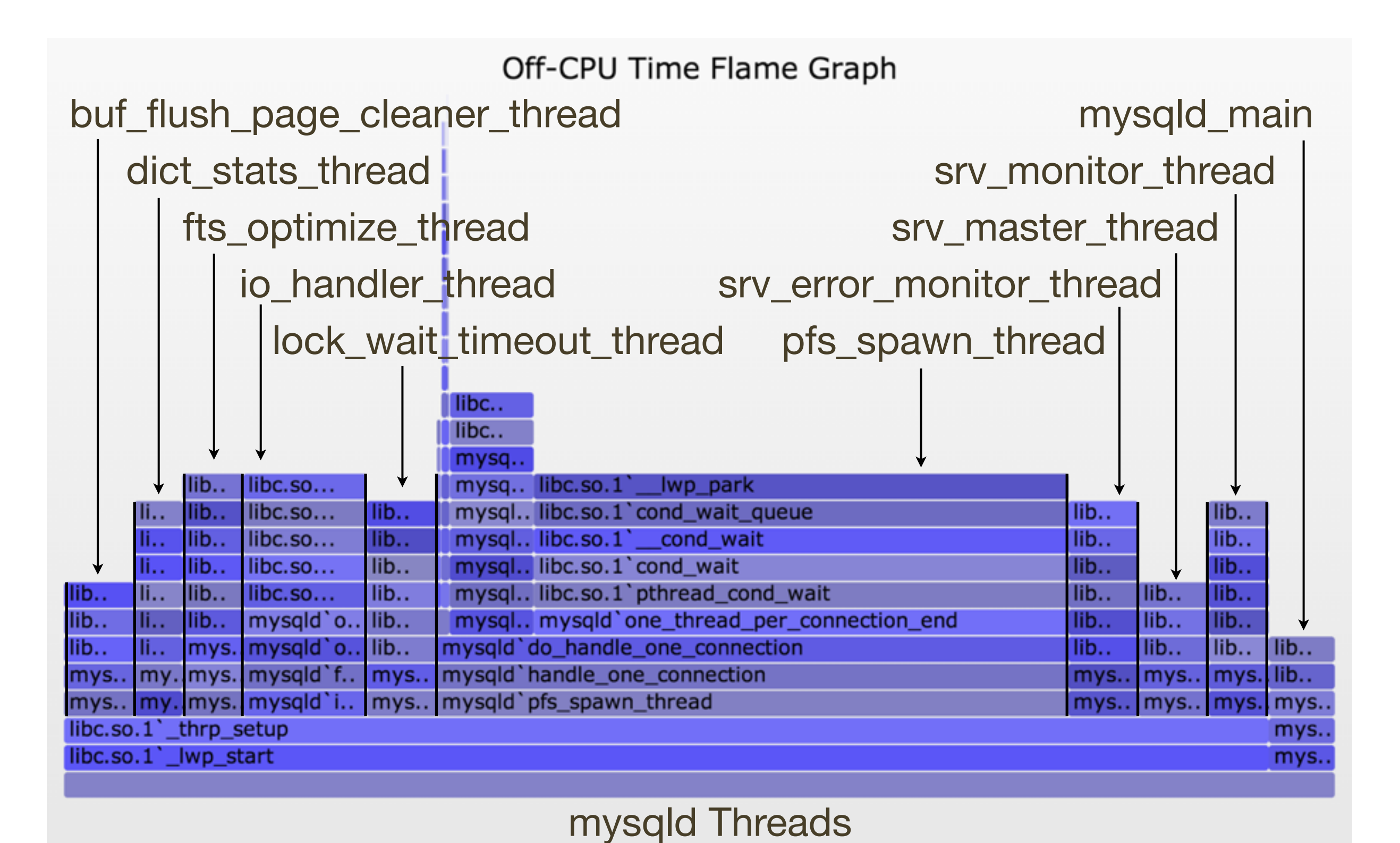

- Some thread columns are wider than the measurement time: evidence of multiple threads
- This can be shown a number of ways. Eg, adding process name, PID, and TID to the top of each user stack:

```
#!/usr/sbin/dtrace -s
#pragma D option ustackframes=100
sched:::off-cpu /execname == "mysqld"/ { self->ts = timestamp; }
sched:::on-cpu
/self->ts/
{
       @[execname, pid, curlwpsinfo->pr_lwpid, ustack()] =
           sum(timestamp - self->ts);
       self->ts = 0;
}
dtrace:::END { printa("\n%s-%d/%d%k%@d\n", @); }
```
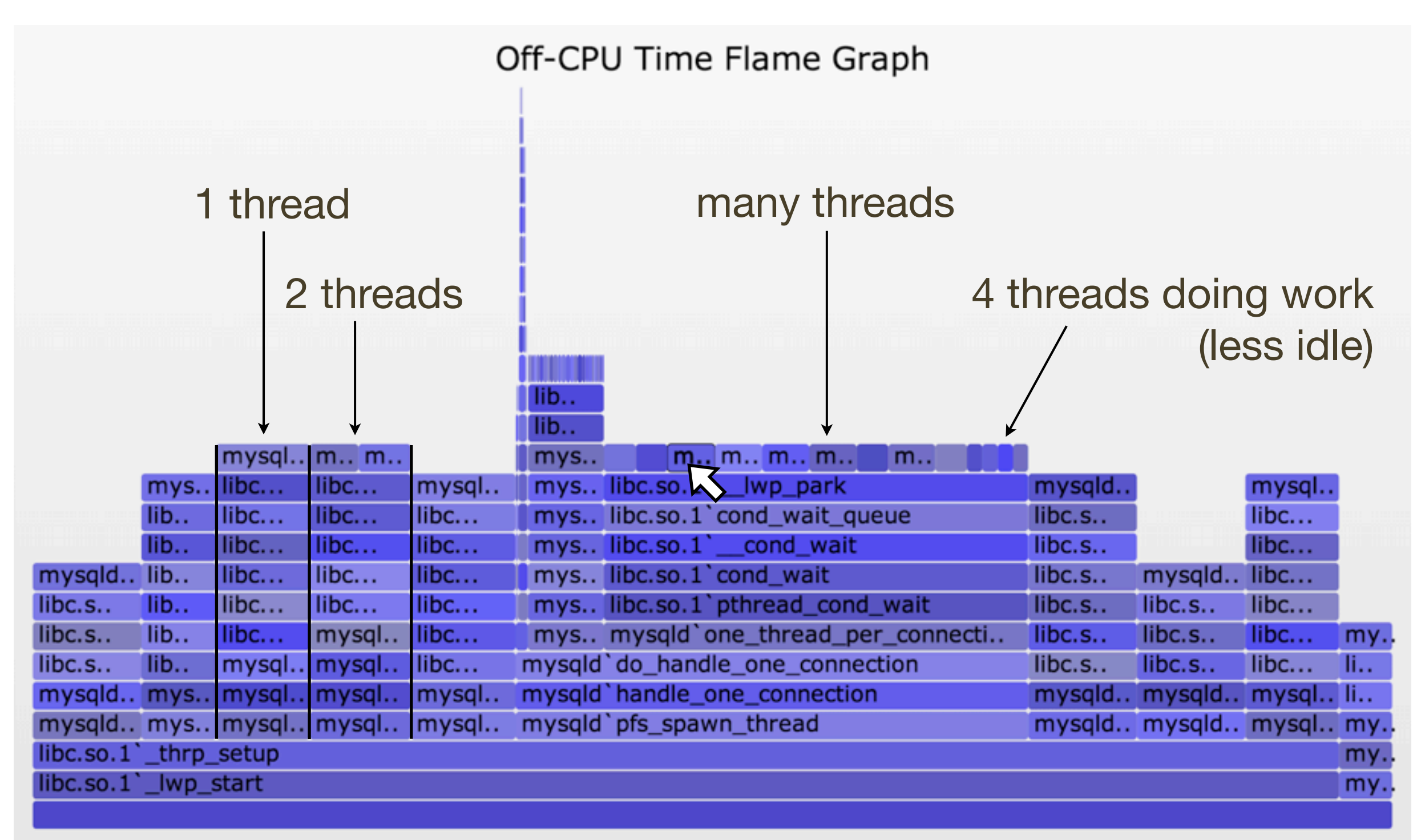

Function: mysqld-13435/315 (12,678 ms, 3.49%)

thread ID (TID)

# Off-CPU: Challenges

- Including multiple threads in one Flame Graph might still be confusing. Separate Flame Graphs for each can be created
- Off-CPU stacks often don't explain themselves:

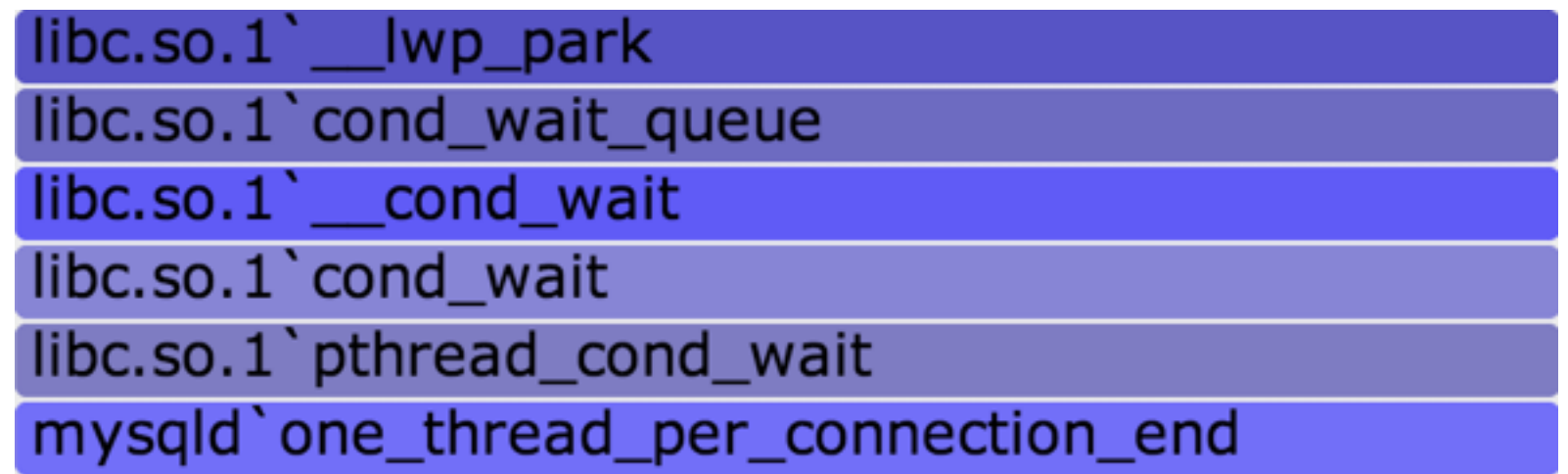

- This is blocked on a conditional variable. The real reason it is blocked and taking time isn't visible here
- Now lets look at a busy MySQL server, which presents another challenge...

# Off-CPU: MySQL Busy

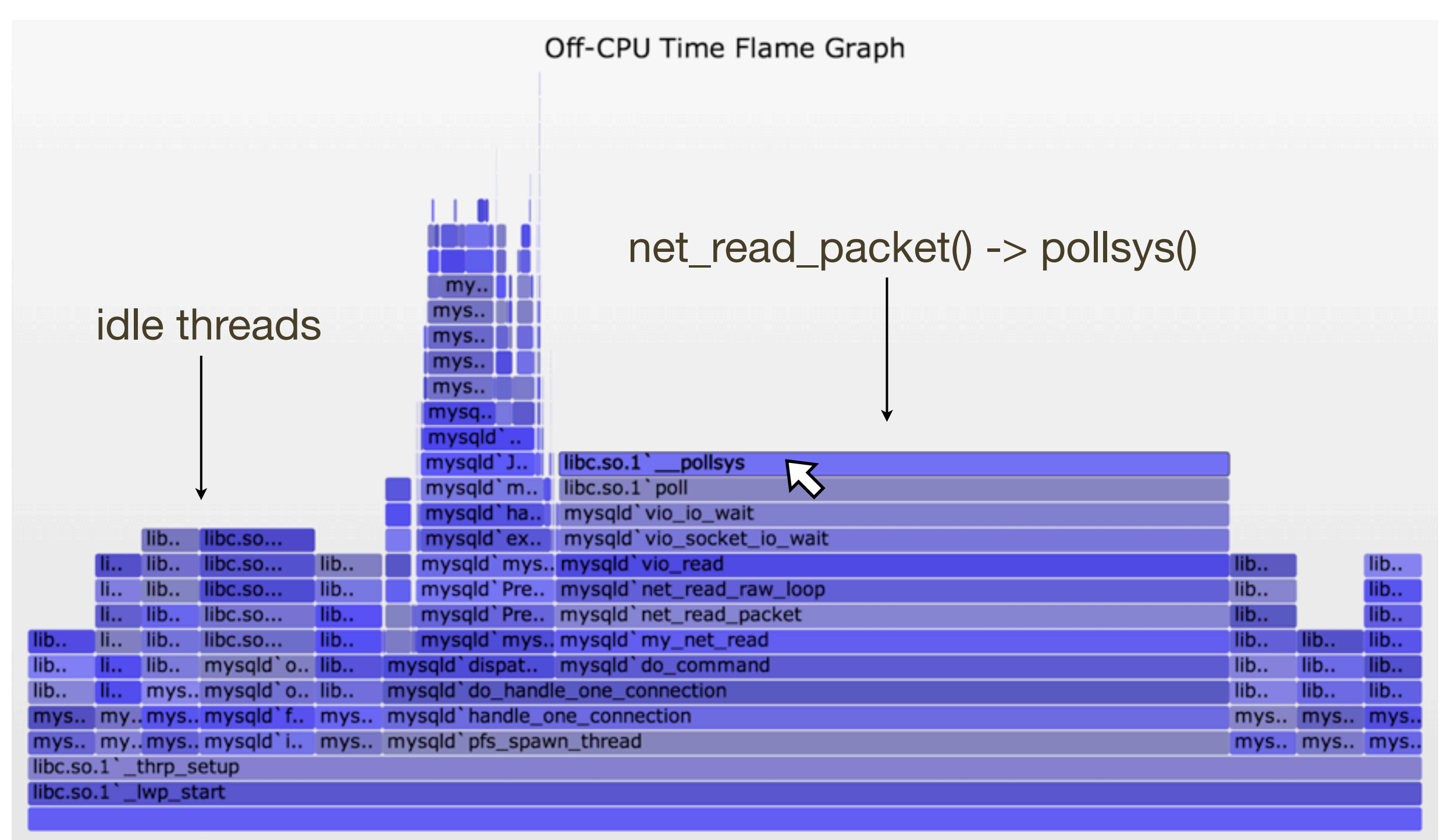

Function: libc.so.1` \_\_ pollsys (289,499 ms, 48.09%)

# Off-CPU: MySQL Busy

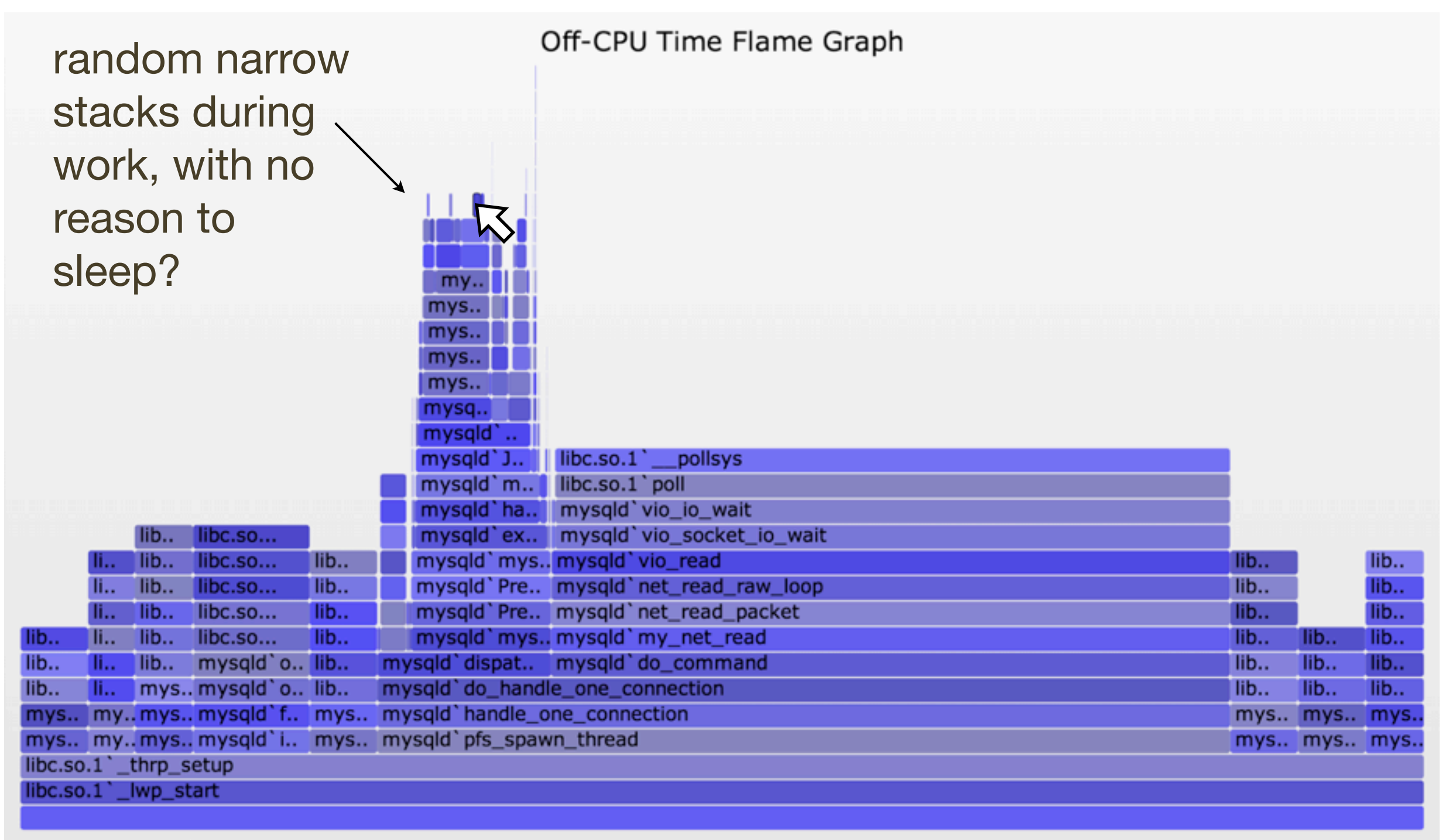

Function: mysqld`my\_ismbchar\_utf8 (3,199 ms, 0.53%)

# Off-CPU: MySQL Busy

- Those were user-level stacks only. The kernel-level stack, which can be included, will usually explain what happened
	- eg, involuntary context switch due to time slice expired
- Those paths are likely hot in the CPU Sample Flame Graph

#### Hot/Cold

# Hot/Cold: Profiling

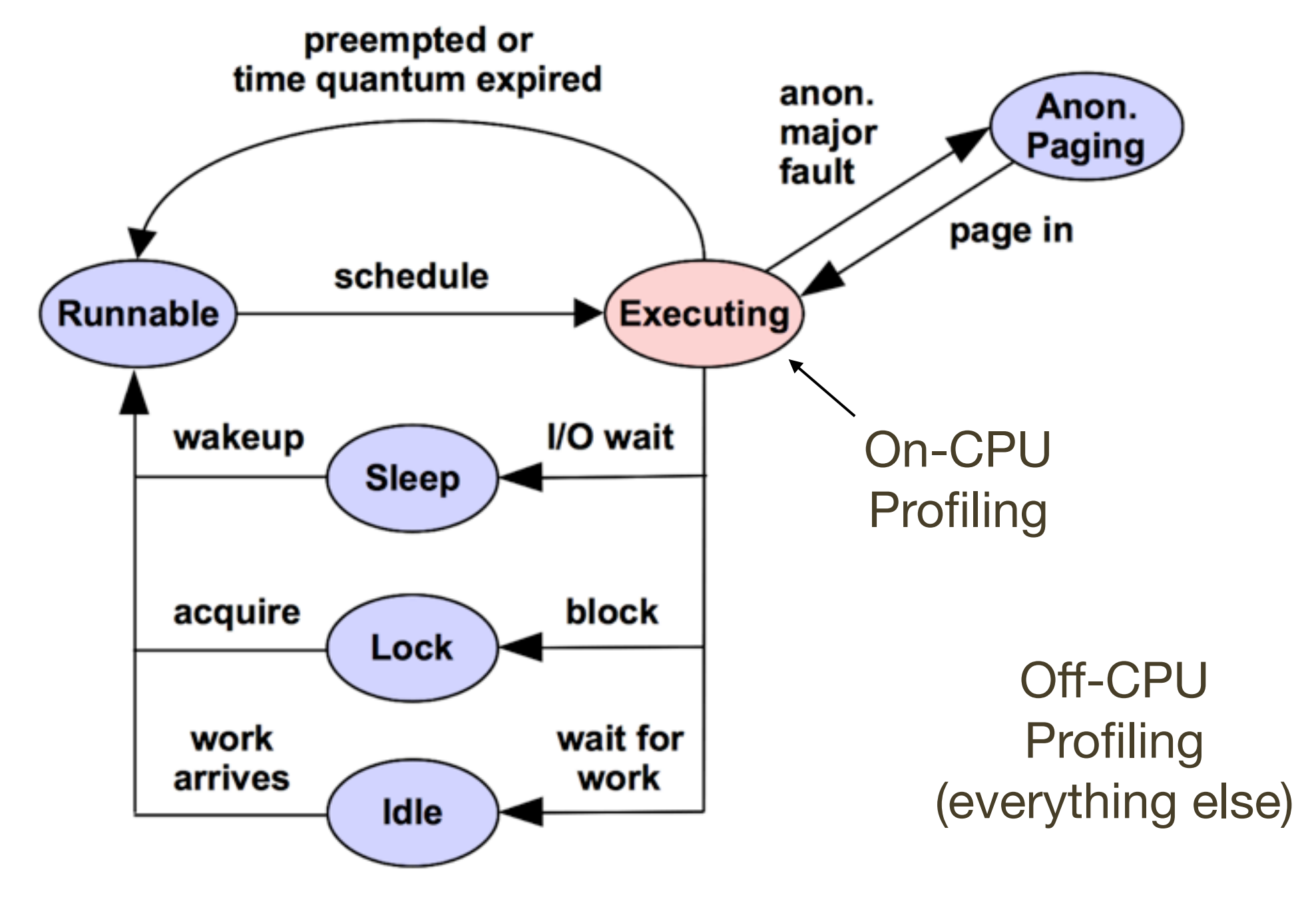

Thread State Transition Diagram

# Hot/Cold: Profiling

- Profiling both on-CPU and off-CPU stacks shows everything
- In my LISA'12 talk I called this the *Stack Profile Method*: profile all stacks
- Both on-CPU ("hot") and off-CPU ("cold") stacks can be included in the same Flame Graph, colored differently: **Hot Cold Flame Graphs**!
- Merging multiple threads gets even weirder. Creating a separate graph per-thread makes much more sense, as comparisons to see how a thread's time is divided between on- and off-CPU activity
- For example, a single web server thread with kernel stacks...

## Hot/Cold: Flame Graphs

Hot Cold Flame Graph

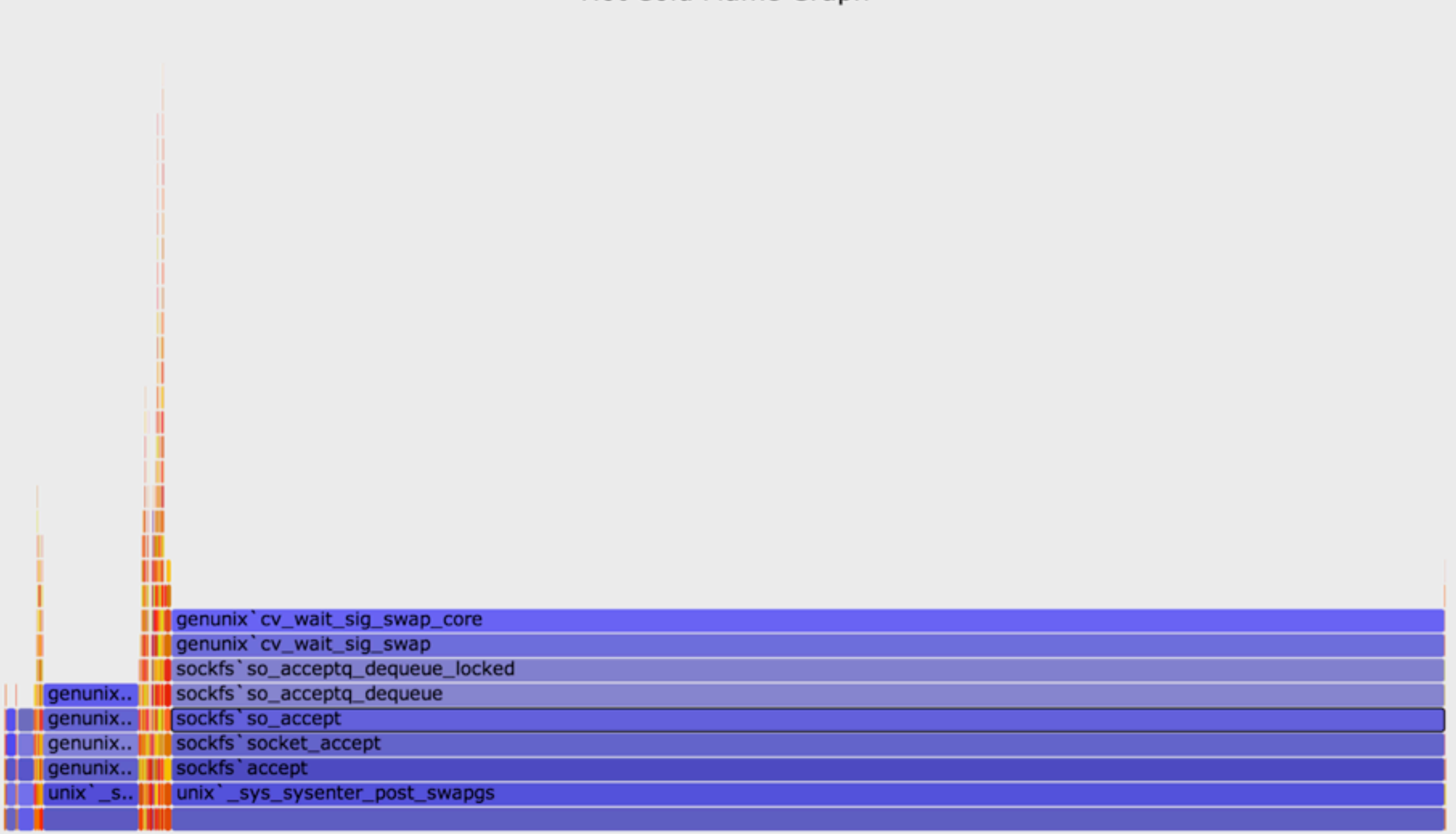

Function: sockfs' so\_accept (43413 ms, 88.26%)

## Hot/Cold: Flame Graphs

Hot Cold Flame Graph

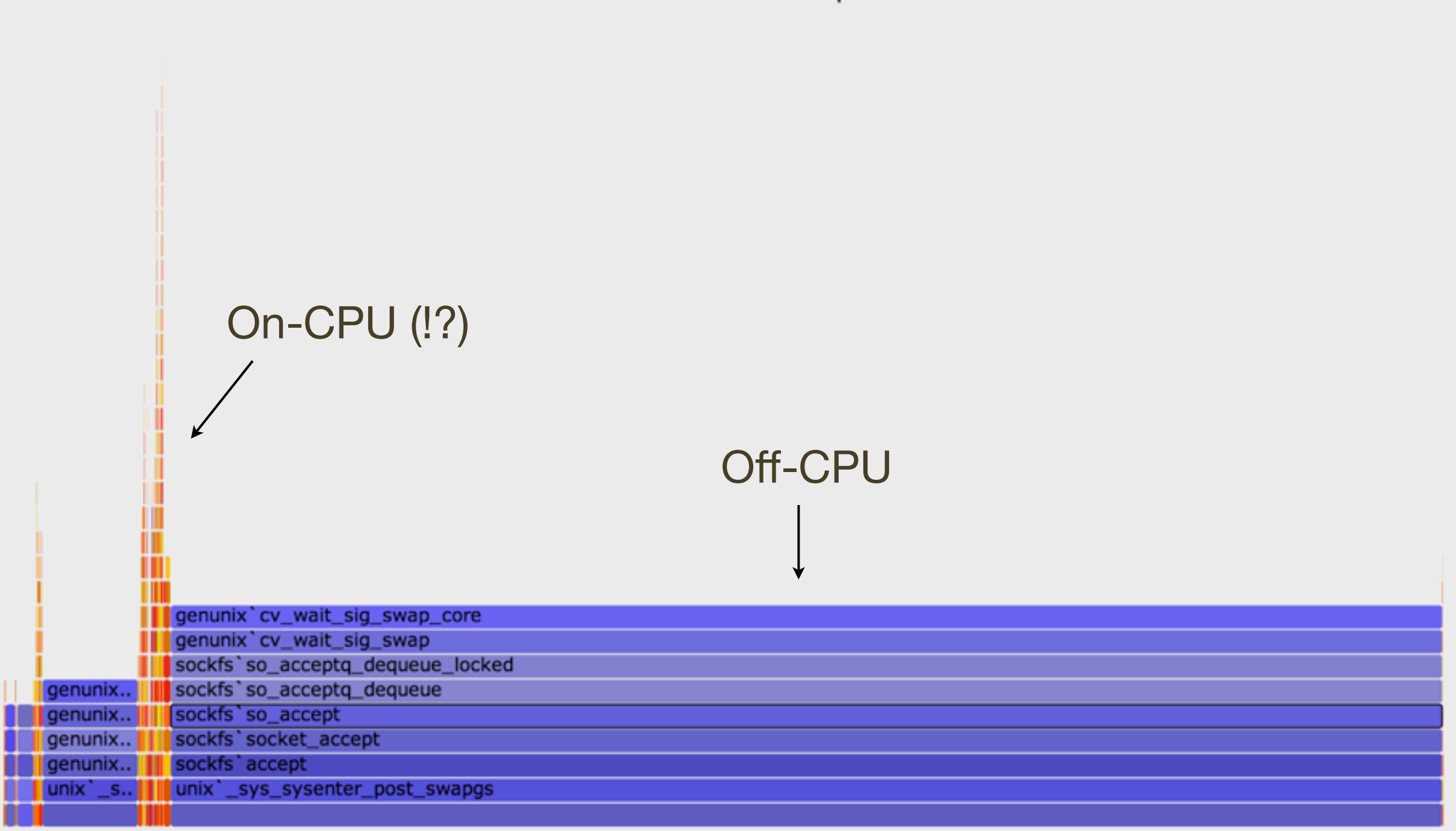

Function: sockfs' so\_accept (43413 ms, 88.26%)

# Hot/Cold: Challenges

- Sadly, this often doesn't work well for two reasons:
- 1. On-CPU time columns get compressed by off-CPU time
	- Previous example dominated by the idle path waiting for a new connection – which is not very interesting!
	- Works better with zoomable Flame Graphs, but then we've lost the ability to see key details on first glance
	- Pairs of on-CPU and off-CPU Flame Graphs may be the best approach, giving both the full width
- 2. Has the same challenge from off-CPU Flame Graphs: real reason for blocking may not be visible

## State of the Art

- That was the end of Flame Graphs, but I can't stop here we're so close
	- On + Off-CPU Flame Graphs can attack any issue
- 1. The compressed problem is solvable via one or more of:
	- zoomable Flame Graphs
	- separate on- and off-CPU Flame Graphs
	- per-thread Flame Graphs
- 2. How do we show the real reason for blocking?
#### Wakeup Tracing

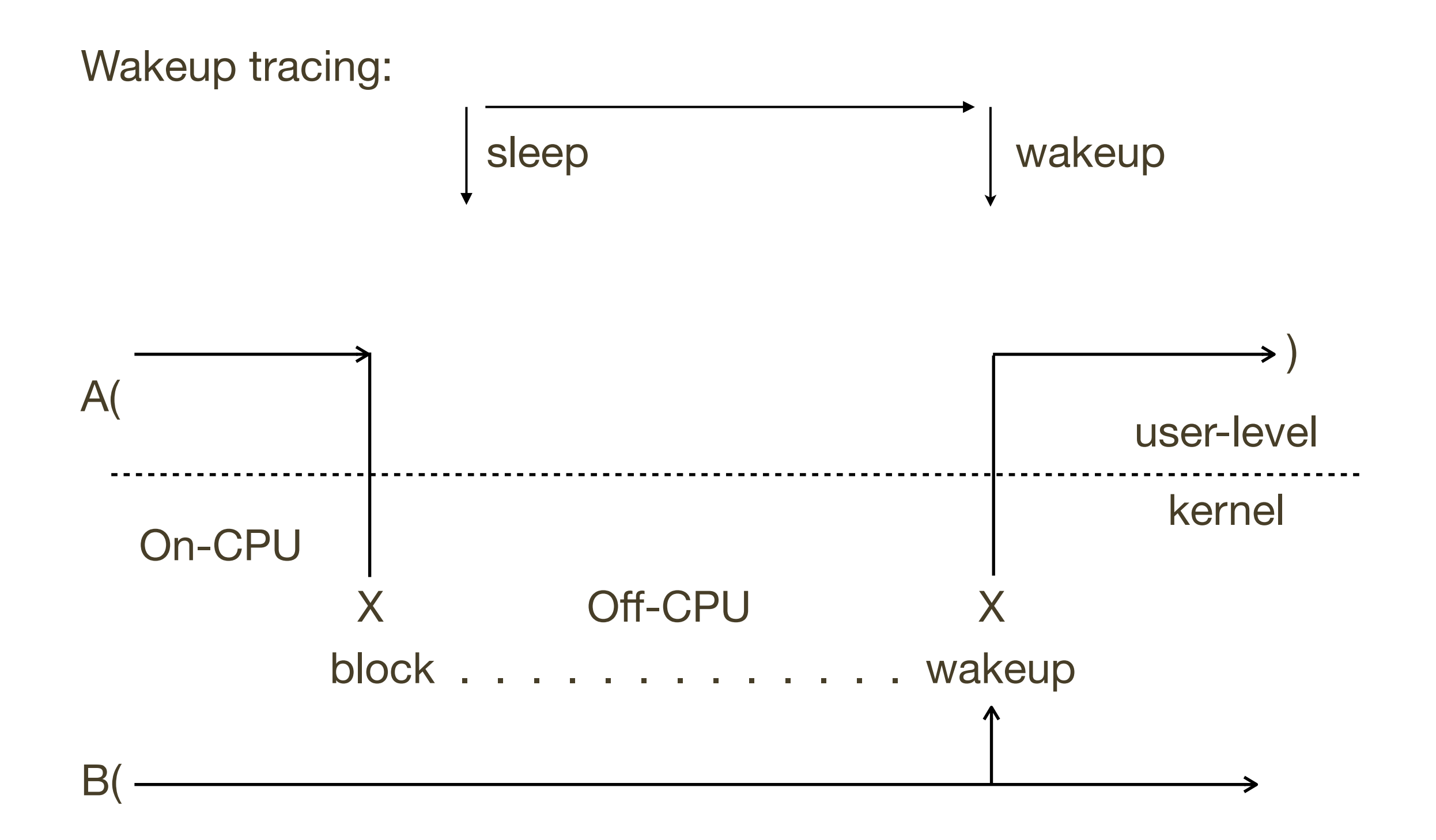

## Tracing Wakeups

- The systems knows who woke up who
- Tracing who performed the wakeup and their stack can show the real reason for waiting

#### **• Wakeup Latency Flame Graph**

- Advanced activity
- Consider overheads might trace too much
- Eg, consider ssh, starting with the Off CPU Time Flame Graph

#### Off-CPU Time Flame Graph: ssh

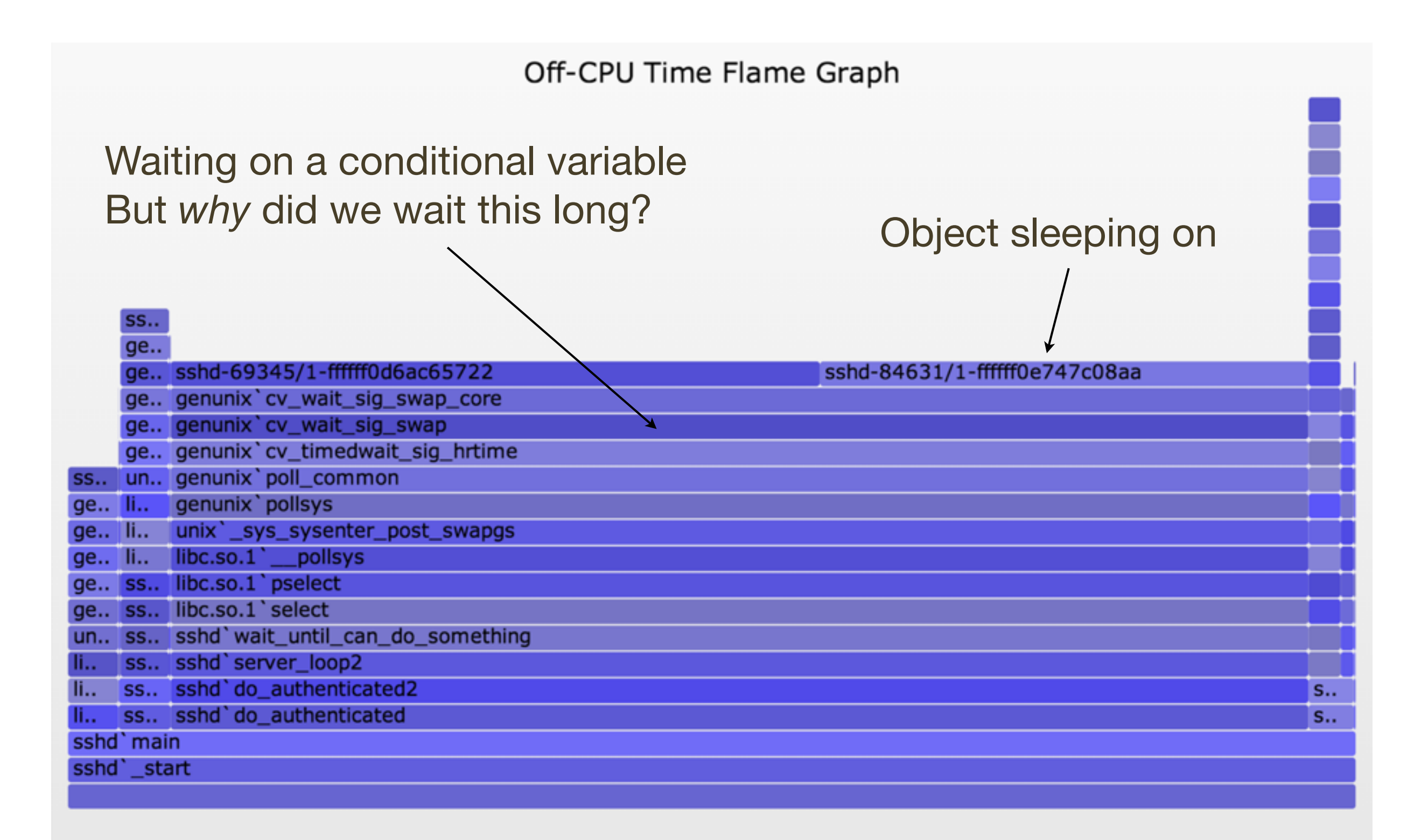

#### Wakeup Latency Flame Graph: ssh

#### Wakeup Time Flame Graph

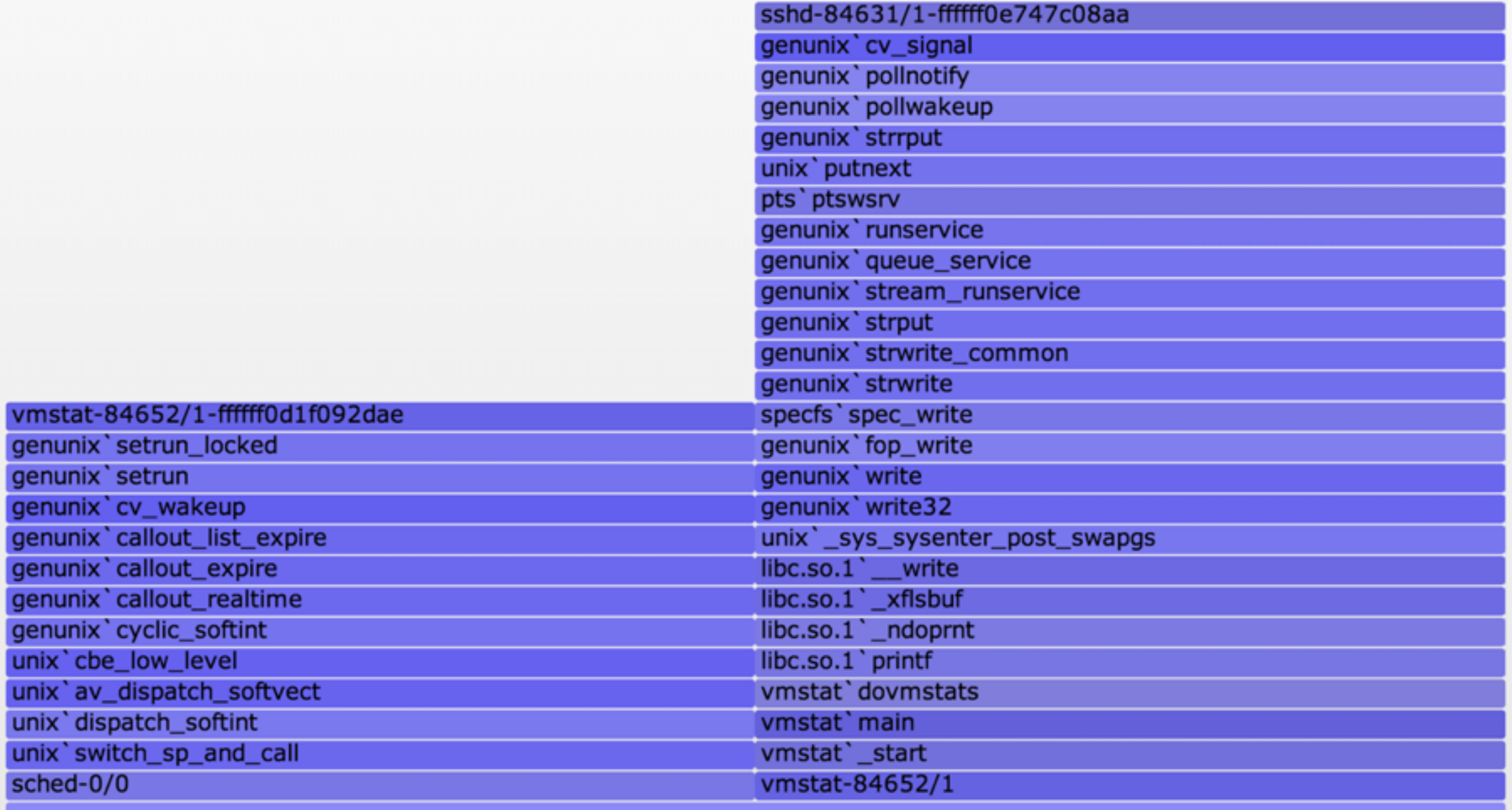

#### Wakeup Latency Flame Graph: ssh

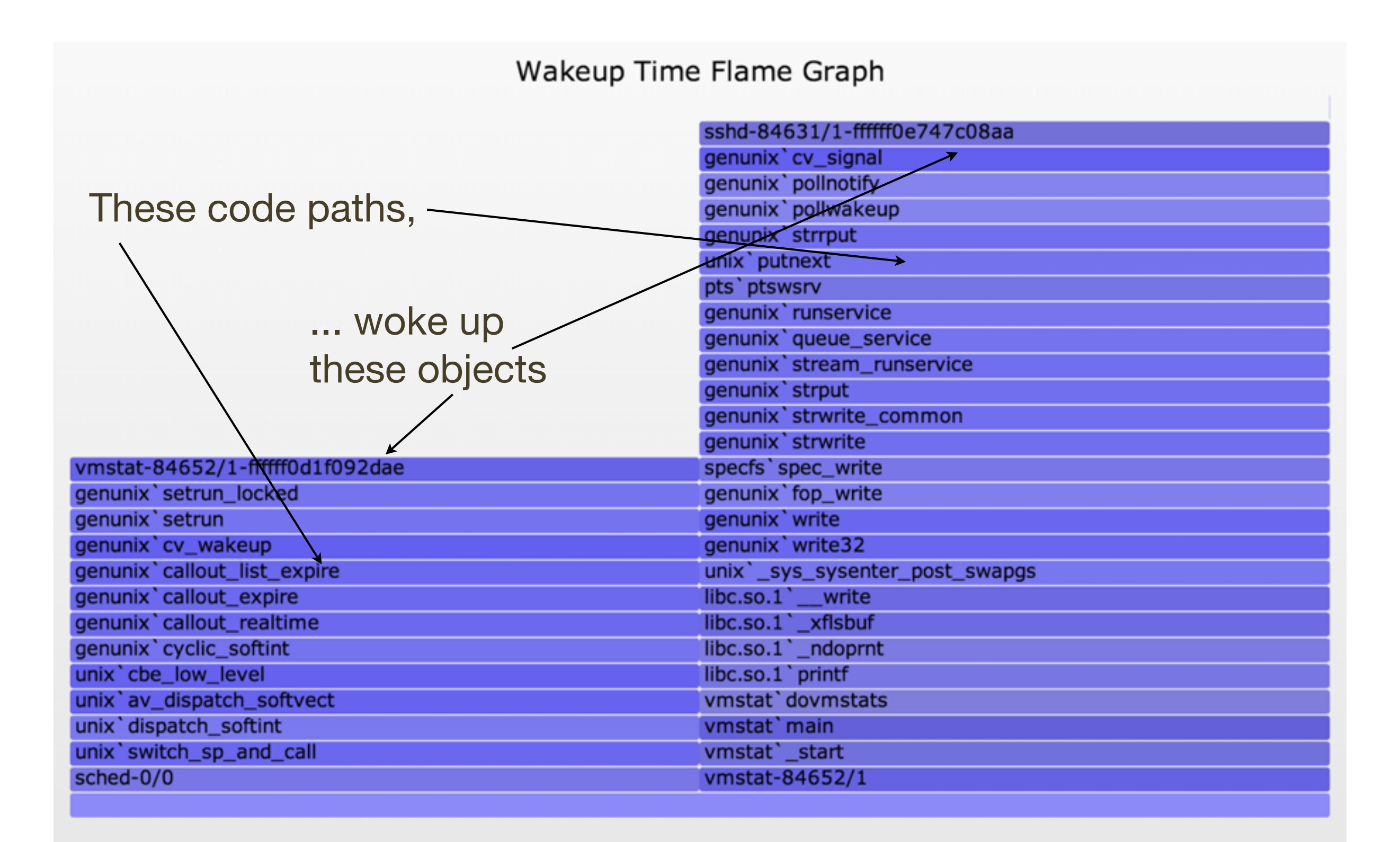

## Tracing Wakeup, Example (DTrace)

```
#!/usr/sbin/dtrace -s
#pragma D option quiet
#pragma D option ustackframes=100
#pragma D option stackframes=100
int related[uint64_t];
sched:::sleep
/execname == "sshd"/
{
       ts[curlwpsinfo->pr_addr] = timestamp;
}
sched:::wakeup
/ts[args[0]->pr_addr]/
{
      this-\lambda d = timestamp - ts[args[0]-\lambda pr.addr]; @[args[1]->pr_fname, args[1]->pr_pid, args[0]->pr_lwpid, args[0]->pr_wchan,
          stack(), ustack(), execname, pid, curlwpsinfo->pr lwpid] = sum(this->d);
      \text{ts}[args[0]-\text{spr}^{\prime}$ addr] = 0;}
dtrace:::END
{
       printa("\n%s-%d/%d-%x%k-%k%s-%d/%d\n%@d\n", @);
}
                                       This example targets sshd
                                       (previous example also matched
                                       vmstat, after discovering that
                                       sshd was blocked on vmstat,
                                       which it was: "vmstat 1")
                                                 Time from sleep to wakeup
                                 Stack traces of who is doing the waking
 Aggregate if possible instead of dumping, to minimize overheads
```
#### Following Stack Chains

- 1st level of wakeups often not enough
- Would like to programmatically follow multiple chains of wakeup stacks, and visualize them
- I've discussed this with others before it's a hard problem
- The following is in development!: **Chain Graph**

### Chain Graph

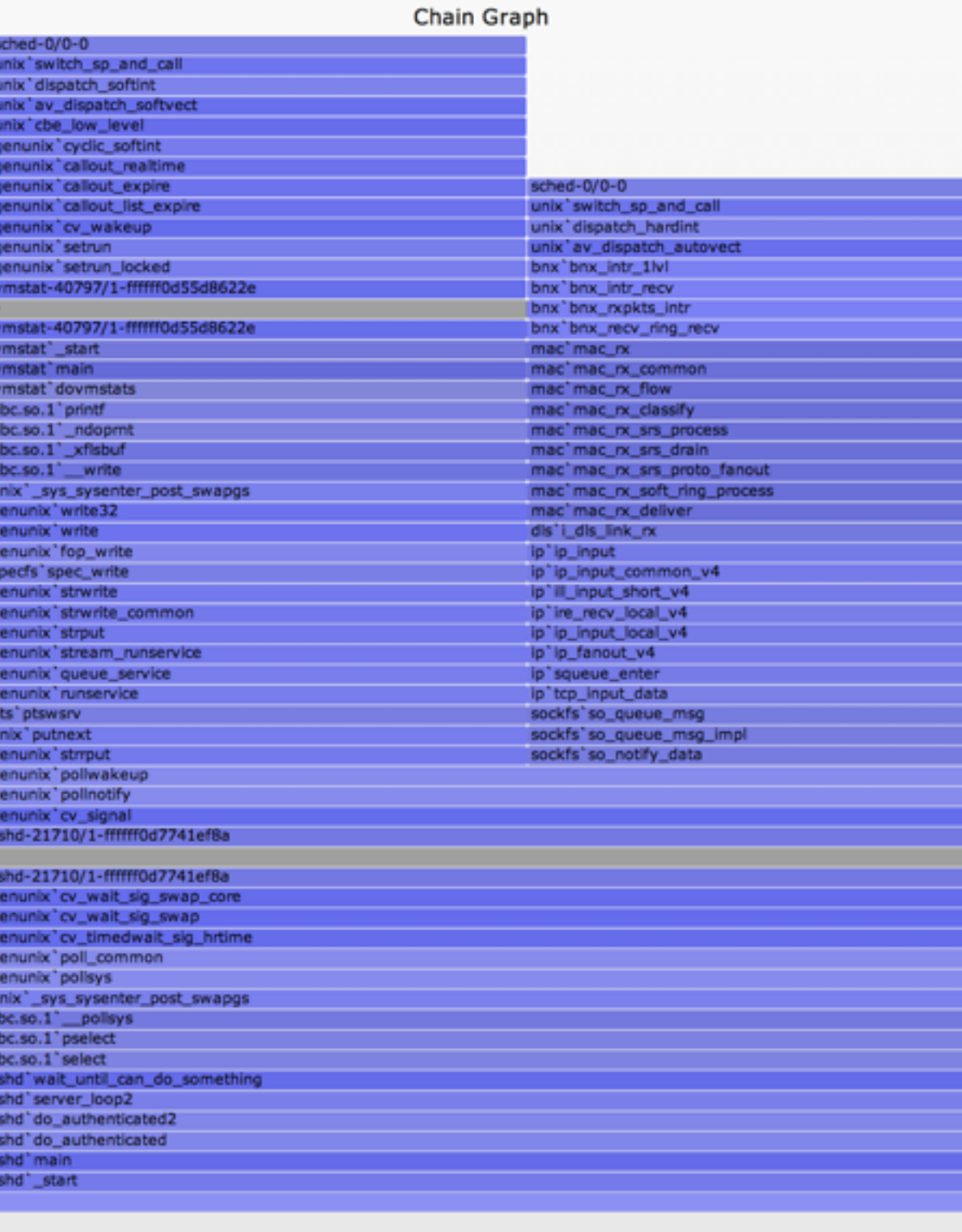

### Chain Graph

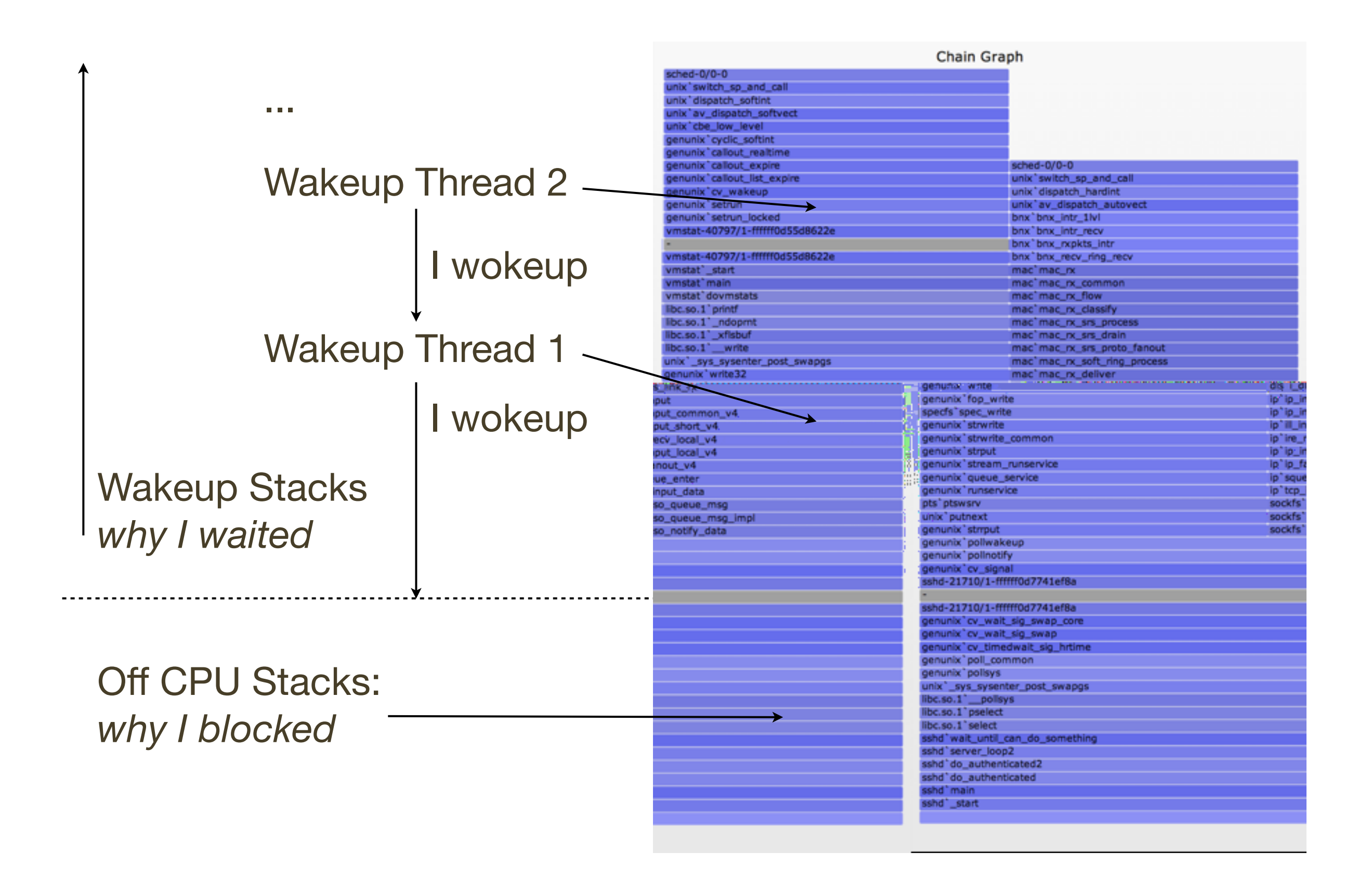

#### Chain Graph Visualization

- New, experimental; check for later improvements
- Stacks associated based on sleeping object address
- Retains the value of relative widths equals latency
- Wakeup stacks frames can be listed in reverse (may be less confusing when following towers bottom-up)
- Towers can get very tall, tracing wakeups through different software threads, back to metal

#### Following Wakeup Chains, Example (DTrace)

```
#!/usr/sbin/dtrace -s
```

```
#pragma D option quiet
#pragma D option ustackframes=100
#pragma D option stackframes=100
int related[uint64_t];
sched:::sleep
/execname == "sshd" || related[curlwpsinfo->pr_addr]/
{
       ts[curlwpsinfo->pr_addr] = timestamp;
}
sched:::wakeup
/ts[args[0]->pr_addr]/
{
      this ->d = timestamp - ts[arqs[0]->pr addr];
       @[args[1]->pr_fname, args[1]->pr_pid, args[0]->pr_lwpid, args[0]->pr_wchan,
           stack(), ustack(), execname, pid, curlwpsinfo->pr_lwpid] = sum(this->d);
      ts[args[0]-\gamma pr.addr] = 0; related[curlwpsinfo->pr_addr] = 1;
}
dtrace:::END
{
       printa("\n%s-%d/%d-%x%k-%k%s-%d/%d\n%@d\n", @);
}
                                                         Also follow who
                                                         wakes up the waker
```
## Developments

#### Developments

• There have been many other great developments in the world of Flame Graphs. The following is a short tour.

#### node.js Flame Graphs

• Dave Pacheco developed the DTrace ustack helper for v8, and created Flame Graphs with node.js functions

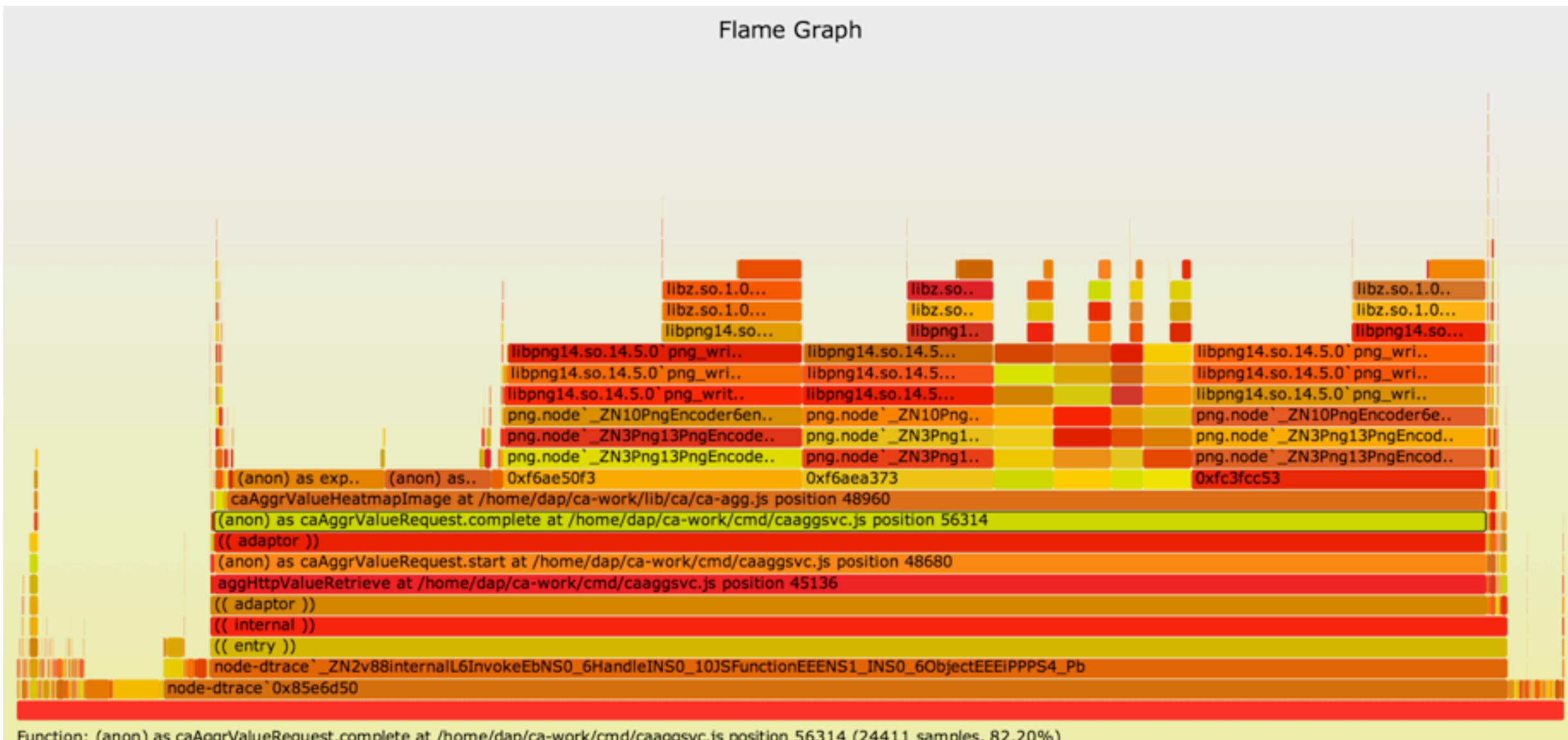

<http://dtrace.org/blogs/dap/2012/01/05/where-does-your-node-program-spend-its-time/>

#### OS X Instruments Flame Graphs

- Mark Probst developed a way to produce Flame Graphs from Instruments
- 1. Use the Time Profile instrument
- 2. Instrument -> Export Track
- 3. stackcollapse-instruments.pl
- 4. flamegraphs.pl

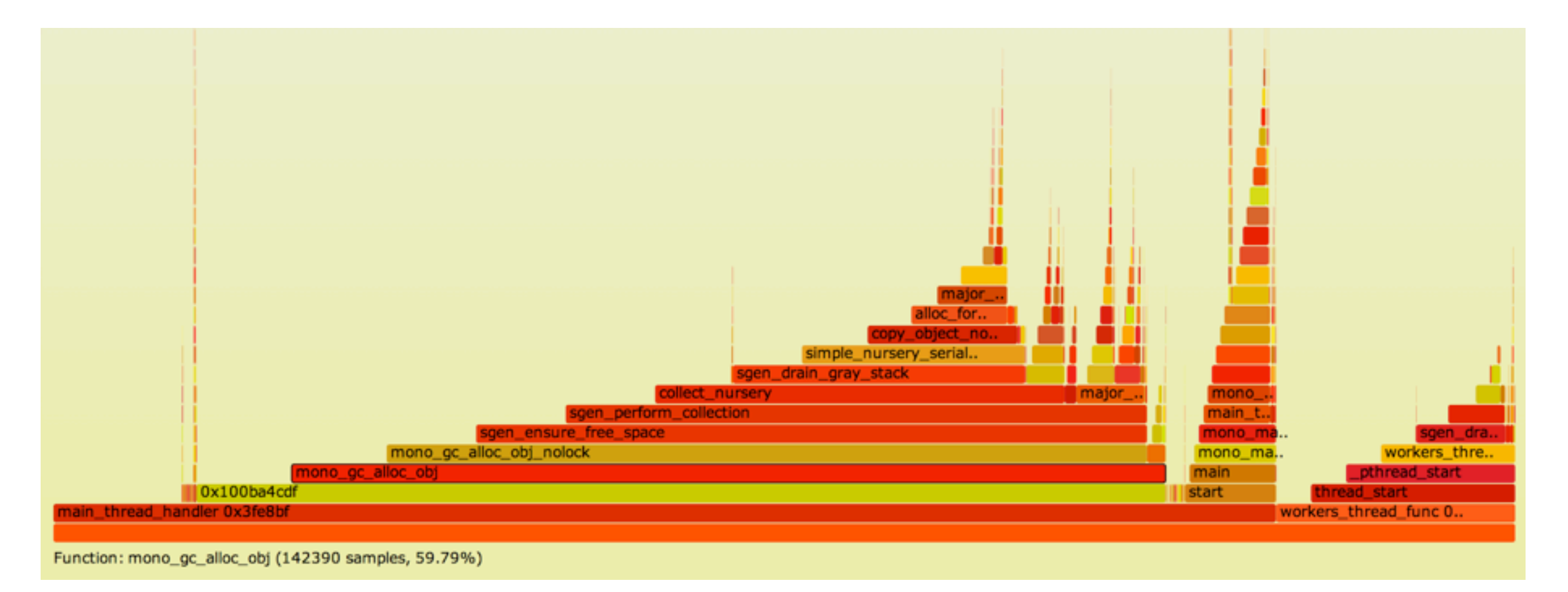

http://schani.wordpress.com/2012/11/16/flame-graphs-for-instruments/

### Ruby Flame Graphs

- Sam Saffron developed Flame Graphs with the Ruby **MiniProfiler**
- These stacks are very deep (many frames), so the function names have been dropped and only the rectangles are drawn
- This preserves the value of seeing the big picture at first glance!

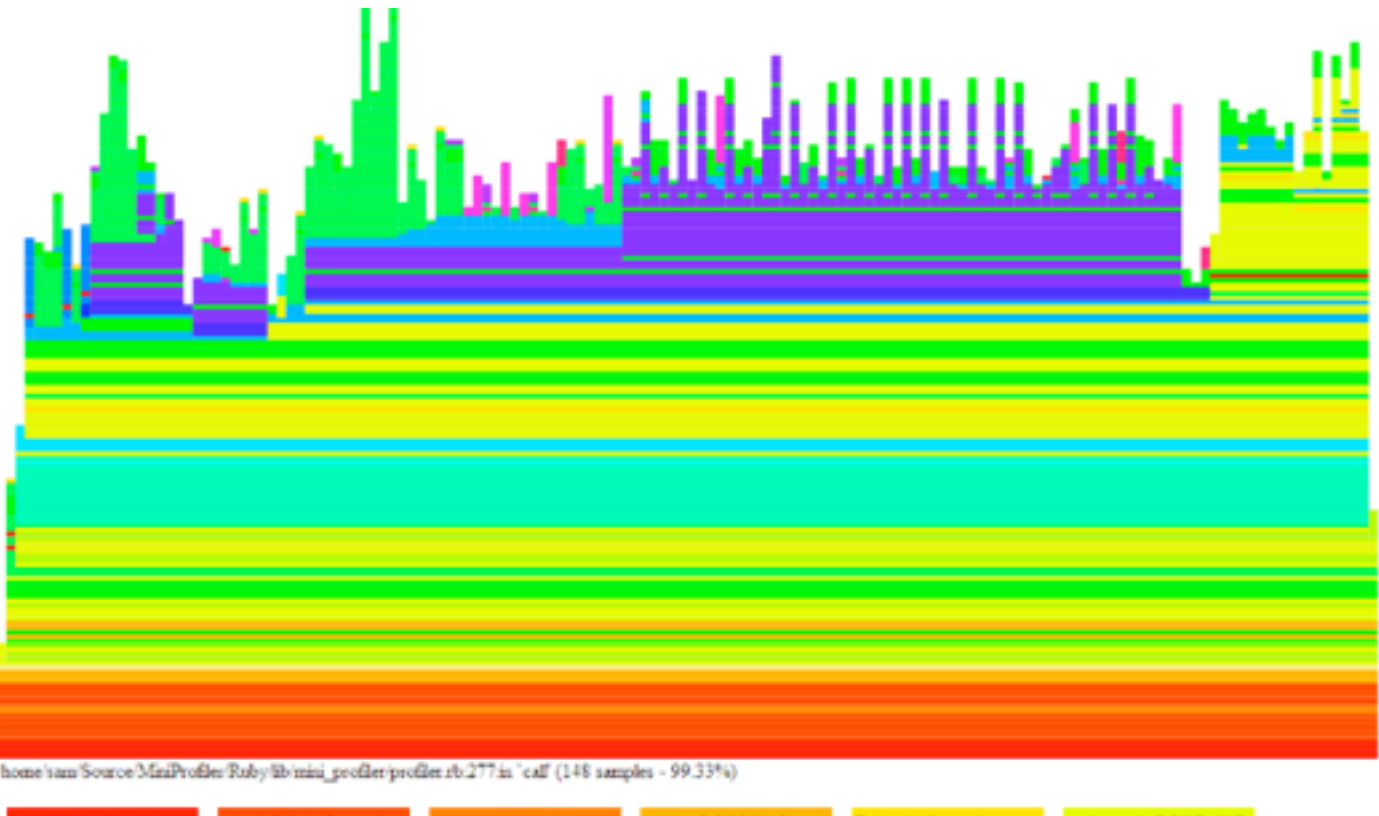

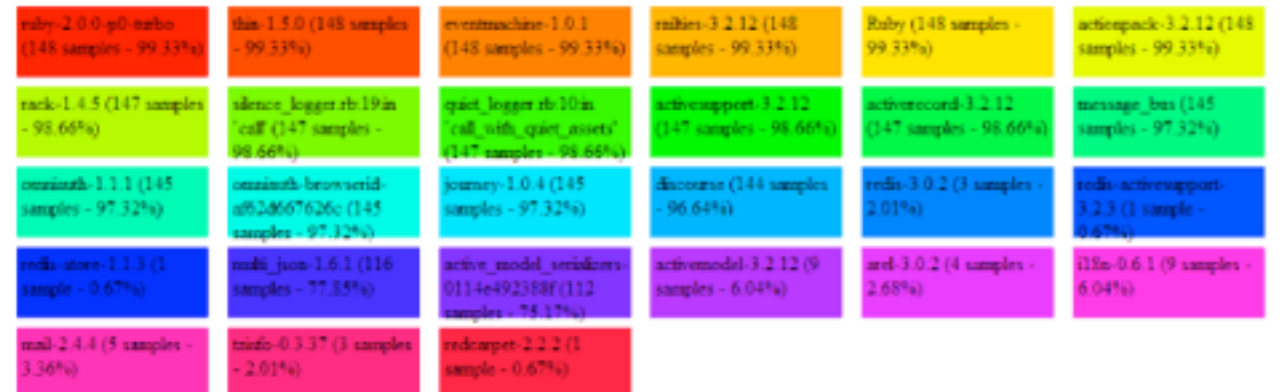

http://samsaff[ron.com/archive/2013/03/19/flame-graphs-in-ruby-miniprofiler](http://samsaffron.com/archive/2013/03/19/flame-graphs-in-ruby-miniprofiler)

#### Windows Xperf Flame Graphs

• Bruce Dawson developed Flame Graphs from Xperf data, and an xperf\_to\_collapsedstacks.py script

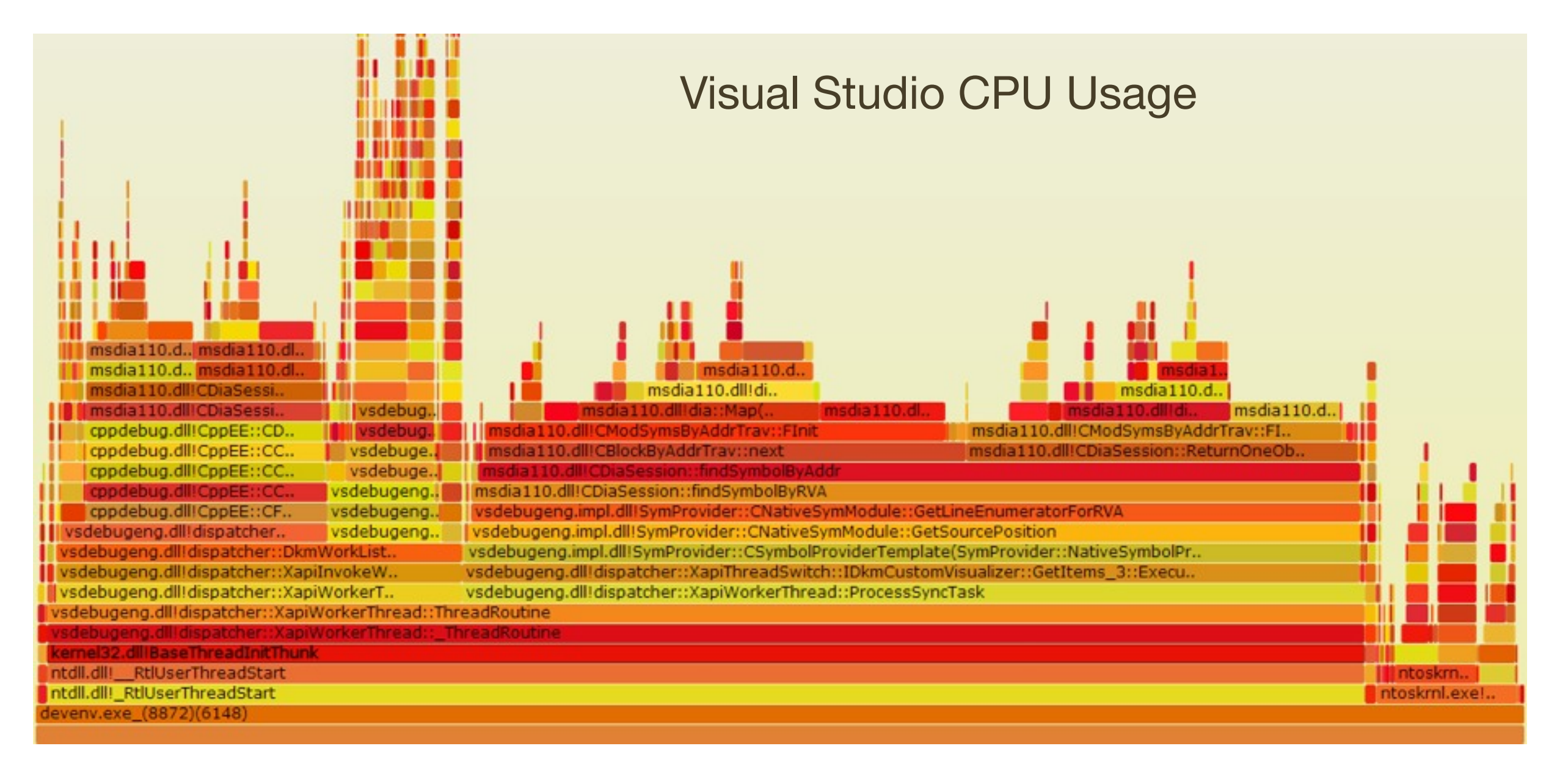

<http://randomascii.wordpress.com/2013/03/26/summarizing-xperf-cpu-usage-with-flame-graphs/>

#### WebKit Web Inspector Flame Charts

- Available in Google Chrome developer tools, these show JavaScript CPU stacks as colored rectangles
- Inspired by Flame Graphs but not the same: they show the passage of time on the x-axis!
- This generally works here as:
	- the target is single threaded apps often with repetitive code paths
	- ability to zoom
- Can a "Flame Graph" mode be provided for the same data?

[https://bugs.webkit.org/show\\_bug.cgi?id=111162](http://dtrace.org/blogs/dap/2012/01/05/where-does-your-node-program-spend-its-time/)

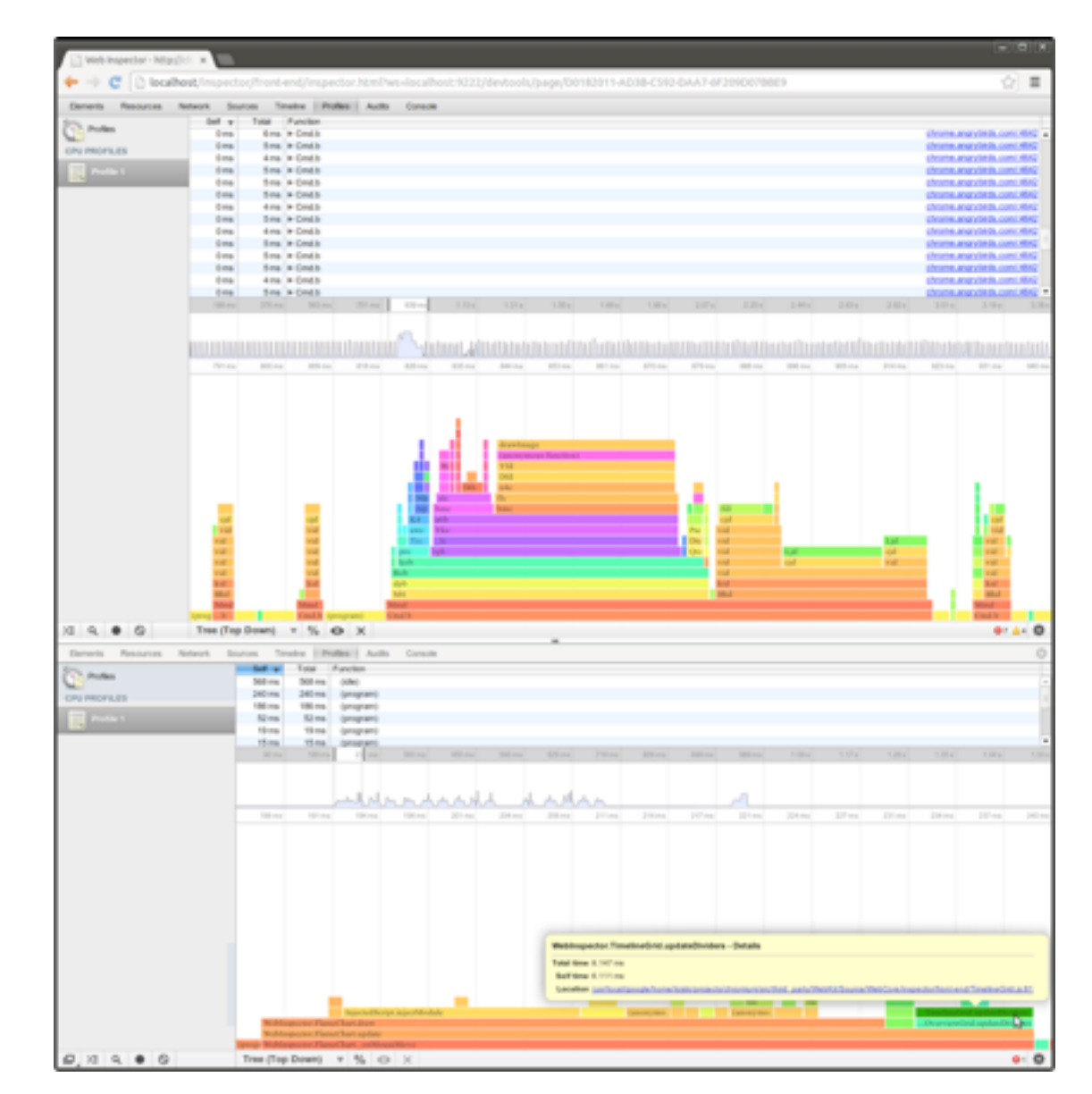

#### Perl [Devel::NYTProf](https://metacpan.org/module/Devel::NYTProf) Flame Graphs

• Tim Bunce has been adding Flame Graph features, and included them in the Perl profiler: Devel::NYTProf

#### **Performance Profile Index**

For /Users/timbo/perl5/perlbrew/perls/perl-5.14.2/bin/perlcritic

Run on Sat Apr 6 15:30:17 2013 Reported on Sat Apr 6 15:32:30 2013

Profile of /Users/timbo/perl5/perlbrew/perls/perl-5.14.2/bin/perlcritic for 1.11s (of 1.26s), executing 455869 statements and 141979 subroutine calls in 421 source files and 195 string evals.

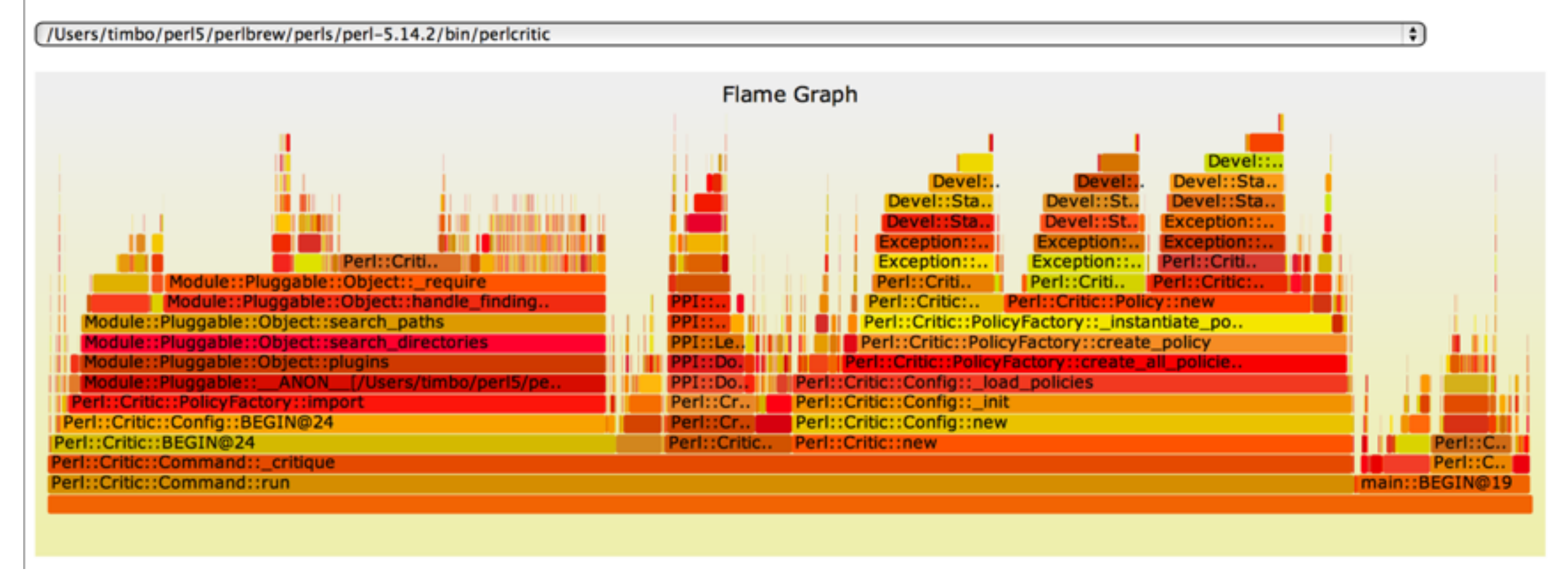

<http://blog.timbunce.org/2013/04/08/nytprof-v5-flaming-precision/>

#### Leak and Off-CPU Time Flame Graphs

• Yichun Zhang (agentzh) has created Memory Leak and Off-CPU Time Flame Graphs, and has given good talks to explain how Flame Graphs work

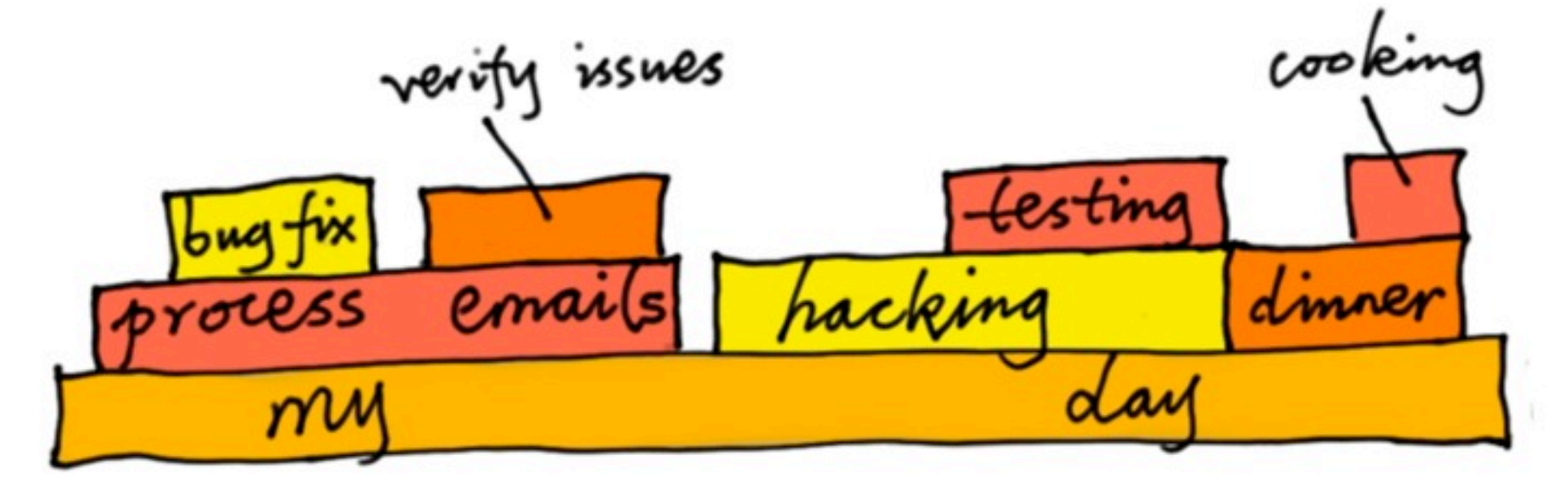

Flame Graph for My Day

<http://agentzh.org/#Presentations> <http://agentzh.org/misc/slides/yapc-na-2013-flame-graphs.pdf> <http://www.youtube.com/watch?v=rxn7HoNrv9A> http://agentzh.org/misc/slides/off-cpu-flame-graphs.pdf <http://agentzh.org/misc/flamegraph/nginx-leaks-2013-10-08.svg> <https://github.com/agentzh/nginx-systemtap-toolkit>

... these also provide examples of using SystemTap on Linux

#### Color Schemes

- Colors can be used to convey data, instead of the default random color scheme. This example from Dave Pacheco colors each function by its degree of direct on-CPU execution
- A Flame Graph tool could let you select different color schemes
- Another can be: color by a hash on the function name, so colors are consistent

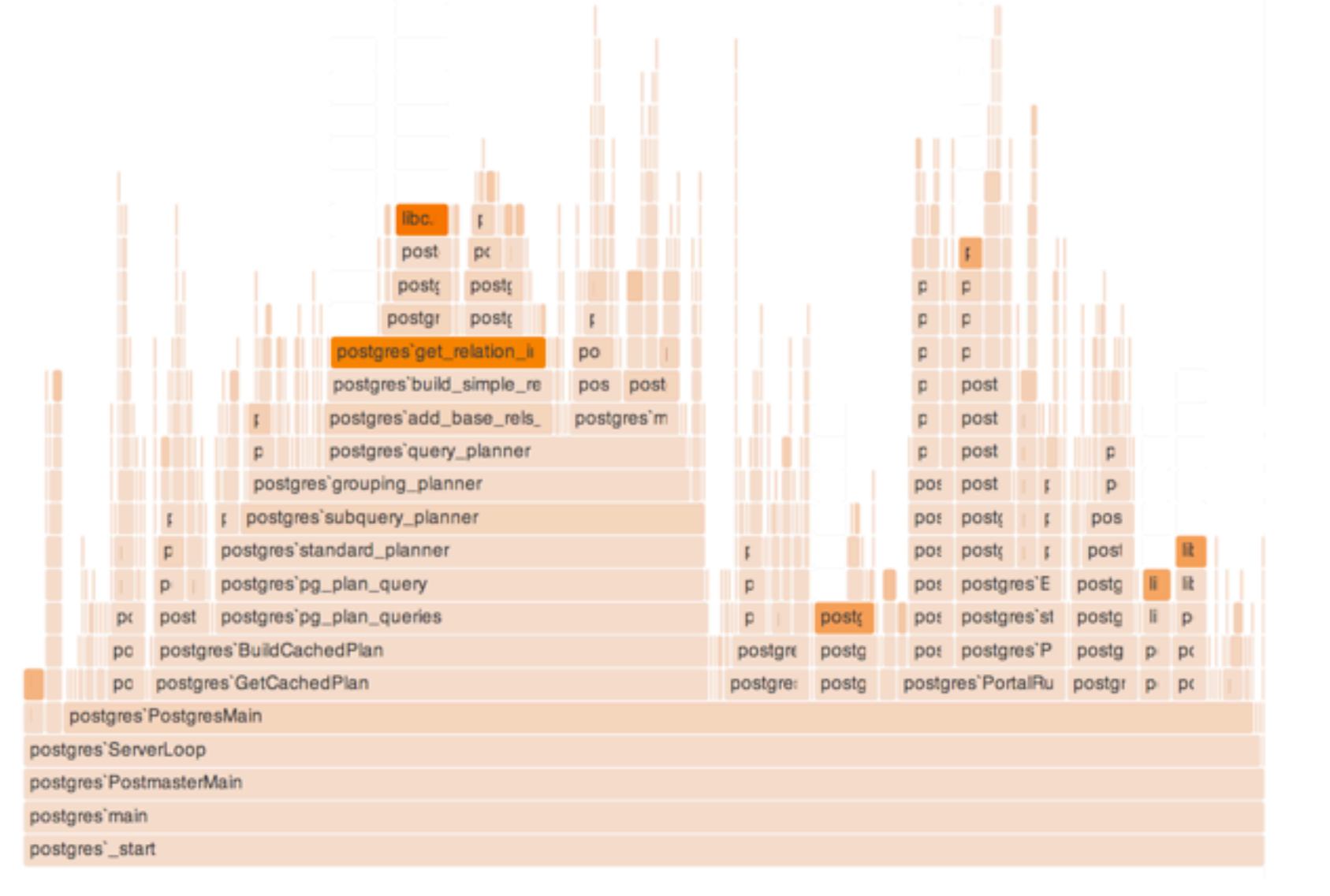

#### Zoomable Flame Graphs

• Dave Pacheco has also used d3 to provide click to zoom!

#### Flame graph

Hover over a block for summary information. Click a block for details. Reset view

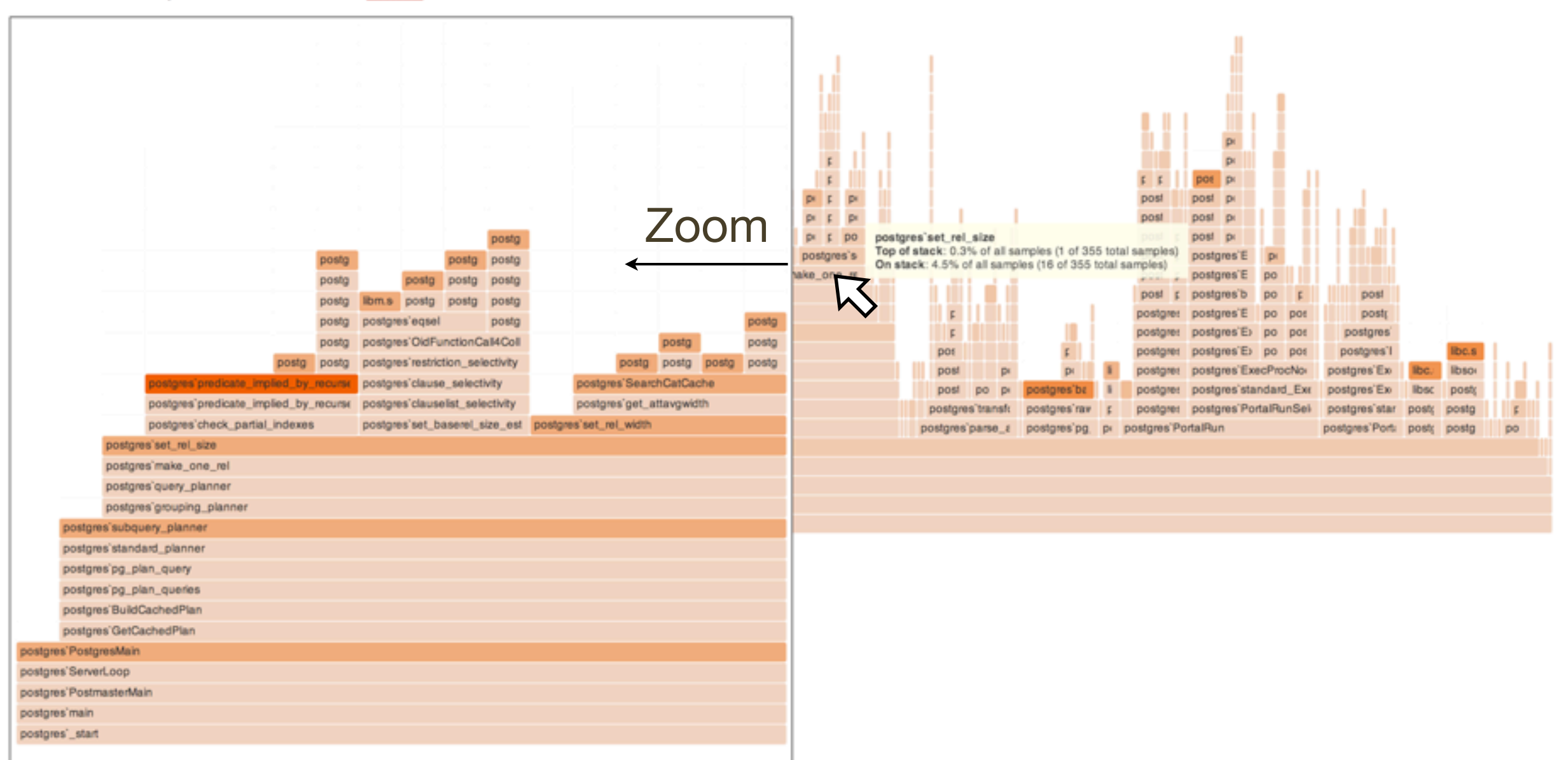

[https://npmjs.org/package/stackvis](http://randomascii.wordpress.com/2013/03/26/summarizing-xperf-cpu-usage-with-flame-graphs/)

#### Flame Graph Differentials

• Robert Mustacchi has been experimenting with showing the difference between two Flame Graphs, as a Flame Graph. Great potential for non-regression testing, and comparisons!

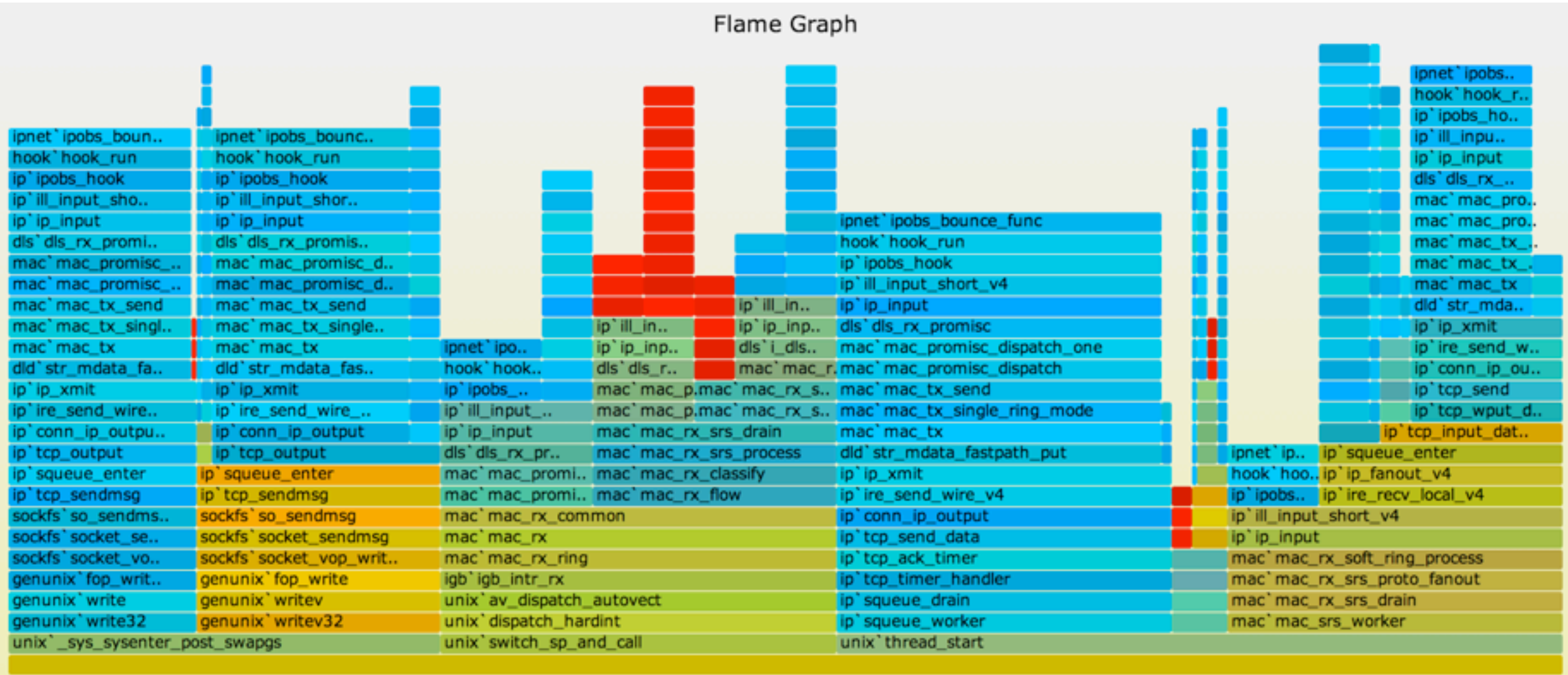

Function:

#### Flame Graphs as a Service

• Pedro Teixeira has a project for node.js Flame Graphs as a service: automatically generated for each github push!

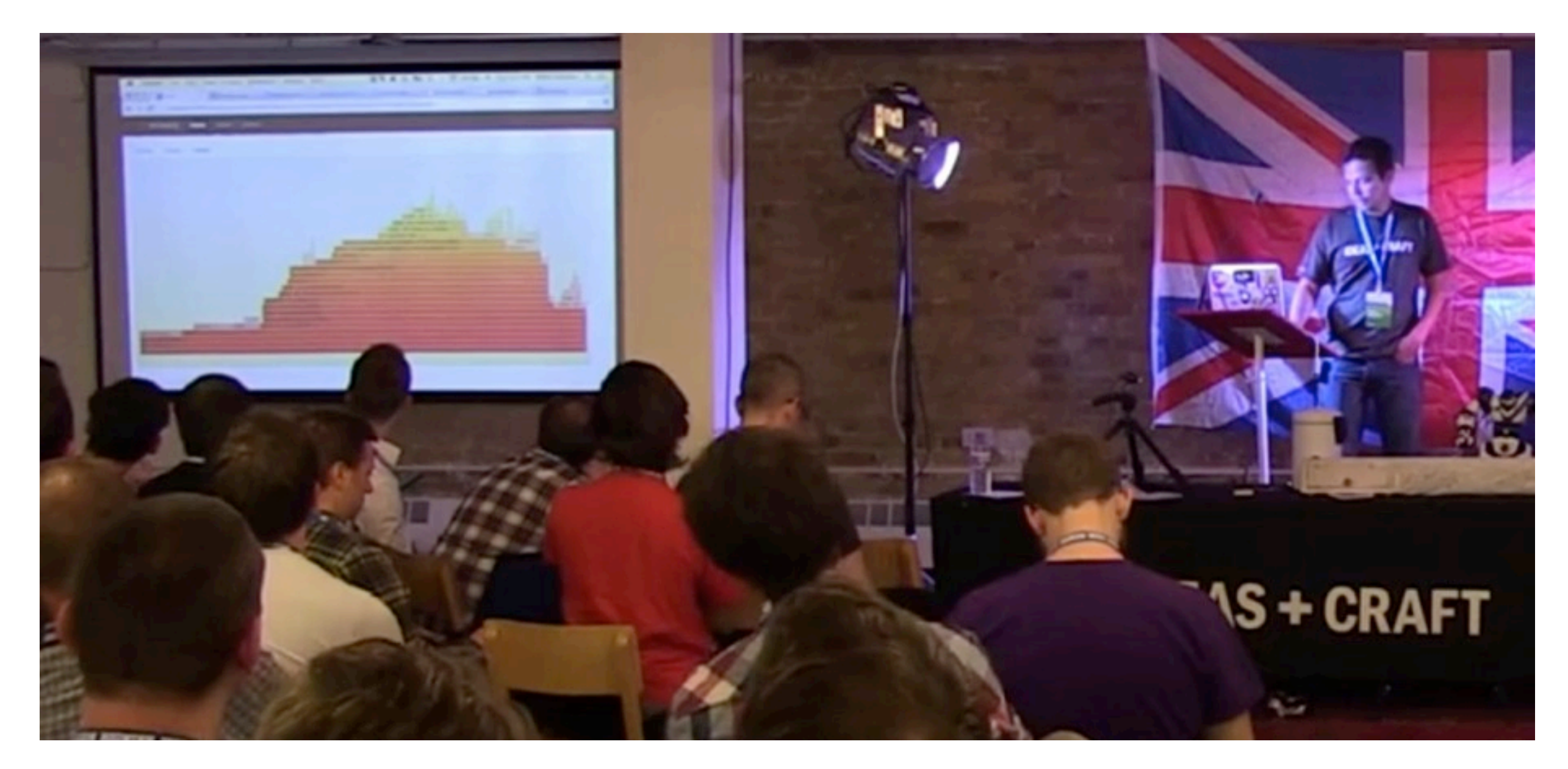

<http://www.youtube.com/watch?v=sMohaWP5YqA>

#### References & Acknowledgements

- Neelakanth Nadgir (realneel): developed SVGs using Ruby and JavaScript of time-series function trace data with stack levels, inspired by Roch's work
- Roch Bourbonnais: developed Call Stack Analyzer, which produced similar time-series visualizations
- Edward Tufte: inspired me to explore visualizations that show all the data at once, as Flame Graphs do
- Thanks to all who have developed Flame

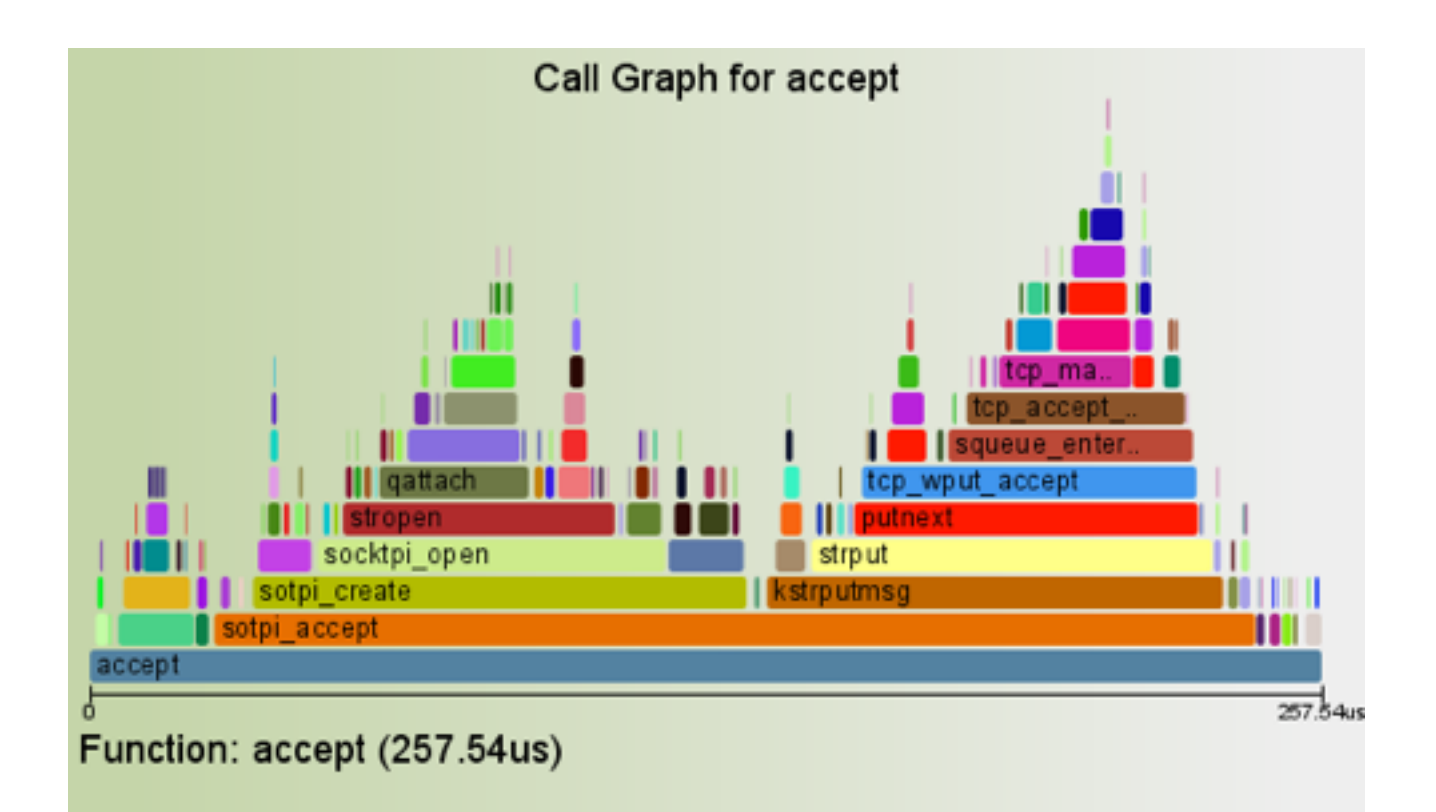

Graphs further!<br>
realneel's function\_call\_graph.rb visualization

# Thank you!

- Questions?
- Homepage: http://www.brendangregg.com (links to everything)
- Resources and further reading:
	- [http://dtrace.org/blogs/brendan/2011/12/16/flame-graphs/:](http://dtrace.org/blogs/brendan/2011/12/16/flame-graphs/) see "Updates"
	- http://dtrace.org/blogs/brendan/2012/03/17/linux-kernel-performance-flamegraphs/
	- <http://dtrace.org/blogs/brendan/2013/08/16/memory-leak-growth-flame-graphs/>
	- <http://dtrace.org/blogs/brendan/2011/07/08/off-cpu-performance-analysis/>
	- [http://dtrace.org/blogs/dap/2012/01/05/where-does-your-node-program-spend](http://dtrace.org/blogs/dap/2012/01/05/where-does-your-node-program-spend-its-time/)[its-time/](http://dtrace.org/blogs/dap/2012/01/05/where-does-your-node-program-spend-its-time/)